# ПРИЛАД ПРИЙМАЛЬНО-КОНТРОЛЬНИЙ ОХОРОННИЙ

# **"ОРІОН-16T.3.2"**

# **КЕРІВНИЦТВО З ЕКСПЛУАТАЦІЇ**

ААБВ.425513.004-04.10 КЕ

**ДСТУ ISO 9001:2009**

**ОХОРОННА СИГНАЛІЗАЦІЯ**

### **Історія змін в тексті експлуатаційної документації та роботі приладу**

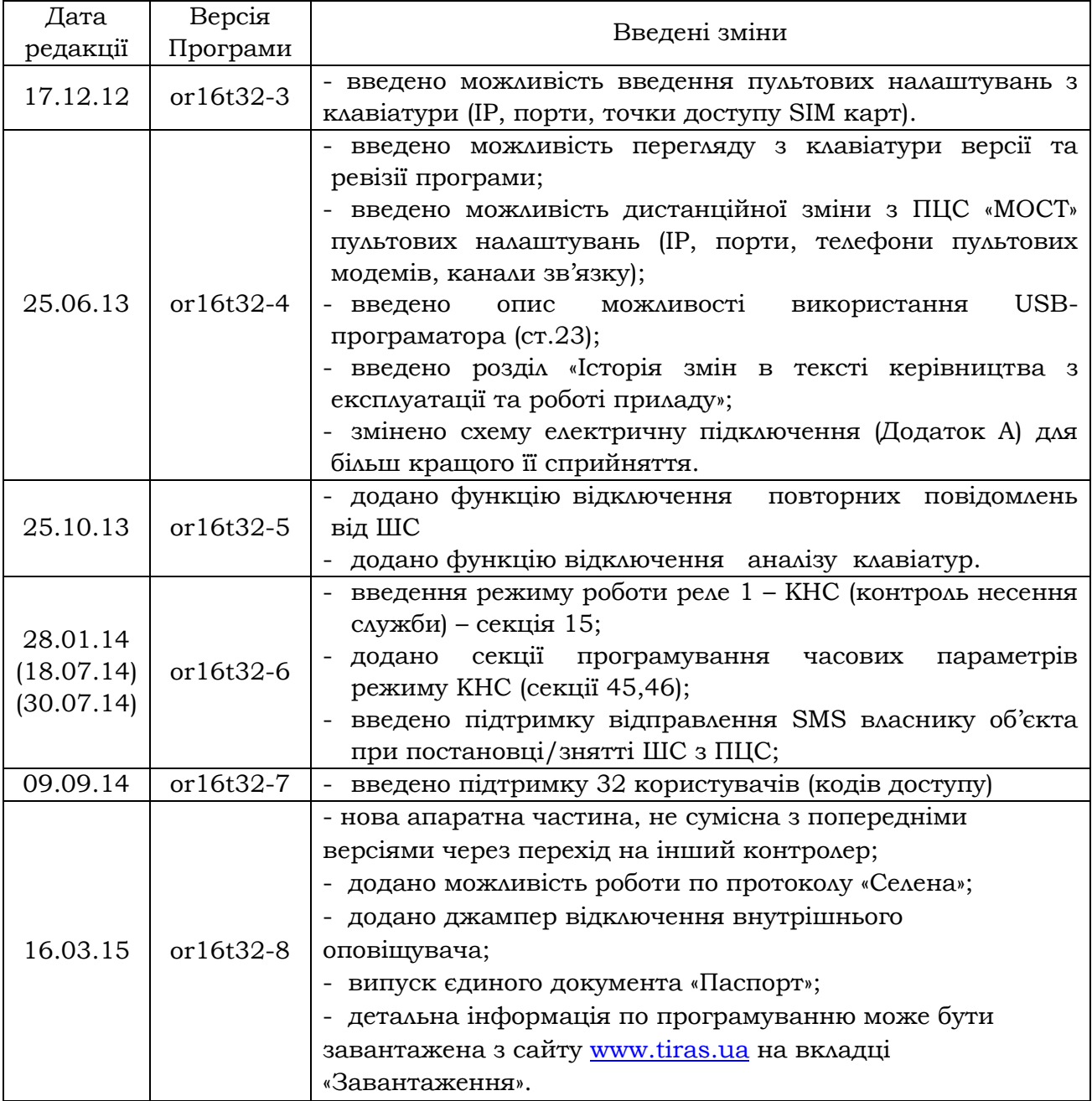

#### **ЗМІСТ**

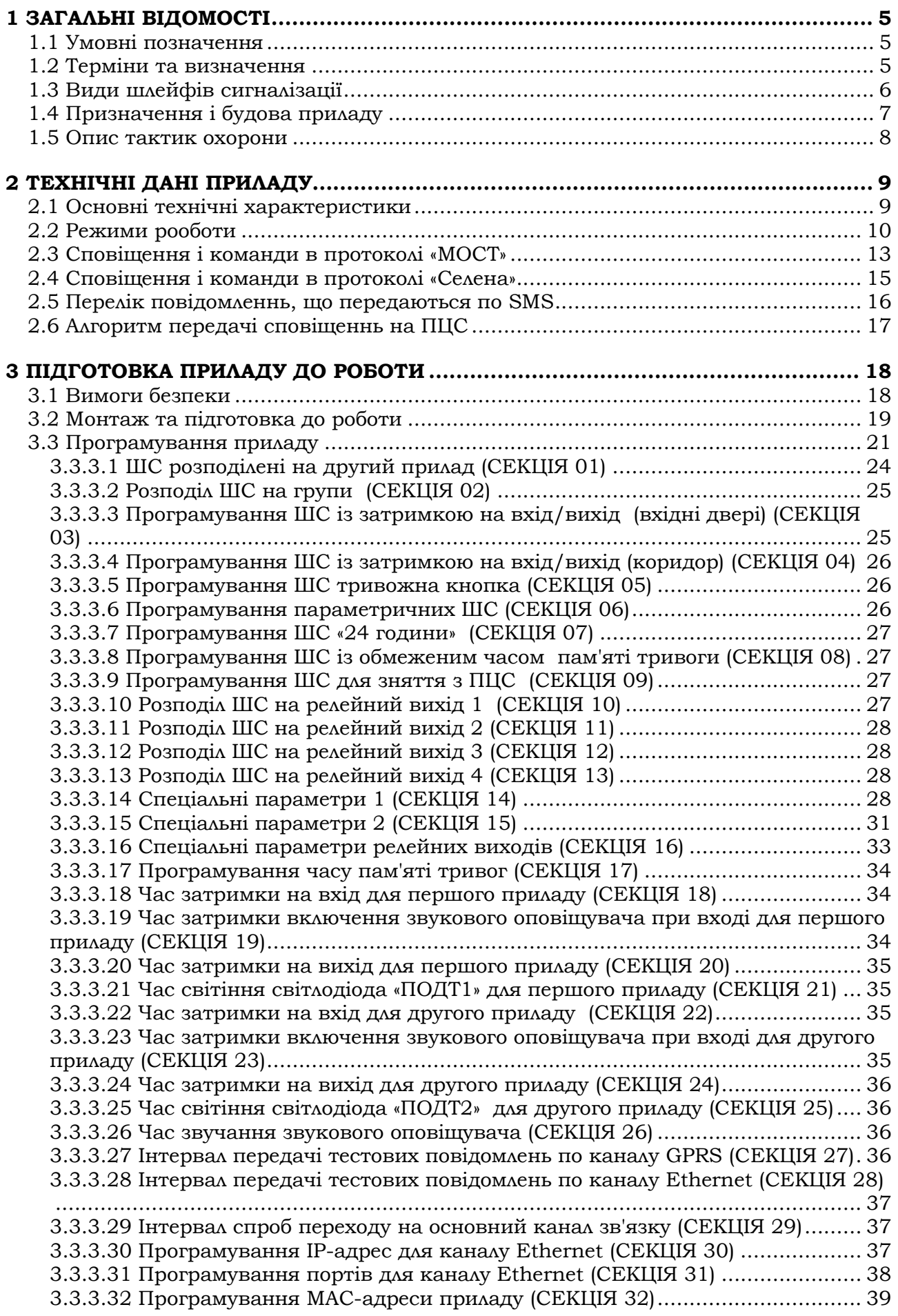

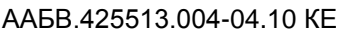

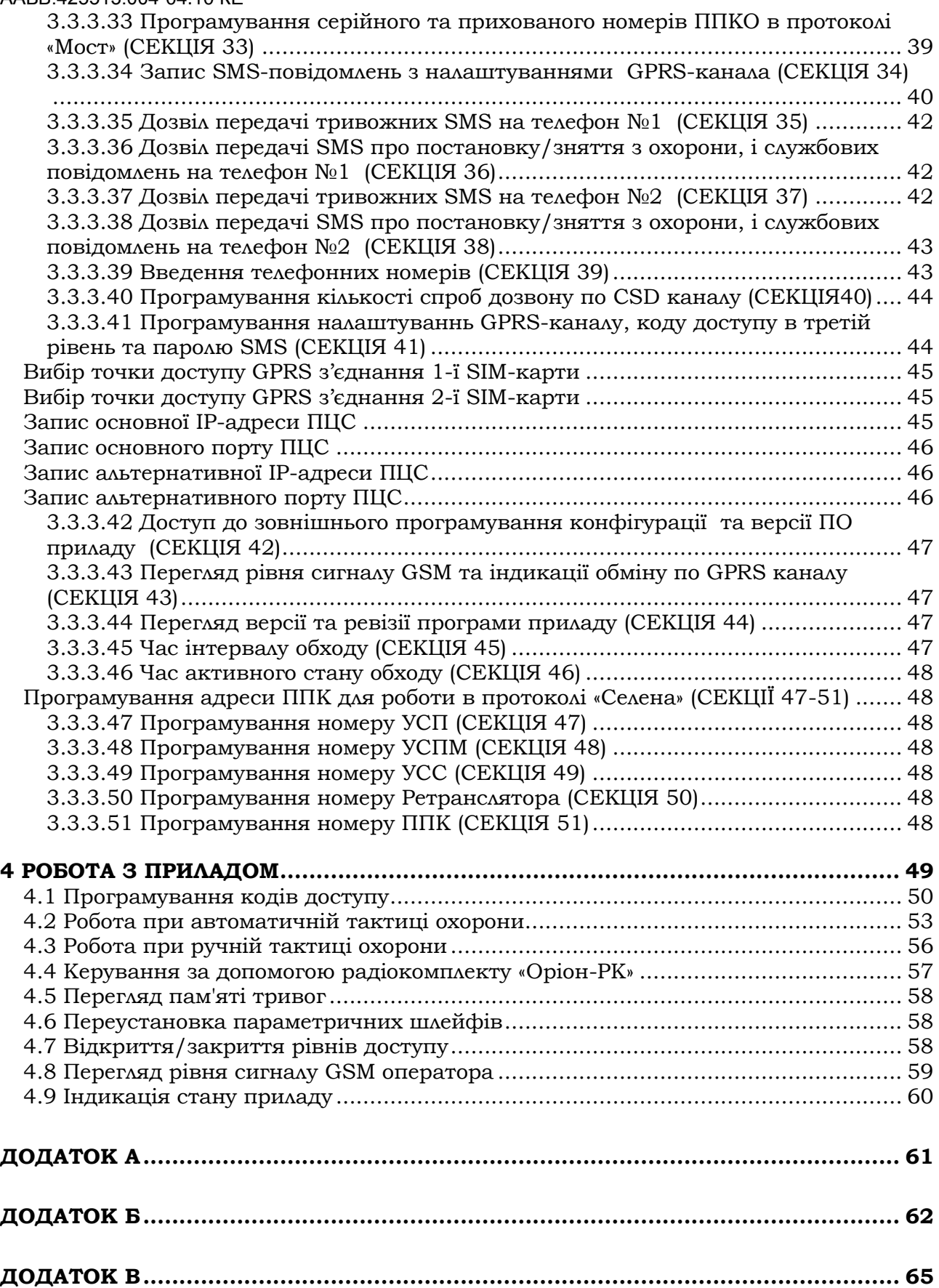

### **1 ЗАГАЛЬНІ ВІДОМОСТІ**

<span id="page-4-0"></span>Даний документ призначений для вивчення будови, принципу роботи, правил монтажу та експлуатації, а також, налаштування приладу приймально-контрольного охоронного «Оріон-16Т.3.2» (надалі - прилад).

<span id="page-4-1"></span>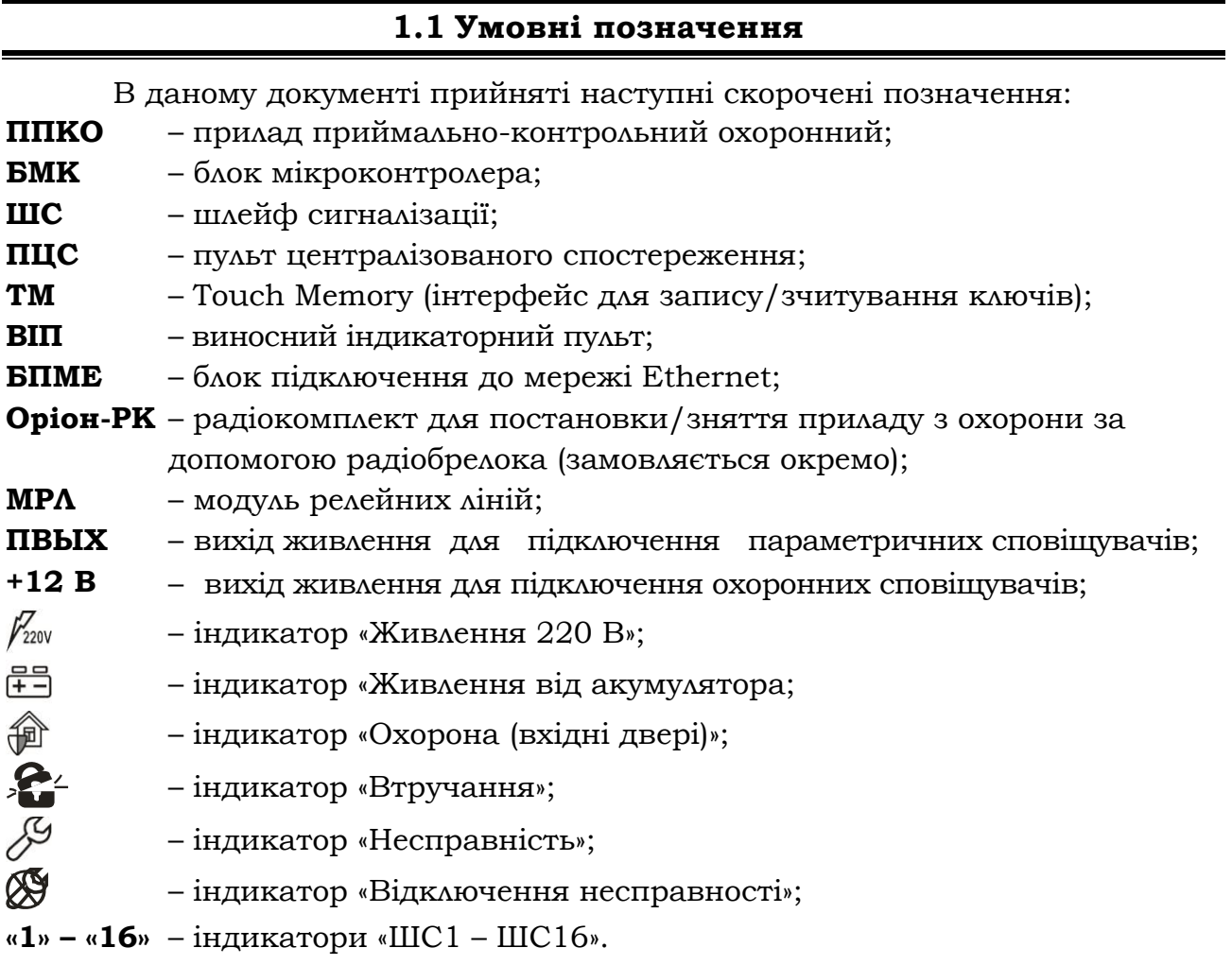

#### **1.2 Терміни та визначення**

- <span id="page-4-2"></span>*Шлейф сигналізації* – провідна лінія, що забезпечує зв'язок приладу зі сповіщувачами;
- *Нормальний стан ШС*  стан ШС при якому його опір входить в межі  $2,41 < R_{\text{HC}} < 3,6 \text{ KOM}.$
- *«Незібраний» ШС* шлейф сигналізації, опір якого не входить в межі 2,41 < Rшс <3,6 кОм, та який не може бути поставлений під охорону.
- *Сповіщувач* пристрій (датчик), що встановлюється в підохоронних приміщеннях (об'єктах) і сповіщає прилад про небезпеку шляхом порушення нормального стану ШС.
- *Втручання –* відкривання корпусу ППКО, виносної клавіатури або ВІП, порушення зв'язку між складовими частинами ППКО.
- *Тампер –* пристрій, призначений для виявлення несанкціонованого втручання в корпус ППКО, виносної клавіатури або ВІП.

*Проникнення –* вторгнення до підохоронного приміщення неуповноваженої особи (осіб).

- *Режим тривоги –* стан ППКО що є результатом реагування на наявність небезпеки (втручання або проникнення).
- *Черговий режим (режим охорони)*  стан ППКО, в якому може бути сформоване та передане сповіщення про стан тривоги.
- *Знятий з охорони –* стан ШС, в якому приладом не може бути сформоване та передане сповіщення про стан тривоги, викликаний проникненням.
- *1-й рівень доступу* з цього рівня можливо побачити індикацію на клавіатурі, зробити перегляд пам'яті тривог ШС та зняти живлення з параметричних сповіщувачів.
- *2-й рівень доступу* з цього рівня здійснюється керування приладом і ШС, зміна кодів доступу та повноважень користувачів.
- *3-й рівень доступу* доступ для установника. Із цього рівня здійснюється налаштування конфігурації приладу.
- *4-й рівень доступу* доступ для заводу-виробника. Із цього рівня здійснюється заміна програмного забезпечення приладу.
- *Код* послідовність, від однієї до п'яти цифр.
- *Код доступу в другий рівень* (надалі код доступу) код, що дозволяє зняти або поставити прилад або шлейф(и) під охорону, керувати реле. Всього передбачено 32 коди (дивись 4.1).
- *Код адміністратора* код доступу, що дозволяє виконати вхід в режим адміністратора. В режимі адміністратора користувач має змогу змінювати всі коди доступу (детальніше в 4.1), відключати несправності і збороняти вхід в режим програмування (3-ій рівень доступу).
- *Код установника*  код, при введені якого відбувається вхід в режим програмування (3-ій рівень доступу). В режимі програмування можливо змінювати налаштування приладу.
- *Погрупна постановка*  можливість постановки/зняття групи шлейфів одним або декількома кодами доступу.
- *Зняття під примусом*  зняття об'єкта з охорони не зі своєї волі.
- *Час затримки на вхід*  час, наданий користувачеві, для зняття приладу з охорони після відкриття приміщення.
- *Час затримки на вихід*  час, наданий користувачеві, для виходу з приміщення після постановки приладу під охорону.
- *Автономний режим охорони* охорона об'єкта без здачі на ПЦС.
- **Виносний світлодіод** індикатор, який дублює стан індикатора « $\mathbb{P}^{\mathbb{F}}$ ». Основне призначення - сповіщення користувача, який знаходиться за межами підохоронного приміщення, про стан приладу. До приладу можливо підключити 2 виносних світлодіоди («ПОДТ1» та «ПОДТ2»). Детальніше про індикацію стану приладу дивись в 4.9.

#### **1.3 Види шлейфів сигналізації**

<span id="page-5-0"></span>Для кожного із шлейфів приладу можливо встановити такі режими роботи ШС:

*ШС «охоронний»* – шлейф, який може бути поставлений або знятий з охорони. При порушенні поставленого під охорону шлейфа даного типу на ПЦС негайно надходить сигнал тривоги із включенням зовнішнього оповіщувача (звуковий, або світлозвуковий типу «Джміль»; надалі - сирена).

*ШС «вхідні двері»* – охоронний шлейф з затримкою, що при відкриванні об'єкта повинен порушуватися завжди першим. З моменту порушення цього шлейфа починається відлік часу затримки на вхід. Після закінчення часу затримки на вхід, якщо прилад не був знятий з охорони, на ПЦС надходить сигнал тривоги із ввімкненням звукових оповіщувачів.

*ШС «коридор»* – охоронний шлейф з затримкою, що при відкриванні об'єкта повинен порушуватися завжди після ШС «вхідні двері». При цьому сигнал тривоги на ПЦС не надходить протягом часу затримки на вхід. У випадку порушення його перед ШС «вхідні двері» на ПЦС негайно надходить сигнал тривоги та ввімкнення звукових оповіщувачів.

*ШС «цілодобовий»* – ШС, що неможливо зняти з охорони кодом доступу. При спрацюванні включаються звукові та світлові оповіщувачі, на ПЦС негайно надходить сигнал тривоги. Перевстановлюється після переходу в режим «тривога» кодом доступу.

*ШС «тривожна кнопка»* – цілодобовий ШС, при порушенні якого на ПЦС надходить сигнал тривоги без включення звукових і світлових оповіщувачів.

*Параметричні ШС* – ШС, в які підключаються параметричні сповіщувачі. Повторюють роботу ШС «цілодобові», відмінність полягає в тому, що обрив і коротке замикання є «несправністю» і звукове оповіщення про сигнали «Тривога параметричного шлейфа» і «Несправність» відрізняється характером звучання сирени.

*ШС із обмеженим часом пам'яті тривоги* – ШС, що мають можливість автоматично переустановлюватися в режим «Охорона» після закінчення часу пам'яті тривоги, за умови відновлення цих ШС у нормальний стан. ШС будь-якого типу, окрім параметричних, можливо налаштувати як ШС з обмеженим часом пам'яті тривоги.

### **1.4 Призначення і будова приладу**

<span id="page-6-0"></span>**1.4.1** ППКО «Оріон-16T.3.2» призначений для цілодобової охорони будинків, квартир громадян і об'єктів народного господарства. Зв'язок з ПЦС здійснюється по каналах GPRS/CSD/Ethernet в протоколі «МОСТ», по каналах GPRS/Ethernet в протоколі «Селена», або по релейному протоколу з ПЦС «Центр-М», «Центр-КМ», «Нева-10». Передача повідомлень проводиться по двох запрограмованих IP-Адресах ПЦС (одна - основна, друга - альтернативна) по каналах GPRS та Ethernet. Також є можливість передачі SMS-повідомлень з приладу на два запрограмованих телефонних номери.

**1.4.2** Прилад контролює шістнадцять ШС, у які можуть бути включені сповіщувачі з вихідним реле або герконом, дозволяє підключати два виносних індикатори підтвердження постановки приладу під охорону.

**1.4.3** Прилад може використовуватись як два віртуальних прилади, для кожного з яких діють свої коди доступу та часові параметри затримок (детальніше дивись 4.1).

**1.4.4** Прилад призначений для безперервної цілодобової роботи в приміщеннях з регульованими кліматичними умовами при відсутності прямого впливу кліматичних факторів зовнішнього середовища.

#### **Умови експлуатації:**

- температура навколишнього середовища від -10 до +40 °С;

- відносна вологість до 93 % при температурі 40 °С.

На рисунку 1 зображено загальний вигляд ППКО «Оріон-16Т.3.2» з можливими підключеннями до нього.

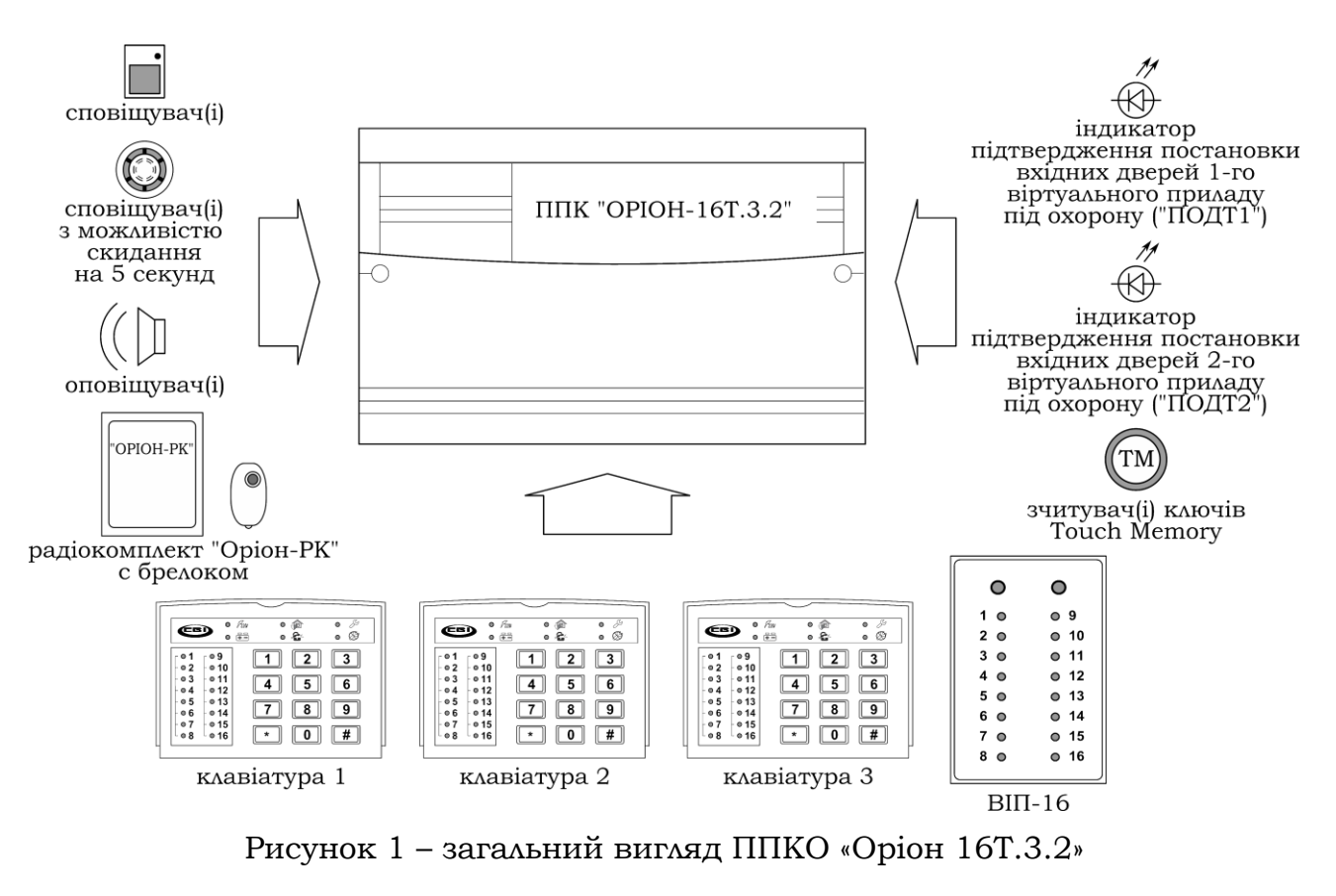

#### **1.5 Опис тактик охорони**

<span id="page-7-0"></span>**Ручна тактика охорони** означає, що після постановки або перед зняттям об'єкта з охорони, користувачу необхідно зателефонувати на ПЦС і повідомити оператору про постановку або зняття об'єкта з охорони. Охорона здійснюється по релейних виходах.

**Автоматична тактика охорони** означає постановку або зняття об'єкта з охорони кодом за допомогою клавіатури або ключем Touch Memory без телефонних дзвінків операторові ПЦС. Автоматична тактика охорони можлива при роботі приладу по протоколу «МОСТ» в каналах Ethernet/GPRS/CSD та по протоколу «Селена» в каналах Ethernet/GPRS.

### **2 ТЕХНІЧНІ ДАНІ ПРИЛАДУ**

### **2.1 Основні технічні характеристики**

### <span id="page-8-1"></span><span id="page-8-0"></span>Основні технічні характеристики приладу наведені в таблиці 1.

### Таблиця 1 - Основні технічні характеристики приладу

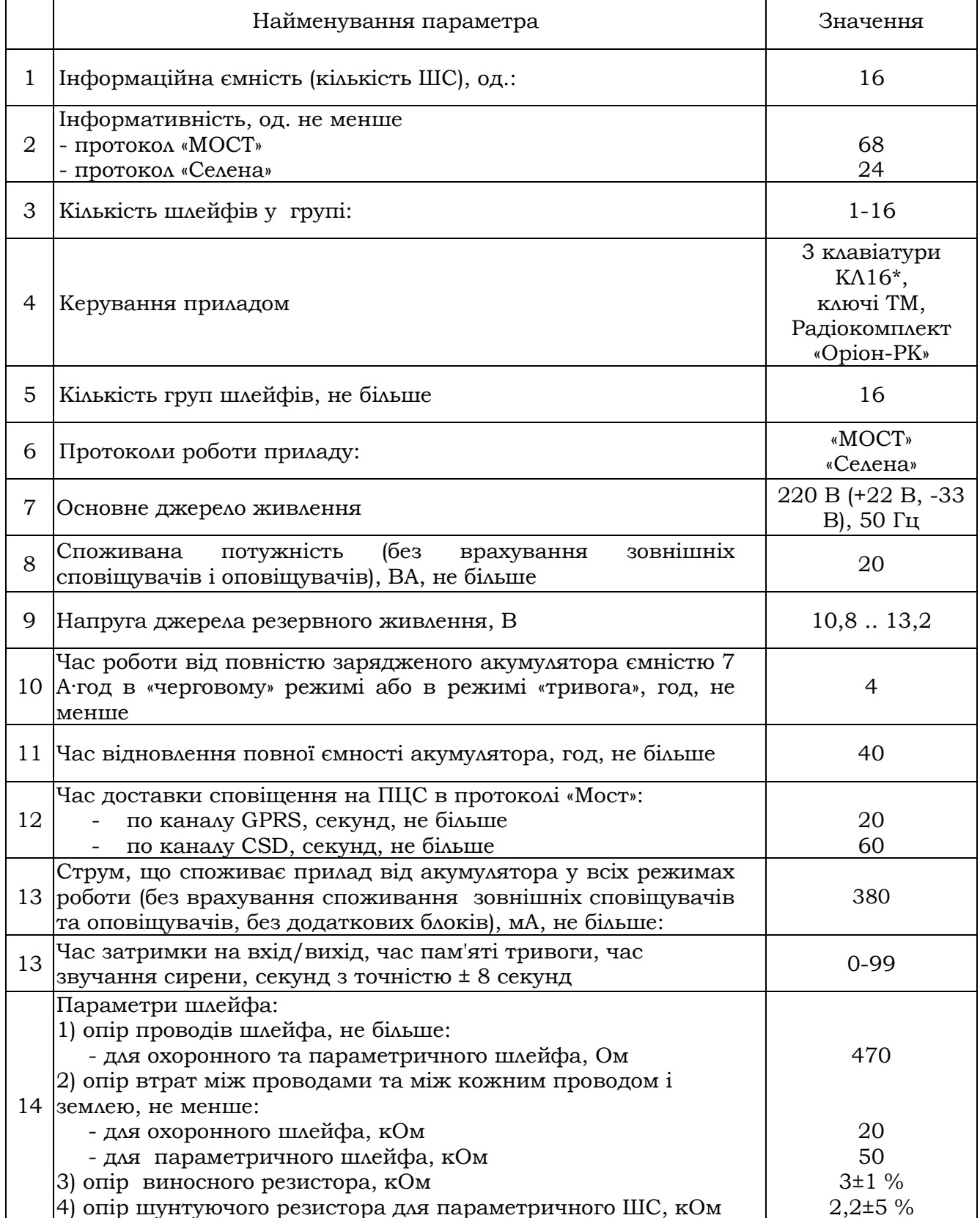

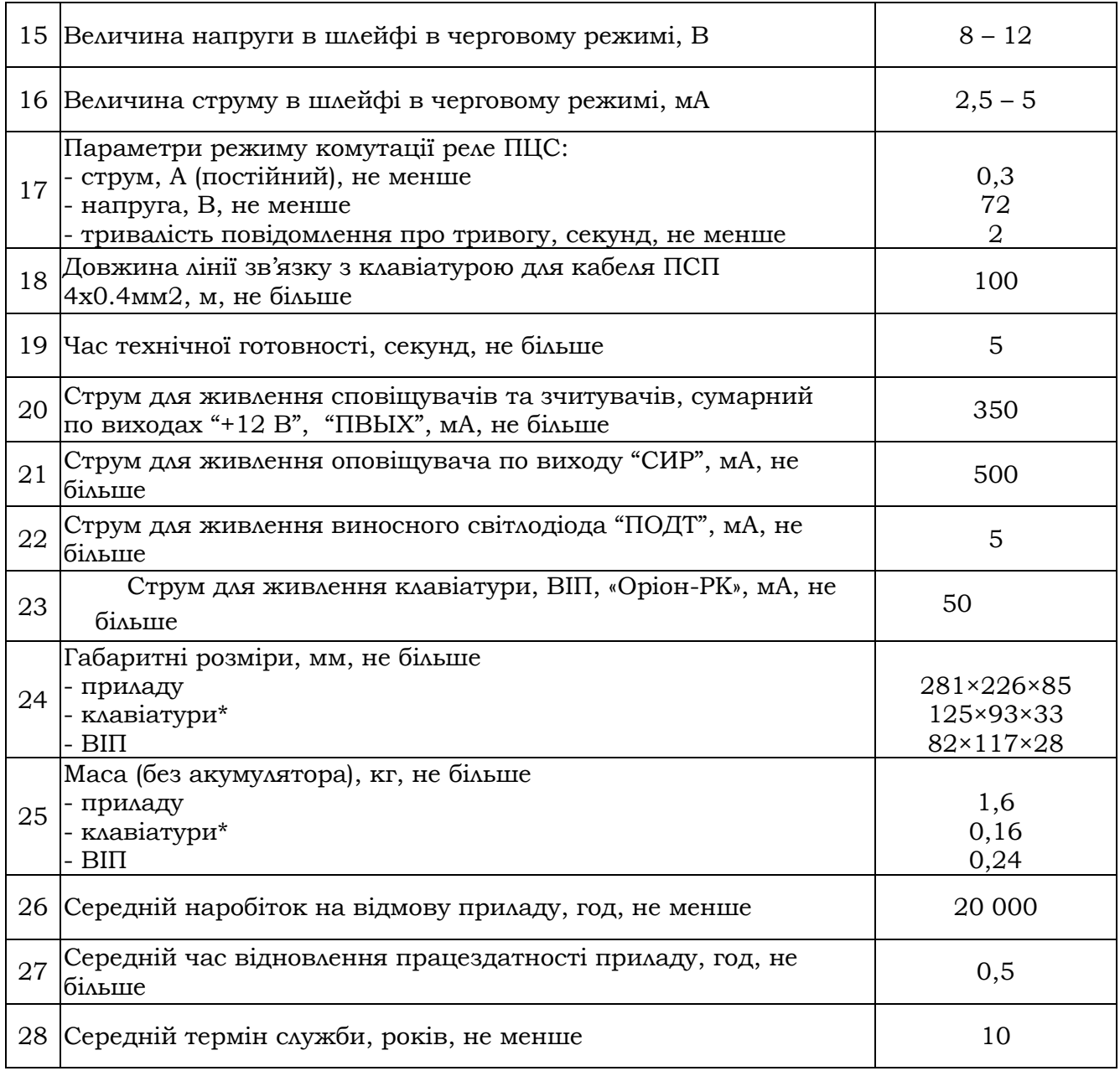

<span id="page-9-0"></span>Примітка: \* у комплект входить одна клавіатура КЛ16.

### **2.2 Режими роботи**

Режими роботи приладу задаються при програмуванні енергонезалежної пам'яті згідно розділу 3.3. Управління приладу здійснюється з виносних клавіатур, ключів Touch Memory (TM), радіокомплекту «Оріон-РК».

Перелік основних режимів роботи й умови їхнього формування наведені в таблиці 2.

### Таблиця 2 – Перелік основних режимів роботи й умови їхнього формування

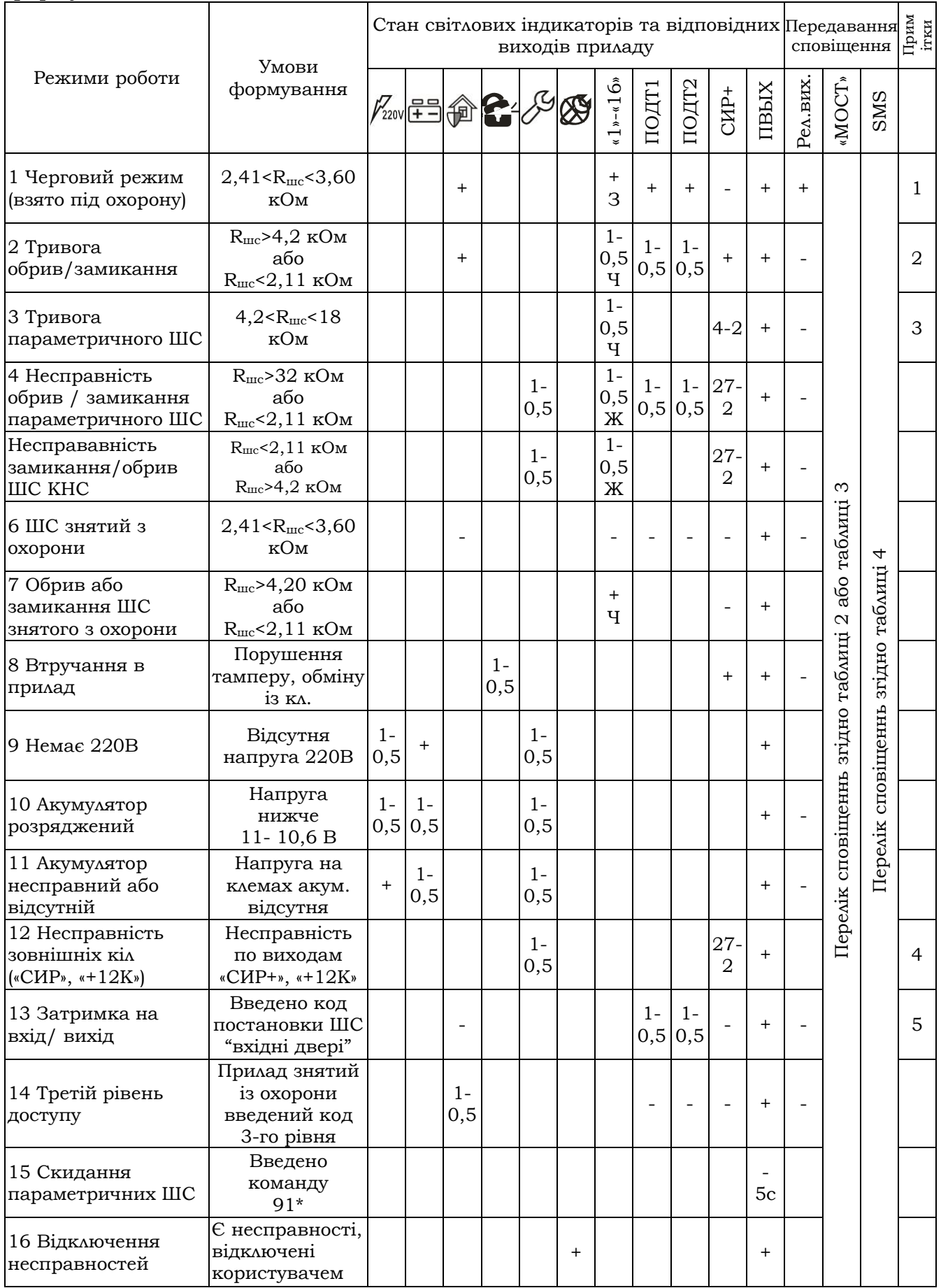

"**+**" - світлові індикатори, відповідні виходи приладу – ввімкнені.

"**-**"- світлові індикатори, відповідні виходи приладу – вимкнені.

**Х - Y** - переривчасте включення з періодом Х, тривалістю Y.

Буквами **Ж, Ч, З** позначені кольори світіння індикаторів ШС (жовтий, червоний та зелений відповідно).

Пуста клітинка означає, що даний режим не впливає на стан відповідного індикатора, сирени, реле.

**1** Світіння індикатора "Підтвердження" залежить від установленого часу в секціях 21, 25 (індикація в таблиці зазначена для режиму включений постійно). Індикатори

"Підтвердження" " " включені, якщо під охороною вхідні двері або всі ШС приладу.

**2** Для ШС "Тривожна кнопка" індикатори ШС, будуть мигати тільки в другому рівні лоступу, " $\bigoplus^{m}$ " та "Підтвердження" не мигають, звукові оповіщувачі не вмикаються.

**3** Робота звукових оповіщувачів в режимі "Тривога параметричного ШС" має пріоритет, реле включається якщо на нього запрограмовані параметричні ШС і режим роботи реле «Тривога».

**4** При порушенні кола зовнішнього звукового оповіщувача вмикається внутрішній звуковий оповіщувач, що звучить 2 с з інтервалом 25 с.

**5** Індикатор "Підтвердження" мигає з подвоєною частотою, якщо після закінчення затримки ШС "Вхідні двері", "Коридор" не встановився черговий режим (взято під охорону).

# **2.3 Сповіщення і команди в протоколі «МОСТ»**

<span id="page-12-0"></span>Перелік сповіщень і команд протоколу «МОСТ» наведені в таблиці 3.

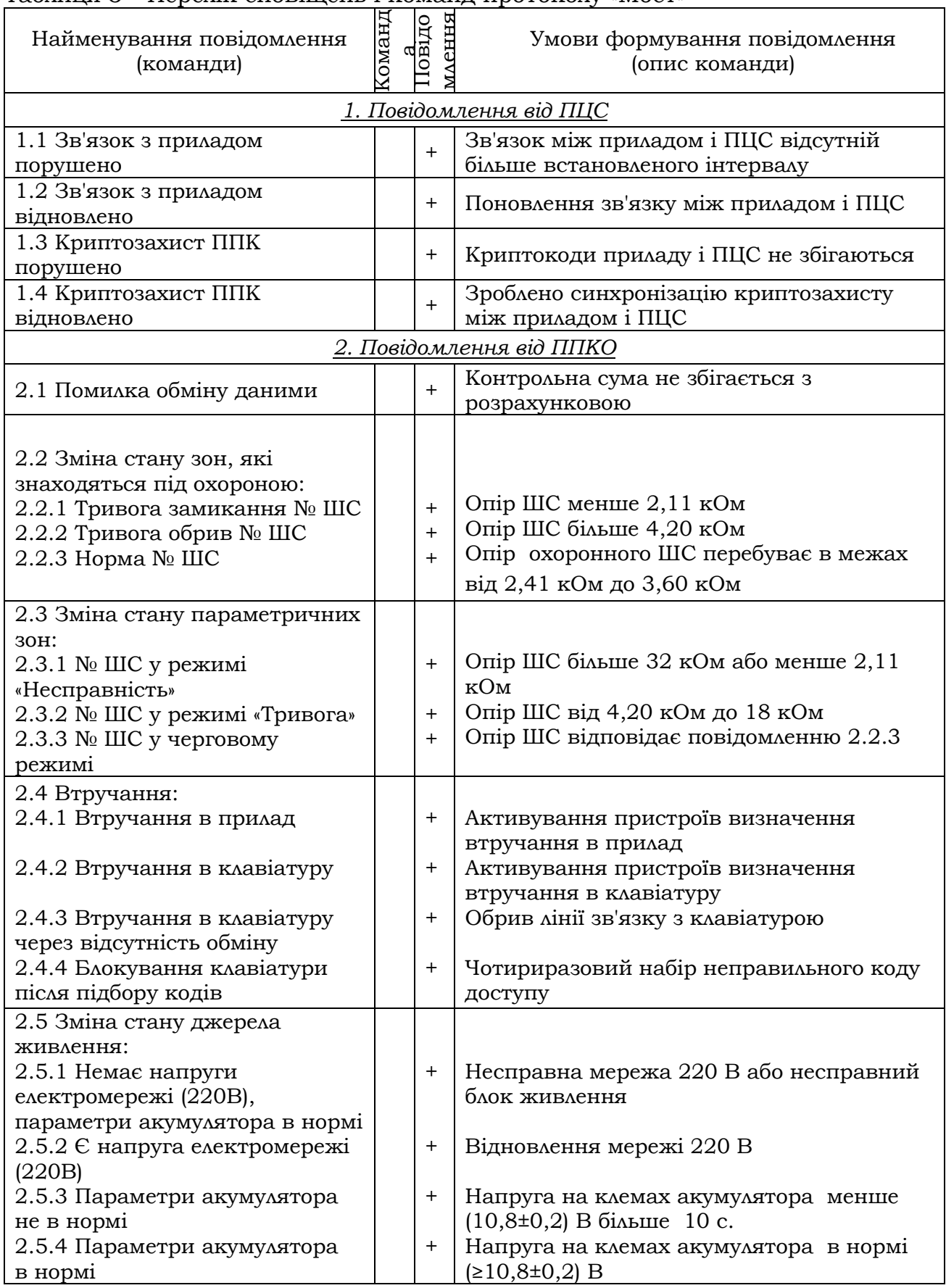

### Таблиця 3 - Перелік сповіщень і команд протоколу «Мост»

### Продовження таблиці 3

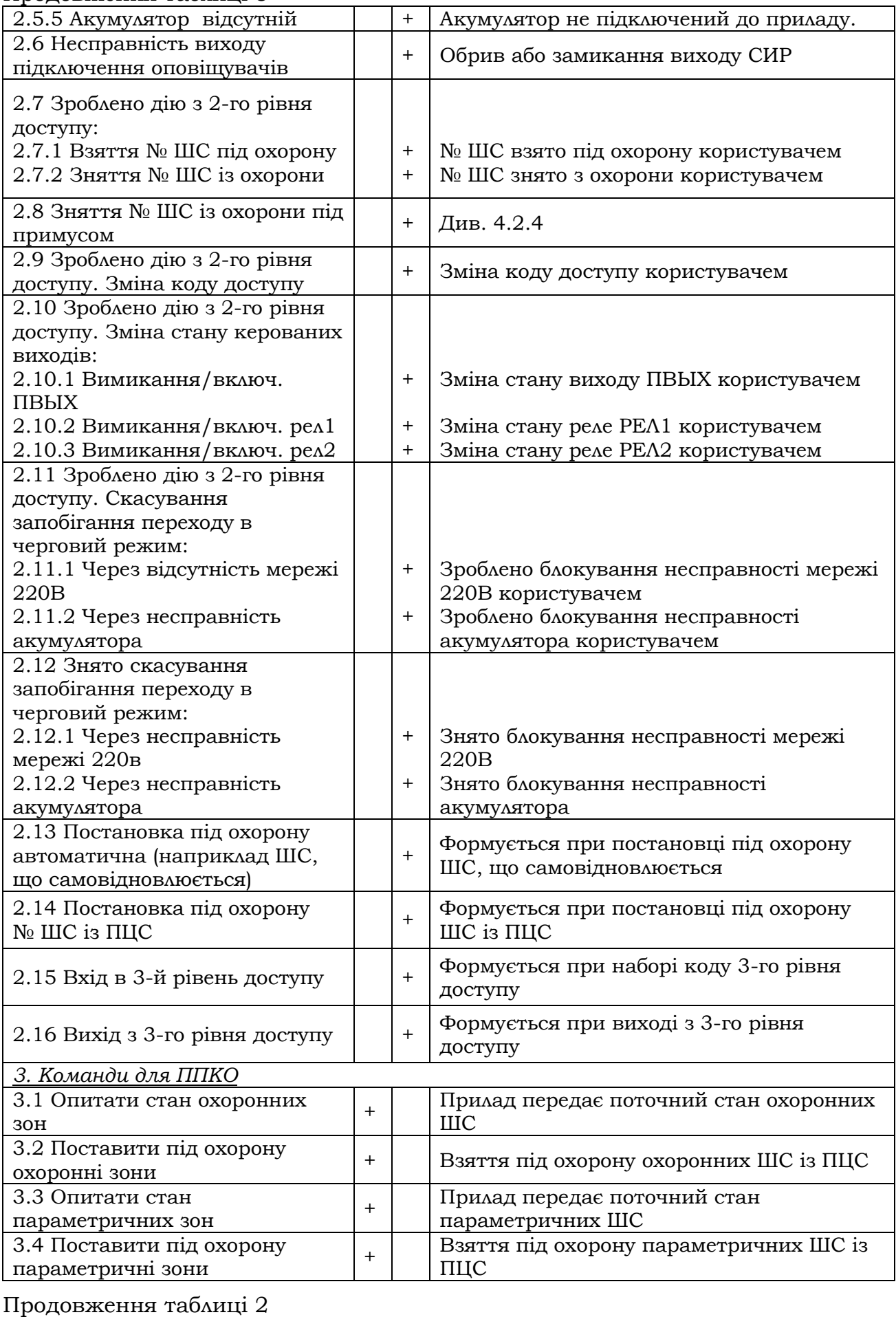

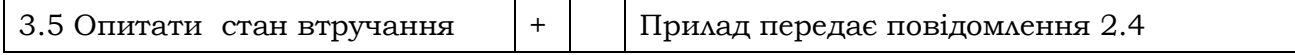

 $\overline{\phantom{a}}$ 

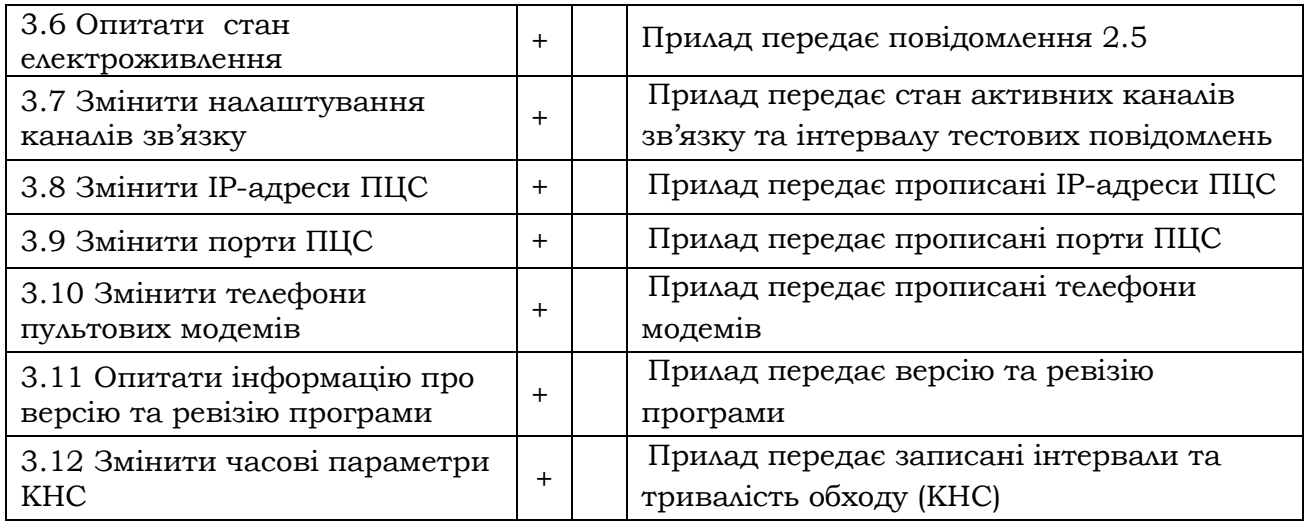

### **2.4 Сповіщення і команди в протоколі «Селена»**

<span id="page-14-0"></span>Перелік сповіщень і команд протоколу «Селена» наведені в таблиці 4.

# Таблиця 4 - Перелік сповіщень і команд протоколу «Селена»

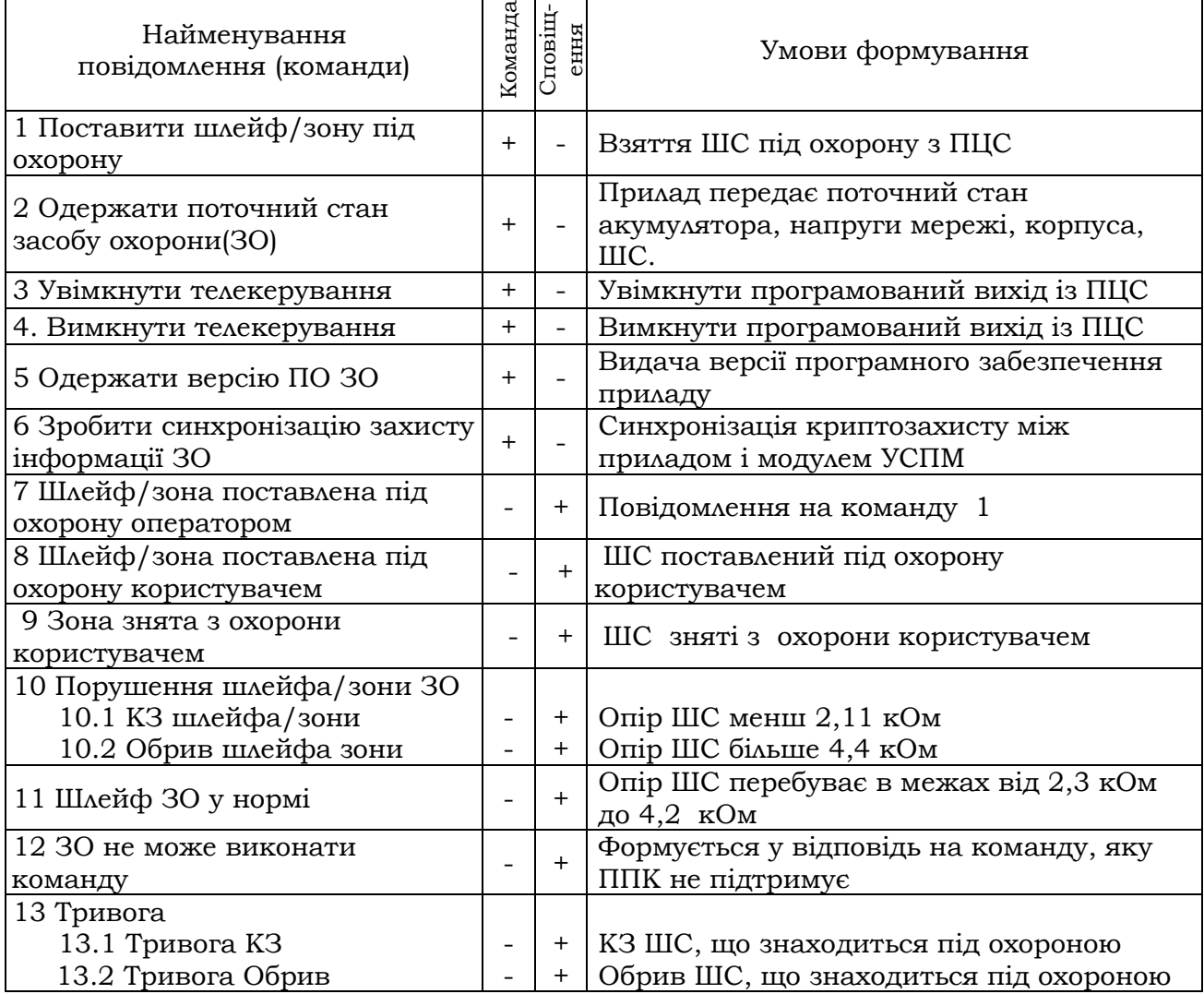

#### ААБВ.425513.004-04.10 КЕ Продовження таблиці 4

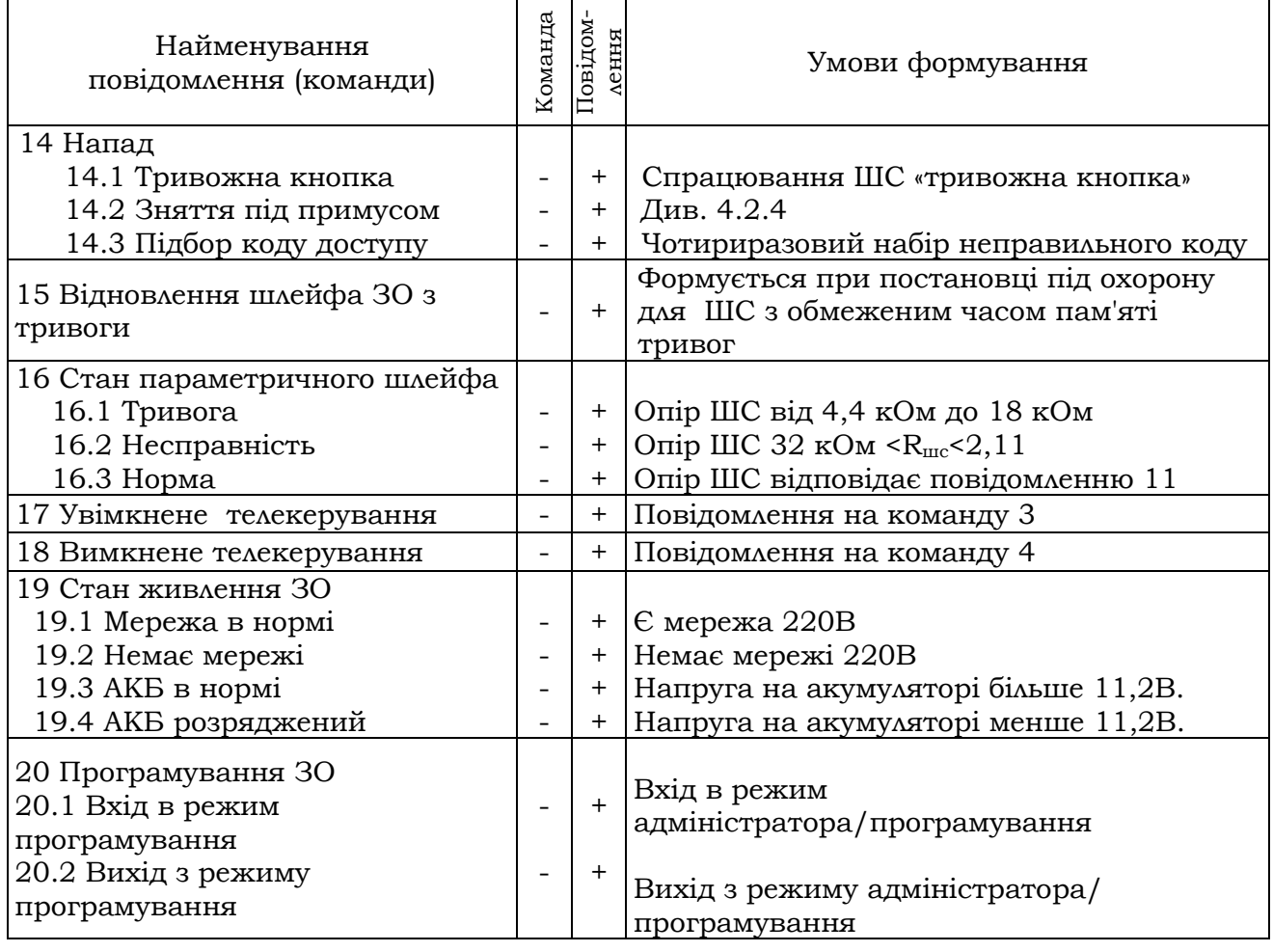

### <span id="page-15-0"></span>**2.5 Перелік повідомленнь, що передаються по SMS**

Перелік повідомлень, що передаються по SMS наведені в таблиці 5.

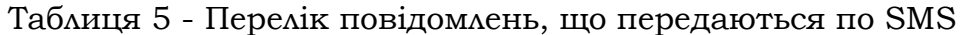

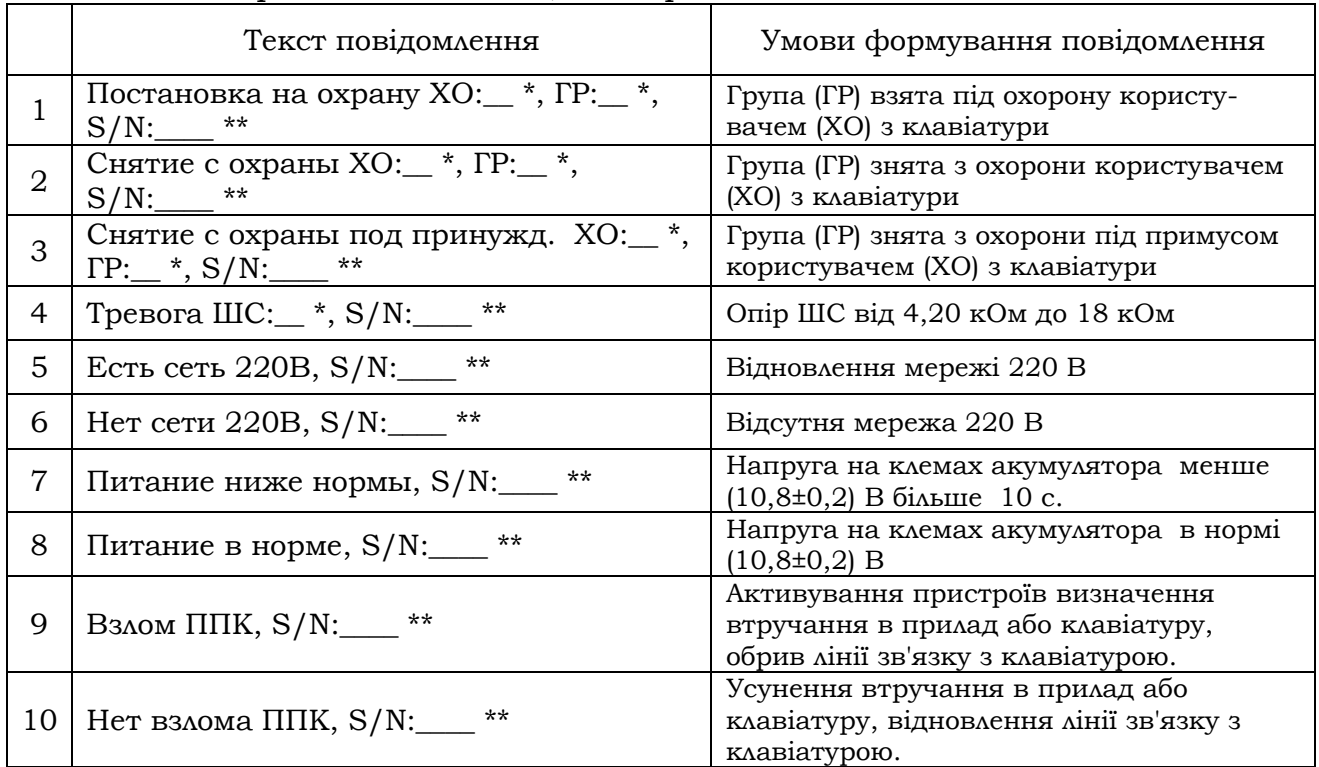

Продовження таблиці 5

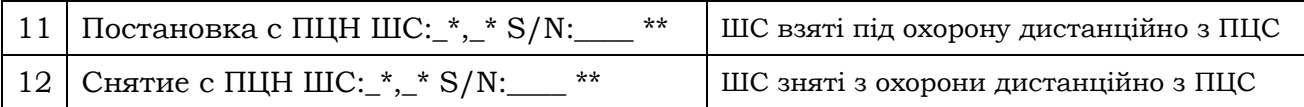

<span id="page-16-0"></span>Примітки: \* - номер користувача, групи або шлейфа, по яких сформувалося повідомлення,

\*\* – серійний номер приладу (дивись 3.3.3.33).

### **2.6 Алгоритм передачі сповіщеннь на ПЦС**

 *Увага! Після підлючення БПМЕ (GPRS 2-ї SIM має бути ввімкнено) для роботи по провідному каналу зв'язку Ethernet використання 2-ї SIM-карти припиняється, оскільки їх одночасне використання неможливе, дивись рисунок 2.* 

**2.6.1** В залежності від налаштувань (дивись 3.3.3.15) сповіщення на ПЦС можуть передаватись по каналах зв'язку GPRS/CSD з використанням однієї або двох SIM-карт, а також по провідному каналу Ethernet згідно алгоритму наведеному на рисунку 2.

**2.6.2** SMS повідомлення мають допоміжний характер і відправляються після передачі повідомлень на ПЦС.

**2.6.3** Якщо використовується лише одна SIM-карта:

– *Активний тільки канал CSD:*

Повідомлення передаються по каналу CSD на основний телефонний номер ПЦС, якщо номер зайнятий або не відповідає, то після закінчення запрограмованої кількості спроб відбувається дзвінок на альтернативний телефонний номер ПЦС. Якщо з альтернативним зв'язку теж немає – перезапуск GSM-модуля та дзвінок на основний номер ПЦС.

– *Активний тільки канал GPRS:*

Повідомлення передаються по каналу GPRS на основну IP адресу ПЦС. Якщо відповіді від ПЦС немає – відбувається передача повідомлення на альтернативну IP адресу ПЦС. Якщо з альтернативної адреси відповіді немає, то відбувається перезапуск GSM-модуля та передача повідомлень знову на основну IP адресу.

*– Активні канали GPRS та CSD:*

Спочатку повідомлення передаються по каналу GPRS на основну IP адресу ПЦС, якщо відповіді немає – на альтернативну. Далі у разі відсутності відповіді з альтернативної IP адреси ПЦС – передача повідомлень по CSD на основний телефонний номер ПЦС, а якщо він зайнятий або недоступний – на альтернативний номер.

**2.6.4** Якщо використовуються дві SIM-карти:

Робота аналогічно пункту 2.6.3, але у випадку відсутності реєстрації у оператора мобільного зв'язку або при порушенні зв'язку з ним - проводиться переключення на іншу SIM-карту.

В секції програмування 15 обирається основний канал зв'язку (GPRS канал 1-ї SIM карти або 2-ї). Якщо прилад працює по неосновному каналу зв'язку, то через час повернення на основний канал (секція програмування 29, 3.3.3.29) відбудеться спроба повернення на GPRS карти яка є основною.

**2.6.5** Якщо використовуються лише канал Ethernet:

Повідомлення передаються по каналу Ethernet на основну IP адресу ПЦС. Якщо відповіді від ПЦС немає – відбувається передача повідомлення на

альтернативну IP адресу ПЦС. з альтернативної адреси відповіді немає, то відбувається повернення на основну IP адресу. Все повторюється циклічно.

**2.6.6** Якщо використовуються SIM карта та канал Ethernet:

По 1-й SIM картці робота аналогічно пункту 2.6.3, але у випадку відсутності реєстрації у оператора мобільного зв'язку або при порушенні зв'язку з ним - одразу проводиться переключення на канал Ethernet (робота описана в 2.6.5).

В 15-ій секції програмування (дивись 3.3.3.15) обирається основний канал зв'язку (GPRS канал 1-ї SIM карти або Ethernet). Якщо прилад працює по неосновному каналу зв'язку, то через час повернення на основний канал (секція програмування 29) відбудеться спроба повернення на основний канал.

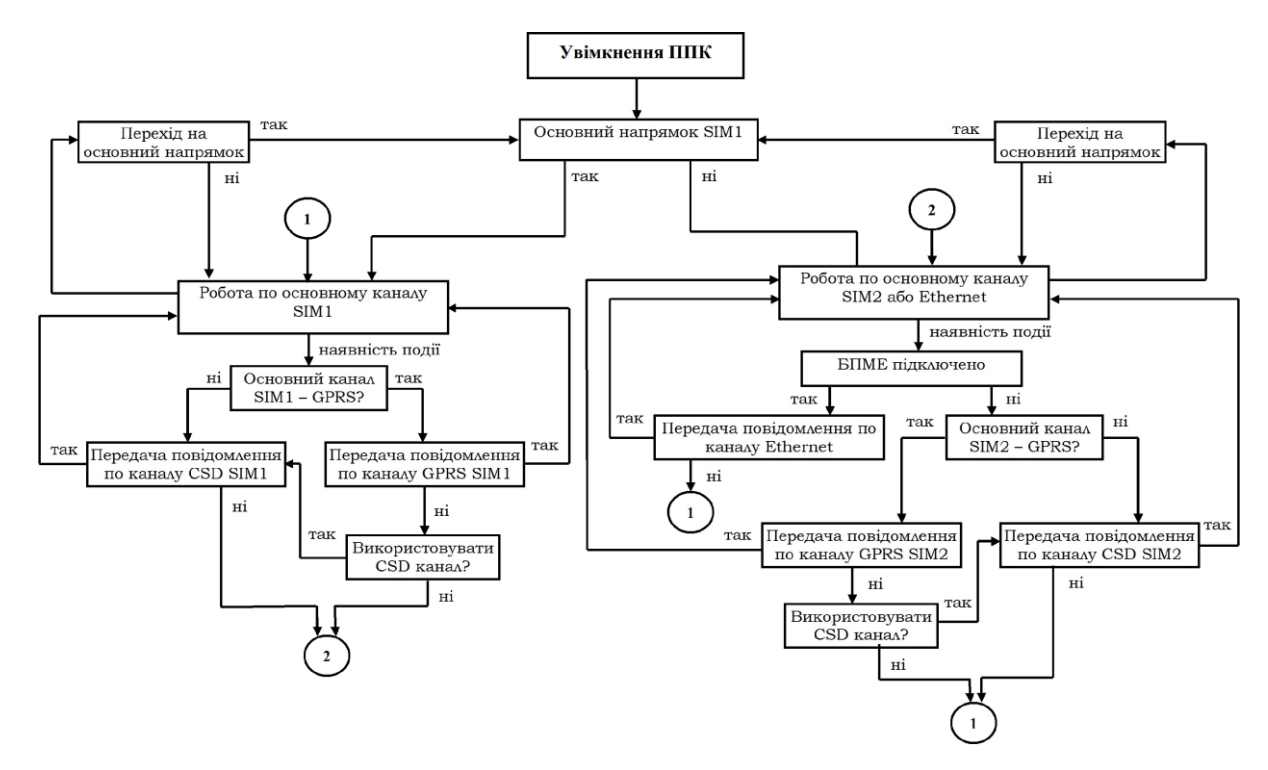

Рисунок 2 – Алгоритм передачі сповіщень на ПЦС.

### **3 ПІДГОТОВКА ПРИЛАДУ ДО РОБОТИ**

### **3.1 Вимоги безпеки**

<span id="page-17-1"></span><span id="page-17-0"></span>**3.1.1** До роботи із приладом допускаються особи, що вивчили даний документ, пройшли інструктаж та практичні заняття по роботі із приладом.

**3.1.2** При установці та експлуатації приладу обслуговуючому персоналу необхідно керуватися «Правилами технічної експлуатації електроустановок споживачів» та «Правилами безпечної експлуатації електроустановок споживачів».

**3.1.3** Варто пам'ятати, що в робочому стані приладу до клем «L», «N», «Р1РЗ», «Р1О», «Р2РЗ», «Р2О», зображених в Додатку А, підводиться небезпечна для життя напруга.

**3.1.4** Установку, зняття та ремонт приладу необхідно проводити при виключеній напрузі живлення.

**3.1.5** Роботи з установки, зняття і ремонту приладу повинні проводитися працівниками, які мають кваліфікаційну групу з електробезпеки не нижче IІІ.

**3.1.6** Монтажні роботи з приладом дозволяється проводити електроінструментом з робочою напругою не вище 42 В, потужністю не більше 40 Вт, що має справну ізоляцію струмоведучих частин від корпуса.

<span id="page-18-0"></span>**3.1.7** При виконанні робіт слід дотримуватися правил пожежної безпеки.

#### **3.2 Монтаж та підготовка до роботи**

**3.2.1** Конструкція приладу забезпечує можливість його використання в настінному розташуванні. На дні корпусу приладу є два отвори для його навішення на шурупи й отвір для фіксації третім шурупом на стіні. В Додатку В наведені установчі розміри приладу, клавіатури та ВІП. Встановлення ППКО проводиться відповідно до **ВБН В.2.5-78.11.01-2003.**

**3.2.2** Електричні з'єднання при монтажі зробити у відповідності зі схемою електричною підключення, зображеною в додатку А.

 *Увага! При експлуатації прилад повинен бути обов'язково підключений до контуру захисного заземлення.* 

**3.2.3** Підключити кінцеві, шунтуючі резистори та сповіщувачі в шлейф сигналізації відповідно до рисунка 3.

**3.2.4** Якщо сумарний струм споживання сповіщувачів перевищує сумарний максимальний струм виходів 350 мА, то для живлення зовнішніх сповіщувачів використовуйте джерело безперебійного живлення (наприклад БП1215, виробництва ТОВ «Тірас-12», з номінальним струмом навантаження 1,5 А).

 *Увага! Підключення акумулятора до приладу відразу ж забезпечує його працездатність. Миготіння індикатора « » вказує на відсутність напруги мережі 220 В 50 Гц.*

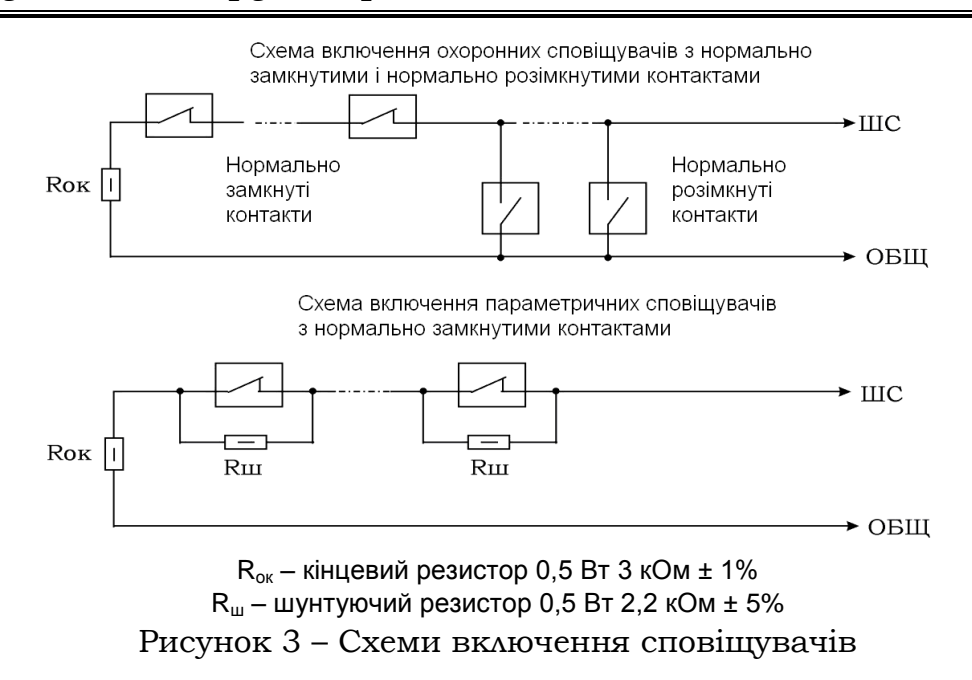

**3.2.5** Якщо необхідно використовувати стан контактів реле «нормально замкнуті» - переставити джампери на з'єднувачах 3ХР5 і/або 3ХР6 в положення «КЗ» для першого і/або другого релейного виходу відповідно. Якщо джампер знаходиться в положенні «РК» то контакти релейного виходу – нормально розімкнуті.

**3.2.6** При роботі по релейному протоколу підключити лінію/лінії зв'язку до клем реле «Р1РЗ», «Р1О» або/і «Р2РЗ», «Р2О» (дивись Додаток А). Налаштувати охоронний режим роботи реле (дивись 3.3).

**3.2.7** Підключити клавіатуру. Прилад дозволяє підключати до трьох клавіатур. Номер клавіатури визначається положенням джамперів JP1, JP2 на платі клавіатури (дивись Додаток А) згідно таблиці 6.

| $N0$ KA. | Положення джампера |              |  |
|----------|--------------------|--------------|--|
|          |                    | $\mathbf{m}$ |  |
|          |                    |              |  |
|          |                    |              |  |
|          |                    |              |  |

**3.2.8** Таблиця 6 – Положення джамперів на клавіатурі

**3.2.9** При необхідності керування приладом за допомогою ключів Touch Memory і/або Proximity брелоків, підключити зчитувач(і). Прилад працює з ключами сімейства DS1990A виробництва MAXIM (DALLAS Semiconductor) в комплекті зі зчитувачами ключів iBR-CNL або аналогічними, а також з Proximity брелоками ASK 125 kHz (EM-marine) в комплекті зі зчитувачами Proximity CP-Z2B або аналогічними. Прикладання Proximity брелоків рівнозначно прикладанню ключів Touch Memory. Світлодіоди, вбудовані в зчитувачі, можуть підключатися до приладу як виносні світлодіоди «ПОДТ1», «ПОДТ2». Схеми підключення зчитувачів зображені на рисунку 4. Максимальна довжина лінії зв'язку ППКО з зчитувачами ключів ТМ обмежена її ємністю (4 нФ) і складає 30 м для проводу ТРП 2х0,4 мм2. Максимальний опір лінії 100 Ом. Необхідна кількість зчитувачів підключається паралельно. Максимальна кількість зчитувачів Proximity брелоків обмежена максимальним струмом виходу «+12В». При розрахунках керуватись документацією на зчитувачі і провід.

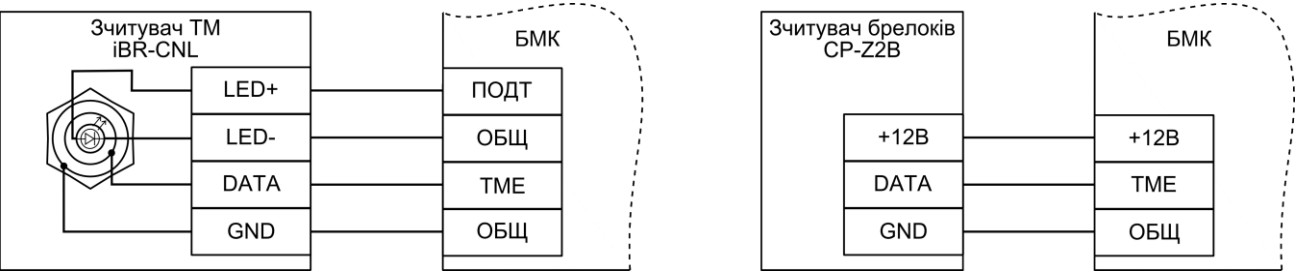

Рисунок 4 - Схема підключення зчитувача ключів TM (ліворуч) та зчитувача Proximity брелоків (праворуч)

**3.2.10** При необхідності керування приладом за допомогою радіокомплекту «Оріон-РК» (поставляється по окремому замовленню) підключити кодовий радіоприймач комплекту до приладу згідно рисунка 5. В такому випадку приладом не можна буде керувати за допомогою ключів Touch Memory. Керівництво з експлуатації радіокомплектом «Оріон-РК» можливо завантажити з сайту виробника [www.tiras.ua](http://www.tiras.ua/) у вкладці «завантаження», «Технічна документація».

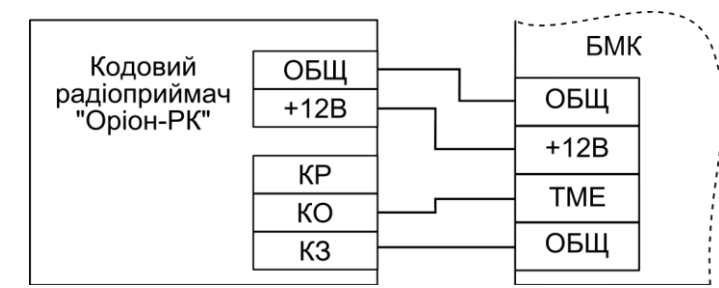

Рисунок 5 - Схема підключення кодового радіоприймача «Оріон-РК»

**3.2.11** При необхідності роботи по каналу Ethernet, підключити БПМЕ (поставляється окремо) до роз'єму 5XS2 на платі БМК (див. Додаток А). Підключити кабель мережі Ethernet до з'єднувача XS4 на платі БПМЕ.

**3.2.12** Антену приєднати до з'єднувача 5Х1, розташованого на друкованій платі, закрутивши втулку кріплення до упору. Закріпити антену липкою стороною на гладкій чистій поверхні, видаливши попередньо шар захисного паперу.

 *Увага! Не рекомендується встановлювати антену на металеву поверхню, а також поблизу джерел потужного електромагнітного випромінювання (колекторні електродвигуни, рентгенівські апарати і т.д.)*

**3.2.13** Установити SIM – карти в тримачі SIM1 і/або SIM2, попередньо знявши з SIM-карт захисний PIN-код, якщо він є. Для визначення наявності GSM оператора, у приладі передбачений світловий індикатор «ОПЕРАТОР», розташований на платі БМК. Якщо GSM оператор знайдений, то індикатор включається на 0,06 секунд із періодом 3 секунди, якщо не знайдений - 0,06 секунд із періодом 1 секунда.

 *Увага! Установку або переустановку SIM-карти слід проводити тільки при знятому з приладу живленні.*

 *Для об'єктів з низьким рівнем сигналу оператора GSM (підвальні приміщення, велика відстань до базової станції) необхідно застосовувати антени зі збільшеним коефіцієнтом підсилення (спрямовані, колінеарні), або виносити антену в зону стабільного прийому. Для перевірки рівня сигналу оператора GSM дивись 4.8.*

**3.2.14** Якщо необхідно відключити внутрішній звуковий оповіщувач ППКО – зняти джампер зі з'єднувача ХР2 на платі БМК.

<span id="page-20-0"></span>**3.2.15** З'єднувачі XP1 на платі БМК, JP3 на клавіатурах і XP2 на платі ВІП «Оріон-16» слугують для блокування тамперів під час підготовки приладу до роботи. Джампери на цих з'єднувачах перед закриттям корпусів необхідно зняти.

#### **3.3 Програмування приладу**

#### **3.3.1 Загальні вказівки**

Для програмування приладу призначена перша виносна клавіатура або спеціальний USB – програматор виробництва ТОВ «Тірас-12».

Тільки знятий з охорони прилад програмується з виносної клавіатури.

Перед початком програмування рекомендується виконати повернення до заводських установок і заповнити карту програмування (див. Додаток Б).

#### **3.3.2 Повернення до заводських налаштувань**

Для відновлення заводських налаштувань необхідно:

- відключити мережу 220 В, відкрити кришку приладу від'єднати акумулятор від приладу;

- установити *джампер* на *штирьовому з'єднувачі* 3XP3 (зображено в Додатку А) у положення «ЗАВ» - встановлення заводських установок;

- подати напругу живлення на прилад. Через 5 секунд після подачі напруги живлення в енергонезалежну пам'ять будуть записані заводські установки;

- установити *джампер* на *штирьовому з'єднувачі* 3XP3 в положення «РАБ» для повернення в робочий режим.

- якщо користувача не влаштовують заводські установки приладу, необхідно перейти в режим програмування (ввівши код установника) та запрограмувати бажану конфігурацію.

### **3.3.3 Програмування налаштувань за допомогою клавіатури**

Для входу в режим програмування необхідно:

– зняти всі шлейфи з охорони, набравши код доступу (в заводських налаштуваннях **1903**) і **[#]** - пролунає три коротких звукових сигнали;

– ввести чотиризначний код установника (в заводських налаштуваннях **1604**) **i** [#] – пролунає чотири коротких звукових сигнали індикатор « $\mathbb{P}$ » буде мигати з частотою 2 Гц.

В режимі програмування є доступ до секцій програмування згідно таблиці 7. В процесі програмування номери секцій для програмування (перегляду) можуть вибиратися довільно. Параметри такі як номер групи, номер ШС вводяться в двозначному форматі.

| N <sub>0</sub> | Призначення                                              |  |
|----------------|----------------------------------------------------------|--|
| секції         |                                                          |  |
| 00             | Вихід з режиму програмування                             |  |
| 01             | ШС, розподілені на другий прилад                         |  |
| 02             | Розбивка шлейфів на групи (16 груп)                      |  |
| 03             | ШС із затримкою на вхід/вихід (вхідні двері)             |  |
| 04             | ШС із затримкою на вхід/вихід (коридор)                  |  |
| 05             | ШС тривожна кнопка                                       |  |
| 06             | ШС параметричні                                          |  |
| 07             | ШС «24 години»                                           |  |
| 08             | ШС із обмеженим часом пам'яті тривоги                    |  |
| 09             | ШС, які дозволено знімати з охорони командою з ПЦС       |  |
| 10             | ШС розподілені на релейних вихід 1                       |  |
| 11             | ШС розподілені на релейних вихід 2                       |  |
| 12             | ШС розподілені на релейних вихід З                       |  |
| 13             | ШС розподілені на релейних вихід 4                       |  |
| 14             | Спеціальні параметри 1:                                  |  |
|                | «1» - зумер під час затримки на вхід/вихід 1-го приладу; |  |

Таблиця 7 - Програмування приладу в режимі установника

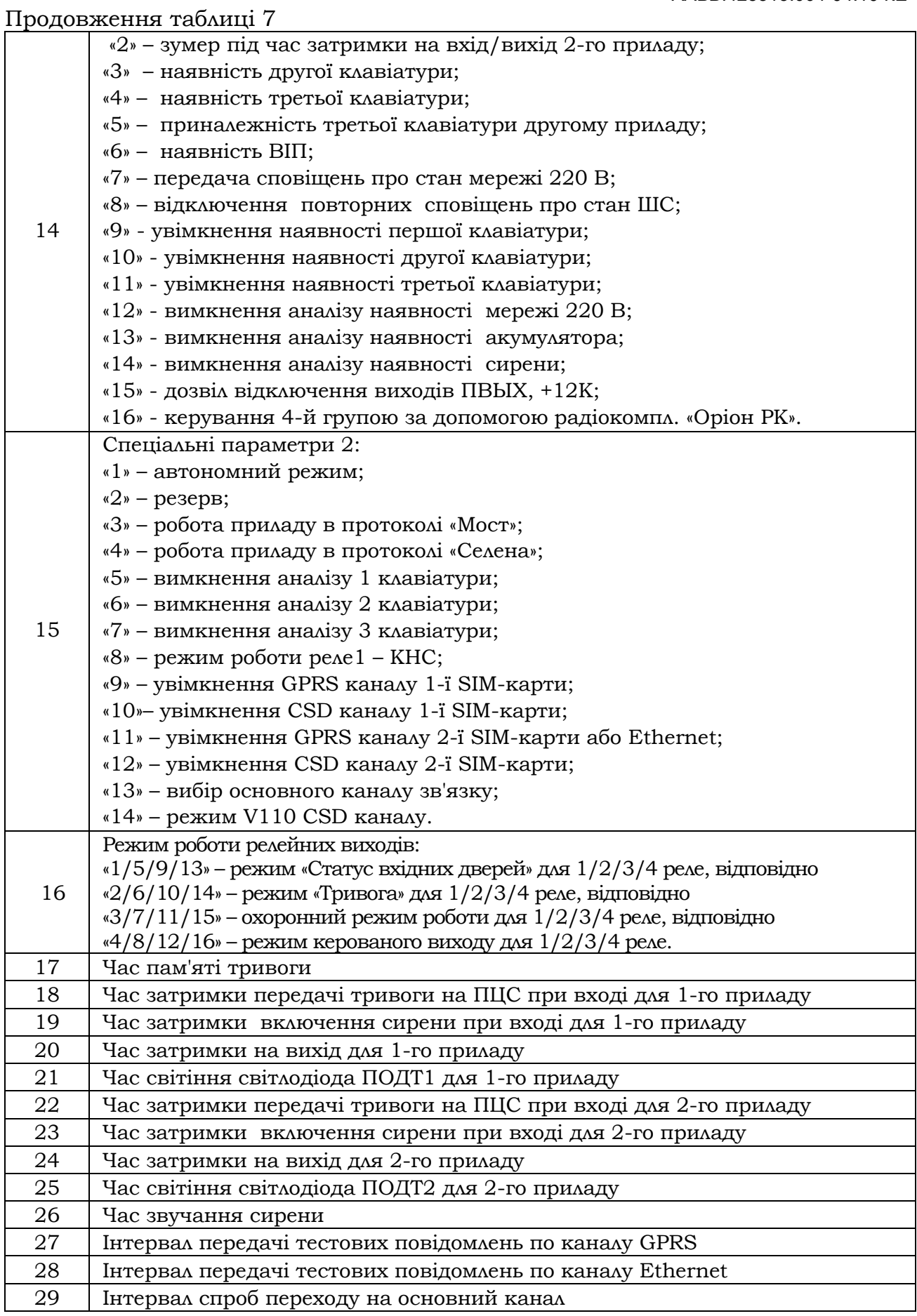

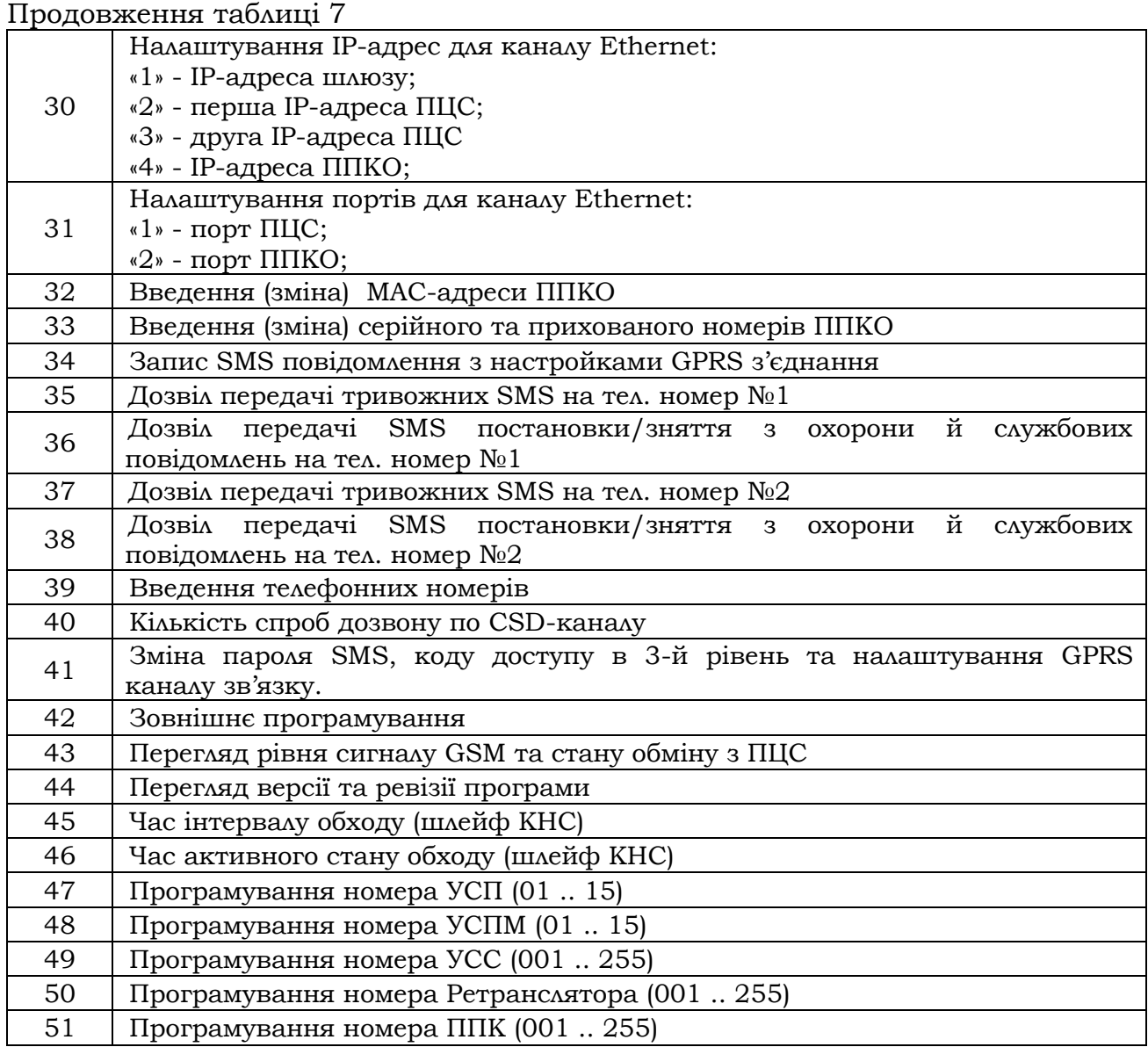

### <span id="page-23-1"></span>**3.3.3.1 ШС розподілені на другий прилад (СЕКЦІЯ 01)**

<span id="page-23-0"></span> *Увага! Перед розподілом ШС на два віртуальні прилади необхідно в другому рівні доступу прописати користувача №17, що буде кодом адміністратора для другого приладу (дивись 4.1).*

У цій секції ШС можна розділити ППК на два окремих віртуальних прилади.

ШС, розподілені в цій секції, включаються в другий прилад й автоматично виключаються з першого.

Перший прилад керується з першої клавіатури, другий прилад керується із другої клавіатури. Третя клавіатура залежно від п'ятого параметра в секції [14](#page-27-7) може керувати або 1-м або 2-м приладом.

Якщо всі ШС розподілені на перший прилад, то шлейфами можна управляти одночасно із трьох клавіатур.

Після розподілу ШС на другий прилад, наявність другої клавіатури (секція [14](#page-27-7)) включається автоматично.

Для розподілу ШС на другий віртуальний прилад ввести:

**[\*][\[01](#page-23-1)] [номери ШС ] [#].**

 **Приклади:** 1) Розподілити на другий прилад ШС8 - ШС16: **[\*][\[01\]](#page-23-1)[08 09...16] [#]** 2) Перегляд параметрів секції: **[\*][\[01\]](#page-23-1)**.

### <span id="page-24-2"></span>**3.3.3.2 Розподіл ШС на групи (СЕКЦІЯ 02)**

<span id="page-24-0"></span>У цій секції ШС можна розподілити на шістнадцять груп, ШС можуть входити в кілька груп. У цьому випадку при постановці під охорону групи, знімаються з охорони ШС, які вже поставлені під охорону в складі іншої групи. При повторному наборі коду доступу ці ШС ставляться під охорону вже в складі нової групи.

Для програмування груп ШС ввести **[ ][\[02](#page-24-2)][номер групи (числа від 01 до 16)] [#] [номери ШС] [#]**

### **Приклади:**

1) У третю групу включити ШС1-ШС8, у четверту - ШС9-ШС16: **[\*][\[02\]](#page-24-2) [03] [#] [01 02...08] [#]** – У третю групу призначені ШС1-ШС8.  **[04] [#] [09 10...16] [#]** – У четверту групу призначені ШС9-ШС16. 2) Перегляд параметрів секції: **[\*][\[02\]](#page-24-2) [03] [04]**

 *Увага! Після розподілу ШС у групи необхідно в другому рівні доступу встановити приналежність кожної групи номерам кодів доступу.*

### <span id="page-24-3"></span><span id="page-24-1"></span>**3.3.3.3 Програмування ШС із затримкою на вхід/вихід (вхідні двері) (СЕКЦІЯ 03)**

Даний тип шлейфів використовується для дверей входу/виходу. Ці шлейфи можна порушувати під час затримки на вхід/вихід без наступного спрацювання сигналізації та передачі сповіщення на ПЦС (час програмується в секціях [18-](#page-33-4)[20](#page-34-4) для першого приладу й [22-](#page-34-6)[24](#page-35-4) - для другого). При постановці під охорону сповіщення про постановку для звичайних ШС передається відразу ж після натискання [#], сповіщення про постановку ШС із затримкою передається після закінчення часу затримки, за умови, що ці ШС зібрано.

Для програмування ШС із затримкою на вхід/вихід (вхідні двері) ввести **[\*][\[03](#page-24-3)][номери ШС] [#]**

 **Приклади:** 1) Установити ШС1 із затримкою на вхід/вихід: **[\*] [\[03\]](#page-24-3) [01] [#]** 2) Перегляд параметрів секції: **[\*] [\[03\]](#page-24-3)** 

### <span id="page-25-0"></span>**3.3.3.4 Програмування ШС із затримкою на вхід/вихід (коридор) (СЕКЦІЯ 04)**

Якщо ШС такого типу був порушений після порушення ШС «Вхідні двері» під час затримки на вхід, сигнал тривоги не подається. Порушення цього ШС перед ШС «Вхідні двері» викличе негайний сигнал тривоги.

При програмуванні ШС із затримкою на вхід/вихід (коридор) ввести **[\*] [\[04](#page-25-3)] [номери ШС] [#]**

<span id="page-25-3"></span> **Приклади:** 1) Установити ШС2 із затримкою на вхід/вихід:

**[\*] [\[04\]](#page-25-3) [02] [#]** 

2) Перегляд параметрів секції:

<span id="page-25-4"></span>**[\*] [\[04\]](#page-25-3)**

### <span id="page-25-1"></span>**3.3.3.5 Програмування ШС тривожна кнопка (СЕКЦІЯ 05)**

Даний тип ШС не знімається з режиму охорони. Якщо ШС перебуває в режимі «Тривога», його можна тільки переустановити під охорону зняттям й взяттям під охорону групи, до якої він приписаний. Особливістю ШС є те, що при переході в режим «Тривога» звукові оповіщувачі й відповідні світлодіодні індикатори на клавіатурі й ВІП не включаються.

При програмуванні ШС тривожна кнопка ввести **[\*][\[05](#page-25-4)][номери ШС] [#]**

 **Приклад:** 1) Установити ШС3 тривожною кнопкою: **[\*] [\[05\]](#page-25-4) [03] [#]** 

### <span id="page-25-5"></span>**3.3.3.6 Програмування параметричних ШС (СЕКЦІЯ 06)**

<span id="page-25-2"></span>Ці ШС використовуються для підключення параметричних сповіщувачів (задимленості, теплових, затоплення). Для таких ШС прилад аналізує стани: «Аварія обрив», «Аварія замикання», «Тривога параметричного ШС». Сповіщення «Тривога параметричного ШС» передається в режимі «Тривога» по релейному виходу, на який розподілені параметричні ШС. Сповіщення «Аварія обрив», «Аварія замикання» передаються в охоронному режимі по релейному виходу, на який розподілені параметричні ШС. На СПТС «Мост», передаються всі види сповіщень згідно протоколів обміну.

Скидання параметричних сповіщувачів з режиму «Тривога параметричного ШС» відбувається після зняття приладу з охорони та введення команди **[91] [\*]**. При цьому з виходу «ПВЫХ» на 5 с знімається живлення, а параметричні ШС автоматично переустановлюються в черговий режим.

При програмуванні параметричних ШС ввести **[\*] [\[06](#page-25-5)] [номери ШС] [#]**

**Приклади:**

1) Установити ШС5 параметричний:

**[\*] [\[06\]](#page-25-5) [05] [#]** 

2) Перегляд параметрів секції:

### **[\*] [\[06\]](#page-25-5)**

### <span id="page-26-4"></span>**3.3.3.7 Програмування ШС «24 години» (СЕКЦІЯ 07)**

<span id="page-26-0"></span>ШС «24 години» не знімаються з режиму охорона. Якщо ШС перебувають у режимі «Тривога», його можна тільки переустановити під охорону зняттям й взяттям під охорону групи, до якої він приписаний.

При програмуванні ШС 24 години ввести **[\*] [\[07\]](#page-26-4) [номери ШС] [#]** 

 **Приклад:** 1) Установити ШС9 «24 години»: **[\*] [\[07\]](#page-26-4) [09] [#]** 

 *Увага! Після перерозподілу таких шлейфів як параметричні, «тривожна кнопка», «24 години» на інший вид шлейфів, для вступу в силу нових настроювань, необхідно, після виходу з 3-го рівня доступу, переустановити шлейф.*

### <span id="page-26-5"></span><span id="page-26-1"></span>**3.3.3.8 Програмування ШС із обмеженим часом пам'яті тривоги (СЕКЦІЯ 08)**

ШС із обмеженим часом пам'яті тривоги після спрацювання автоматично переустановлюються в режим «Охорона» через час пам'яті тривоги (дивись 3.3.3.[17](#page-33-3)) за умови, що ШС знову перейшли в черговий режим. Тривога фіксується в пам'яті Тривог приладу й може бути переглянута на клавіатурі приладу.

При програмуванні ШС із обмеженим часом пам'яті тривог ввести **[\*] [\[08](#page-26-5)] [номери ШС] [#]**

#### **Приклади:**

1) Установити ШС1, ШС2 з обмеженим часом пам'яті тривоги:

### **[\*] [\[08\]](#page-26-5) [01 02] [#]**

- 2) Перегляд параметрів секції:
- <span id="page-26-6"></span>**[\*] [\[08\]](#page-26-5)**

### <span id="page-26-2"></span>**3.3.3.9 Програмування ШС для зняття з ПЦС (СЕКЦІЯ 09)**

У цій секції вибираються ШС, які дозволено знімати з охорони командою із ПЦС. Якщо ШС у даній секції не обраний, то його можна зняти з охорони тільки безпосередньо з приладу (введенням коду з клавіатури, за допомогою Touch Memory або Оріон-РК).

Для того, щоб дозволити зняття ШС із охорони командою із ПЦС ввести **[\*][\[09](#page-26-6)] [номера ШС (числа від 01 до 16)][#]**

#### **Приклади:**

1) Дозволити зняття ШС3, ШС4 з охорони командою із ПЦС:

### **[\*][\[09\]](#page-26-6) [03 04][#]**

2) Перегляд параметрів секції: **[\*][\[09\]](#page-26-6)**

### <span id="page-26-7"></span>**3.3.3.10 Розподіл ШС на релейний вихід 1 (СЕКЦІЯ 10)**

<span id="page-26-3"></span>У даній секції вказуються ШС, стан яких буде визначати стан релейного виходу 1.

Якщо потрібен режим «Тривоги» по релейному виходу 1 (в черговому режимі реле виключено, при тривозі параметричного ШС реле включається на час установлений в секції [26](#page-35-6)) у секції [16](#page-32-1) засвітити індикатор «2». Якщо потрібен охоронний режим роботи на ПЦС (у черговому режимі реле включено, при тривозі та відключенні живлення реле вимикається) засвітити індикатор «3» у секції [16.](#page-32-1)

При розподілі ШС на релейний вихід 1 ввести **[\*] [\[10](#page-26-7)] [номери ШС] [#]**

### **Приклади:**

1) Установити ШС1, ШС2 розподілені на релейний вихід 1:

### **[\*] [\[10\]](#page-26-7) [01 02] [#]**

2) Перегляд параметрів секції:

<span id="page-27-0"></span>**[\*] [\[10\]](#page-26-7)**

### <span id="page-27-4"></span>**3.3.3.11 Розподіл ШС на релейний вихід 2 (СЕКЦІЯ 11)**

Опис програмування даної секції аналогічно 3.3.3.10.

### <span id="page-27-5"></span>**3.3.3.12 Розподіл ШС на релейний вихід 3 (СЕКЦІЯ 12)**

<span id="page-27-1"></span>Для використання релейного виходу 3 необхідно підключити до з'єднувача 3ХР1 модуль релейних ліній (МРЛ-2.1). Опис програмування даної секції аналогічно 3.3.3.10.

### **3.3.3.13 Розподіл ШС на релейний вихід 4 (СЕКЦІЯ 13)**

<span id="page-27-2"></span>Для використання релейного виходу 4 необхідно підключити до з'єднувача 3ХР1 модуль релейного розширення (МРЛ-2.1).

Опис програмування даної секції аналогічно 3.3.3.10.

### <span id="page-27-7"></span><span id="page-27-6"></span>**3.3.3.14 Спеціальні параметри 1 (СЕКЦІЯ 14)**

<span id="page-27-3"></span>У секції програмується режим роботи зумера під час затримки на вхід/вихід, параметри клавіатур, дозвіл відключень несправностей, дозвіл керування за допомогою радіокомплекту «Оріон РК».

### *3.3.3.14.1 Зумер під час затримки на вхід/вихід для першого приладу (індикатор «1»)*

Якщо необхідно під час затримки на вхід/вихід звучання зумера для першого віртуального приладу, засвітити індикатор «1».

### *3.3.3.14.2 Зумер під час затримки на вхід/вихід для другого приладу (індикатор «2»)*

Якщо необхідно під час затримки на вхід/вихід звучання зумера для другого віртуального приладу, засвітити індикатор «2».

#### *3.3.3.14.3 Активація другої клавіатури (індикатор «3»)*

Якщо до приладу необхідно підключити другу клавіатуру (номер клавіатури визначається положенням джамперів JP1, JP2 на платі клавіатури згідно таблиці 6) засвітити індикатор «3».

#### *3.3.3.14.4 Активація третьої клавіатури (індикатор «4»)*

Якщо до приладу необхідно підключити третю клавіатуру засвітити індикатор «4».

#### *3.3.3.14.5 Приналежність другої клавіатури (індикатор «5»)*

Якщо прилад розбитий на два віртуальні прилади й третю клавіатуру потрібно приписати до другого приладу, засвітити індикатор «5».

#### *3.3.3.14.6 Аналіз наявності ВІП (індикатор «6»)*

Якщо до приладу необхідно підключити виносну панель індикації, засвітити індикатор «6».

### *3.3.3.14.7 Повідомлення про* **стан мережі живлення** *(індикатор «7»)*

Для увімкнення формування на ПЦС повідомлення про стан мережі живлення засвітити індикатор «7».

### *3.3.3.14.8 Відключення повторних сповіщень про стан ШС (індикатор «8»)*

Для того щоб вимкнути повторні сповіщення про тривогу ШС до його переустановки під охорону, необхідно засвітити індикатор «8»

#### *3.3.3.14.9 Індикація першої клавіатури (індикатор «9»)*

Для безперервної індикації стану приладу на першій клавіатурі (без введення вводу коду доступу користувача) необхідно засвітити індикатор «9».

#### *3.3.3.14.10 Індикація другої клавіатури (індикатор «10»)*

Для безперервної індикації стану приладу на другій клавіатурі (без введення коду доступу користувача) необхідно засвітити індикатор «10».

#### *3.3.3.14.11 Індикація третьої клавіатури (індикатор «11»)*

Для безперервної індикації стану приладу на третій клавіатурі (без введення коду доступу користувача) необхідно засвітити індикатор «11».

### *3.3.3.14.12 Дозвіл відключення аналізу мережі 220В (індикатор «12»)*

Для відключення контролю приладом мережі 220 В необхідно засвітити індикатор «12».

#### *3.3.3.14.13 Дозвіл відключення аналізу АКБ (індикатор «13»)*

Для відключення контролю приладом акумулятора необхідно засвітити індикатор «13».

### *3.3.3.14.14 Дозвіл відключення аналізу сирени (індикатор «14»)*

Для відключення контролю приладом кола зовнішнього оповіщувача, засвітити індикатор «14».

### *3.3.3.14.15 Дозвіл відключення аналізу виходів (індикатор «15»)*

Для відключення контролю приладом виходів ПВЫХ, 12К, засвітити індикатор «15»;

### *3.3.3.14.16 Дозвіл керування радіокомплектом «Оріон-РК» (індикатор «16»)*

Керування радіокомплектом Оріон-РК можливе лише 4-ю групою (дивись 4.4). Для керування 4-ю групою - засвітити індикатор «16». При цьому робота входу TM(Touch Memory) для зчитувачів ТМ блокується (дивись 3.2.10).

Для програмування ввести **[\*] [\[14](#page-27-7)] [номери ШС] [#]**

### **Приклади:**

1) Включити звучання зумера під час затримки на вхід/вихід для другого приладу, запрограмувати наявність трьох клавіатур, третю приписати до другого приладу:

### **[\*] [\[14\]](#page-27-7) [02] [03] [04] [05] [#]**

2) Перегляд параметрів секції:

**[\*] [\[14\]](#page-27-7)**

#### <span id="page-30-1"></span>**3.3.3.15 Спеціальні параметри 2 (СЕКЦІЯ 15)**

<span id="page-30-0"></span>В даній секції вибирається протокол обміну, по якому працює прилад і налаштовуються канали зв'язку.

#### *3.3.3.15.1 Вибір автономного режиму роботи (індикатор «1» )*

Якщо в даній секції засвічений індикатор «1» то прилад перебуває в автономному режимі роботи (передача сповіщень можлива лише за допомогою SMS та/або релейних виходів). Для передачі сповіщень SMS повідомленнями необхідно встановити SIM-карту в тримач, запрограмувати номери телефонів для передачі повідомлень (дивись 3.3.3.39) і дозволити передачу SMS по обраних подіях (дивись 3.3.3.35 – 3.3.3.38).

#### *3.3.3.15.3 Вибір протоколу роботи «Мост» (індикатор «3» )*

По заводських установках прилад перебуває в автономному режимі (засвічено індикатор «1»). **Для роботи в протоколі «Мост» необхідно засвітити індикатор «3» в 15-ій секції програмування.**

 *Увага! Для роботи у протоколі «Мост» перед вимкненням автономного режиму необхідно запрограмувати серійний та прихований номери ППКО в секції 33.*

Якщо засвічено «3» – то прилад працює по протоколу «МОСТ» і передає сповіщення по каналах передачі даних GPRS/CSD (у цьому випадку необхідно встановити SIM-карти в тримачі SIM1 та/або SIM2) або Ethernet (у цьому випадку необхідно встановити БПМЕ та підключити кабель Ethernet). Передача SMS повідомлень можлива як при роботі по GPRS каналу, так і в автономному режимі, але при роботі по каналу Ethernet передача SMS повідомлень відключається.

#### *3.3.3.15.4 Вибір протоколу роботи «Селена» (індикатор «4» )*

По заводських установках прилад перебуває в автономному режимі (засвічено індикатор «1»). **Для роботи в протоколі «***Селена***» необхідно засвітити індикатор «4» в 15-ій секції програмування.**

#### *3.3.3.15.5 Дозвіл відключення аналізу наявності першої клавіатури (індикатор «5»).*

Для відключення контролю приладом наявності першої клавіатури необхідно засвітити індикатор «5».

### *3.3.3.15.6 Дозвіл відключення аналізу наявності другої клавіатури (індикатор «6»).*

Для відключення контролю приладом наявності першої клавіатури необхідно засвітити індикатор «6».

#### *3.3.3.15.7 Дозвіл відключення аналізу наявності третьої клавіатури (індикатор «7»).*

Для відключення контролю приладом наявності першої клавіатури необхідно засвітити індикатор «7».

#### *3.3.3.15.8 Увімкнення режиму роботи реле 1 – КНС (індикатор «8»)*

Для увімкнення режиму роботи першого реле як КНС, необхідно засвітити індикатор «8». В режимі КНС може працювати лише перше реле.

КНС – контроль несення служби – це функція яка дозволяє контролювати охоронника на об'єкті, а саме обхід ним охороняємої території в конкретно заданий час.

Через заданий інтервал часу, реле 1 вмикається (на обмотку реле подається напруга) на час тривалості обходу, протягом якого охоронник має порушити ШС, які приписані до цього реле (приписка ШС до реле описана в секції 10). Якщо в цей час охоронник не порушить конкретні ШС – на ПЦС передається повідомлення про тривогу. Якщо ШС будуть порушені не в заданий час – на ПЦС передається повідомлення про несправність даних ШС.

Часові параметри для даного режиму роботи реле КНС прописуються в секціях 45 та 46.

Якщо вибраний режим роботи реле 1 – КНС, то усі інші режими для цього реле, описані в секції 16, не будуть працювати.

#### *3.3.3.15.9 Увімкнення каналів зв'язку (індикатори «9 – 12»)*

Індикатори «9» - «12» дозволяють обрати, які канали зв'язку будуть доступними. Для того щоб увімкнути канал зв'язку необхідно засвітити відповідний індикатор, а щоб вимкнути – погасити.

Індикатор «9» - вмикає GPRS канал 1-ї SIM-карти.

Індикатор «10» - вмикає CSD канал 1-ї SIM-карти.

Індикатор «11» - вмикає GPRS канал 2-ї SIM-карти, або Ethernet (якщо підключено БПМЕ).

Індикатор «12» - вмикає CSD канал 2-ї SIM-карти.

#### *3.3.3.15.13 Вибір основного каналу зв'язку ( індикатор «13»)*

Індикатор «13» в даній секції визначає канал зв'язку якої SIM-карти буде основним. Якщо індикатор «13» не світиться – то обрано канал зв'язку першої SIM-карти, а якщо світиться – другої SIM-карти або Ethernet канал, за умови що встановлено БПМЕ та відповідно налаштований прилад (дивись 3.2.11, 3.3.3.15.9, 3.3.3.29-3.3.3.32).

#### *3.3.3.15.14 Режим роботи CSD каналу (індикатор «14»)*

Індикатор «14» визначає режим роботи CSD-каналу. Якщо індикатор «14» світиться, то увімкнено режим V110, а якщо не світиться – V32. Рекомендується використовувати режим V110, перемикаючи на V32 лише у випадку, якщо режим V110 не підтримується оператором мобільного зв'язку.

Для програмування ввести **[\*] [\[15](#page-30-1)] [номери ШС] [#]**

### **Приклади:**

 1) Вибрати протокол обміну «МОСТ»: **[\*] [\[15\]](#page-30-1) [03] [#]**

<span id="page-32-1"></span>2) Перегляд параметрів секції: **[\*] [\[15\]](#page-30-1)** 

#### <span id="page-32-0"></span>**3.3.3.16 Спеціальні параметри релейних виходів (СЕКЦІЯ 16)**

В даній секції встановлюються режими, за якими буде працювати кожне реле.

Для визначення режиму роботи одного із чотирьох реле, всі шістнадцять індикаторів ШС умовно розбиті на чотири групи.

Так індикатори «1» - «4» - служать для індикації програмування релейного виходу 1, індикатори «5» - «8» - релейного виходу 2, індикатори  $\sqrt{(9)}$  - «12» - релейного виходу 3, індикатори «13» - «16» - релейного виходу 4.

#### *Релейний вихід 1 відпрацьовує статус приладу (індикатор 1 кожної групи):*

Якщо ШС вхідні двері під охороною - на обмотку реле подається напруга, якщо знятий із охорони - напруга з обмотки реле знімається.

Засвітити перший індикатор групи («1», «5», «9», «13») для відпрацьовування відповідним релейним виходом статусу приладу.

#### *Робота релейного виходу 1 у режимі «Тривога» (індикатор 2 кожної групи):*

Засвітити другий індикатор групи («2», «6», «10», «14») при роботі релейного виходу в режимі «Тривога» (включається при спрацюванні ШС на час зазначене в секції 26).

### *Робота релейного виходу 1 в охоронному режимі (індикатор 3 кожної групи):*

Засвітити третій індикатор групи («3», «7», «11», «15») при роботі релейного виходу в охоронному режимі. При цьому реле буде переходити в режим включено, якщо під охороною перебуває хоча б один ШС, розподілений на дане реле, за умови, що на реле не розподілений ШС - вхідні двері. Якщо на реле розподілений ШС вхідні двері, то реле буде включатися, тільки якщо під охороною ШС - вхідні двері.

### *Робота релейного виходу 1 в режимі керування (індикатор 4 кожної групи):*

Засвітити четвертий індикатор групи («4», «8», «12», «16») при роботі релейного виходу в режимі керування. В цьому випадку керування релейним виходом здійснюється кодом із другого рівня доступу. Реле працює в тригерному режимі - міняє свій стан на протилежний.

### **Приклади:**

1) Релейний вихід 1 використовується в режимі «Тривога», релейний вихід 2,3 - в охоронному, релейний вихід 4 - керування:

### **[\*] [\[16\]](#page-32-1) [02 07 11 16] [#]**

#### <span id="page-33-3"></span>*Програмування часових параметрів*

Введений час відображається на індикаторах «1» - «16», у двійковому коді. Погрішність може становити до ± 8 с. Якщо необхідно встановити режим з нульовим часом, то у відповідній секції варто ввести 00 (крім секції [21,](#page-34-5) [25\)](#page-35-5).

### **3.3.3.17 Програмування часу пам'яті тривог (СЕКЦІЯ 17)**

<span id="page-33-0"></span>Програмований час пам'яті тривоги відноситься до ШС із обмеженим часом пам'яті тривоги (секція [08](#page-26-5)). Введене двозначне число визначає кількість десятків секунд. Час може бути від 10 до 990 секунд (крок зміни 10 секунд).

При програмуванні часу пам'яті тривоги ввести **[\*] [\[17](#page-33-3)] [двохзначне число] [#]**

### **Приклад:**

1) Установити час пам'яті тривоги 160 секунд:

- **[\*] [\[17\]](#page-33-3) [16] [#]**
- 2) Перегляд параметрів секції:

<span id="page-33-4"></span>**[\*] [\[17\]](#page-33-3)**

### <span id="page-33-1"></span>**3.3.3.18 Час затримки на вхід для першого приладу (СЕКЦІЯ 18)**

Програмований час відноситься до ШС із затримкою на вхід/вихід (СЕКЦІЇ [03,](#page-24-3) [04](#page-25-3)). Після порушення ШС «Вхідні двері» починається відлік часу затримки. Якщо протягом введеного часу ШС не зняли з охорони, на ПЦС передається тривожне сповіщення про порушення шлейфа. Рекомендується встановлювати час затримки на вхід більше часу затримки включення сирени при вході. Час може бути від 1 до 99 секунд (крок зміни 1 секунда).

Крок програмування 1 секунда. При програмуванні затримки на вхід ввести **[\*] [\[18](#page-33-4)] [двохзначне число] [#]**

### **Приклад:**

1) Установити час затримки на вхід 6 секунд.

<span id="page-33-5"></span>**[\*] [\[18\]](#page-33-4) [06] [#]**

### <span id="page-33-2"></span>**3.3.3.19 Час затримки включення сирени при вході для першого приладу (СЕКЦІЯ 19)**

Програмований час відноситься до ШС із затримкою на вхід/вихід (СЕКЦІЇ [03,](#page-24-3) [04\)](#page-25-3)*.* Після порушення ШС «Вхідні двері» починається відлік часу затримки. Якщо протягом введеного часу об'єкт не зняли з режиму самоохорона, то включаються внутрішня й зовнішня сирени. Рекомендуємо встановлювати час затримки включення сирени при вході менше часу затримки передачі тривоги на ПЦС. Час може бути від 1 до 99 секунд (крок зміни 1 секунда).

При програмуванні затримки включення сирени ввести **[\*] [\[19\]](#page-33-5) [двохзначне число] [#]**

### <span id="page-34-4"></span>**Приклади:**

 1) Установити час затримки включення сирени 12 секунд: **[\*] [\[19\]](#page-33-5) [12] [#]**

## 2) Перегляд параметрів секції: **[\*] [\[19\]](#page-33-5)**

### <span id="page-34-0"></span>**3.3.3.20 Час затримки на вихід для першого приладу (СЕКЦІЯ 20)**

Програмувальний час відноситься до ШС із затримкою на вхід/вихід (СЕКЦІЇ [03,](#page-24-3) [04\)](#page-25-3)*.* Час може бути від 1 до 99 секунд (крок зміни 1 секунда).

При програмуванні затримки на вихід ввести **[\*] [\[20](#page-34-4)] [двохзначне число] [#]**

### **Приклади:**

1) Установити час затримки на вихід 12 секунд:

**[\*] [\[20\]](#page-34-4) [12] [#]**

2) Перегляд параметрів секції:

<span id="page-34-5"></span><span id="page-34-1"></span>**[\*] [\[20\]](#page-34-4)**

### **3.3.3.21 Час світіння світлодіода «ПОДТ1» для першого приладу (СЕКЦІЯ 21)**

При роботі в автономному режимі світлодіод «Підтвердження» включається відразу ж після закінчення часу затримки. При роботі приладу в протокольному режимі світлодіод загоряється тільки після одержання підтвердження про постановку із ПЦС. Даний параметр визначає, протягом якого часу буде світити світлодіод «ПОДТ1». Час може бути від 10 до 990 секунд (крок зміни 1 секунда), при введенні значення 00 - світлодіод горить постійно, поки прилад перебуває в «черговому» режимі.

При програмуванні часу світіння світлодіода «ПОДТ1» ввести **[\*] [\[21\]](#page-34-5) [двохзначне число] [#]**

### **Приклади:**

1) Установити час світіння світлодіода «ПОДТ1» 10 секунд:

### **[\*] [\[21\]](#page-34-5) [01] [#]**

2) Перегляд параметрів секції:

<span id="page-34-6"></span>**[\*] [\[21\]](#page-34-5)**

### <span id="page-34-2"></span>**3.3.3.22 Час затримки на вхід для другого приладу (СЕКЦІЯ 22)**

Опис програмування аналогічно [3.3.3.18.](#page-33-1)

### **Приклади:**

1) Установити час затримки на вхід 6 секунд.

### **[\*] [\[22\]](#page-34-6) [06] [#]**

2) Перегляд параметрів секції: **[\*] [\[22\]](#page-34-6)**

### <span id="page-34-3"></span>**3.3.3.23 Час затримки включення сирени при вході для другого приладу (СЕКЦІЯ 23)**

Опис програмування аналогічно 7.8.19.

### <span id="page-34-7"></span>**Приклади:**

1) Установити час затримки включення сирени 12 секунд:

ААБВ.425513.004-04.10 КЕ **[\*] [\[23\]](#page-34-7) [12] [#]**  2) Перегляд параметрів секції: **[\*] [\[23\]](#page-34-7)**

#### <span id="page-35-0"></span>**3.3.3.24 Час затримки на вихід для другого приладу (СЕКЦІЯ 24)**

<span id="page-35-4"></span>Опис програмування аналогічно [3.3.3.20.](#page-34-0)

#### **Приклади:**

- 1) Установити час затримки на вихід 12 секунд:
- **[\*] [\[24\]](#page-35-4) [12] [#]**
- <span id="page-35-1"></span>2) Перегляд параметрів секції:
	- **[\*] [\[24\]](#page-35-4)**

### **3.3.3.25 Час світіння світлодіода «ПОДТ2» для другого приладу (СЕКЦІЯ 25)**

<span id="page-35-5"></span>Опис програмування аналогічно [3.3.3.21.](#page-34-1)

#### **Приклади:**

1) Установити час світіння світлодіода «ПОДТ2» 10 секунд:

- **[\*] [\[25\]](#page-35-5) [01] [#]**
- 2) Перегляд параметрів секції:

#### **[\*] [\[25\]](#page-35-5)**

### <span id="page-35-6"></span>**3.3.3.26 Час звучання сирени (СЕКЦІЯ 26)**

<span id="page-35-2"></span>Програмований параметр визначає час звучання як внутрішньої так і зовнішньої сирени, а також час включення реле (режим реле «Тривога») при формуванні тривоги. Звучання сирени може бути безперервне (при «Тривозі»), і переривчасте (при «Тривозі параметричного шлейфа»). Час може бути від 10 до 990 секунд (крок зміни 10 секунд). Для програмування часу звучання сирени ввести: **[\*] [\[26](#page-35-6)] [двохзначне число] [#].** 

#### <span id="page-35-7"></span>**Приклад:**

1) Установити час звучання сирени 10 секунд: **[\*] [\[26\]](#page-35-6) [01] [#]**

### <span id="page-35-3"></span>**3.3.3.27 Інтервал передачі тестових повідомлень по каналу GPRS (СЕКЦІЯ 27)**

Інтервал передачі тестових повідомлень по каналу GPRS встановлюється у такий спосіб (крок зміни 10 секунд):

**[\*][\[27](#page-35-7)] [двозначне десяткове число від 01 до 99] [#]**

### **Приклад:**

1) Інтервал передачі тестових повідомлень 30 секунд: **[\*][\[27\]](#page-35-7) [03][#]**

 *Увага! В залежності від завантаженості мережі GSM або якщо передачі даних з ППКО немає, то можливе закриття активної сесії GPRS зі сторони оператора мережі GSM. Рекомендується встановлювати час 120-300 сек., але не більше 600 сек.* 

### <span id="page-36-0"></span>**3.3.3.28 Інтервал передачі тестових повідомлень по каналу Ethernet (СЕКЦІЯ 28)**

Інтервал передачі тестових повідомлень по каналу Ethernet встановлюється в одиницях секунд у такий спосіб:

<span id="page-36-3"></span>**[\*][\[28](#page-36-3)] [двозначне десяткове число від 05 до 99] [#]**

### **Приклад:**

1) Інтервал передачі тестових повідомлень 30 секунд: **[\*][\[28\]](#page-36-3) [30][#]**

### <span id="page-36-1"></span>**3.3.3.29 Інтервал спроб переходу на основний канал зв'язку (СЕКЦІЯ 29)**

Інтервал спроб переходу на основний канал зв'язку встановлюється у хвилинах у такий спосіб:

### <span id="page-36-4"></span>**[\*][\[29](#page-36-4)] [двозначне десяткове число від 00 до 99] [#]**

Для того щоб відключити автоматичний перехід на основний канал потрібно встановити інтервал рівним нулю, у цьому випадку перехід буде відбуватись тільки у випадку аварії поточного каналу або по команді з ПЦС.

### **Приклад:**

 1) Інтервал передачі тестових повідомлень 30 хвилин: **[\*][\[29\]](#page-36-4) [30][#]**

#### *ПРОГРАМУВАННЯ ПРИЛАДУ ДЛЯ РОБОТИ ПО ETHERNET КАНАЛУ (ТІЛЬКИ ПРИ ПІДКЛЮЧЕНОМУ БПМЕ) (Секції 30-32)*

При програмуванні параметрів у секціях [30](#page-36-5)[-33](#page-38-3) введене число відображається на індикаторах ШС клавіатури у двійковому вигляді: індикатор «8». відображає старший біт, індикатор «1». - молодший, свічення зеленим кольором позначає «0», а червоним - «1».

 *Увага! Налаштування параметрів каналу Ethernet можливі тільки коли до приладу підключено БПМЕ.*

<span id="page-36-5"></span> *Увага! Під час роботи по каналу Ethernet передача повідомлень по SMS відключається автоматично.*

### <span id="page-36-2"></span>**3.3.3.30 Програмування IP-адрес для каналу Ethernet (СЕКЦІЯ 30)**

Всі адреси прописуються десятковими цифрами без крапок. Кожна цифра адреси вводиться й відображається на клавіатурі окремо, після

кожних трьох звучить три коротких звукових сигнали, що означає введення крапки (три довгих сигнали означають що введено недопустиме число і потрібно повторити введення останніх трьох цифр). Вводити та переглядати адреси обов'язково повністю, доки не пролунає шість коротких звукових сигналів. Для перегляду й часткового корегування замість цифри, яку потрібно залишити без змін, уводиться **[#]**.

Програмування адрес можливе тільки при підключеному БПМЕ, воно проводиться в такий спосіб:

**– [\*][\[30\]](#page-36-5)** – пролунає шість коротких звукових сигналів (якщо БПМЕ не підключений – пролунає три довгих звукових сигнали, програмування неможливе);

**–** ввести **[порядковий номер адреси][#]** – пролунає чотири коротких сигнали; адреси мають наступні номери:

- 1 IP-адреса шлюзу,
- 2 перша IP-адреса ПЦС,
- 3 друга IP-адреса ПЦС,
- 4 IP-адреса ППКО,

**–** ввести **[дванадцять десяткових цифр або символів «#»]** – пролунає шість коротких звукових сигналів, індикатори згаснуть.

#### **Приклади:**

1) Установити першу IP-адресу ПЦС 65.102.1.7

### **[\*][\[30\]](#page-36-5) [2][#] [0][6][5] [1][0][2] [0][0][1] [0][0][7]**

2) Частково змінити IP-адресу ППКО 192.168.4.9 на 194.168.10.3

**[\*][\[30\]](#page-36-5) [4][#] [#][#][4] [#][#][#] [#][1][0] [#][#][3]**

3) Переглянути IP-адресу шлюзу

<span id="page-37-1"></span>**[\*][\[30\]](#page-36-5) [1][#] [#][#][#] [#][#][#] [#][#][#] [#][#][#]**

### <span id="page-37-0"></span>**3.3.3.31 Програмування портів для каналу Ethernet (СЕКЦІЯ 31)**

Порти прописуються й відображаються по одній цифрі. Вводити й переглядати порти обов'язково повністю, доки не пролунає п'ять коротких звукових сигналів. Для перегляду й часткового корегування замість цифри, яку потрібно залишити без змін, вводиться **[#]**.

Програмування портів проводиться в такий спосіб:

**– [\*][31]** – пролунає шість коротких звукових сигналів (якщо БПМЕ не підключений – пролунає три довгих звукових сигнали, програмування неможливе);

**–** ввести **[порядковий номер порту][#]** – пролунає чотири коротких сигнали; порти мають наступні номери:

1 - Порт ПЦС,

2 - Порт ППКО,

**–** ввести **[п'ять десяткових цифр або символів «#»]**– пролунає шість коротких звукових сигналів, індикатори згаснуть.

#### **Приклади:**

1) Установити порт ПЦС 3571

#### **[\*][\[31\]](#page-37-1) [1][#] [0][3][5][7][1]**

2) Частково змінити порт ППКО з 7777 на 4770

### **[\*][\[31\]](#page-37-1) [2][#] [#][4][#][#][0]**

3)Переглянути порт ППКО

### **[\*][\[31\]](#page-37-1) [2][#] [#][#][#][#][#]**

#### <span id="page-38-2"></span>**3.3.3.32 Програмування MAC-адреси приладу (СЕКЦІЯ 32)**

<span id="page-38-0"></span>MAC-адреса приладу складається із дванадцяти шістнадцяткових символів, кожен з яких вводиться відповідним йому десятковим числом згідно таблиці 8.

Для перегляду та часткового корегування замість шістнадцяткового символу, який потрібно залишити без змін, вводиться **[#]**. Вводити й переглядати MAC-адреси обов'язково повністю, доки не пролунає п'ять коротких звукових сигналів.

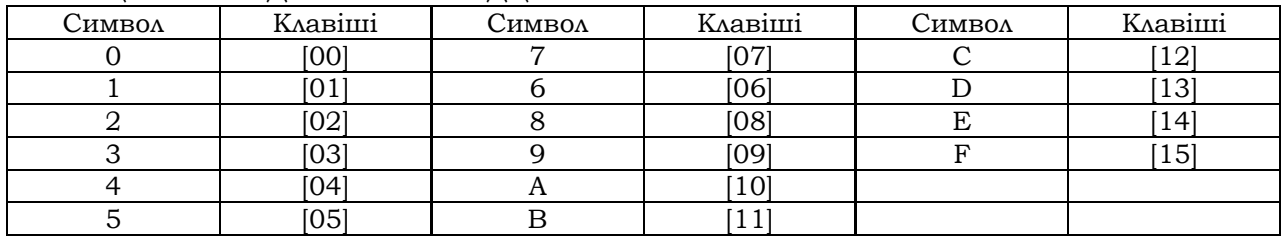

Таблиця 8 - Введення шістнадцяткових символів

Програмування MAC-адреси можливе лише при підключеному БПМЕ і проводиться наступним чином:

**– [\*][32]** – пролунає шість коротких звукових сигналів (якщо БПМЕ не підключений – пролунає три довгих звукових сигнали, програмування неможливе);

**–** ввести **[дванадцять десяткових чисел від 00 до 15] [#]** – пролунає по три коротких звукових сигнали після кожного числа, і п'ять після останнього.

#### **Приклади:**

1) Записати MAC-адресу приладу 00-3A-B5-FD-72-9C

**[\*][\[32\]](#page-38-2) [00][00] [03][10] [11][05] [15][13] [07][02] [09][12]**

2) Частково змінити MAC-адресу 00-3A-B5-FD-72-9C на 08-3A-B4-FD-E7-9C

#### **[\*][\[32\]](#page-38-2) [#][08] [#][#] [#][04] [#][#] [14][07] [#][#]**

3) Переглянути MAC-адресу

<span id="page-38-3"></span>**[\*][\[32\]](#page-38-2) [#][#] [#][#] [#][#] [#][#] [#][#] [#][#]**

#### <span id="page-38-1"></span>**3.3.3.33 Програмування серійного та прихованого номерів ППКО в протоколі «Мост» (СЕКЦІЯ 33)**

Серійний номер використовується для ідентифікації приладу на ПЦС, прихований номер - для забезпечення криптозахисту протоколу «Мост». Кожний з них складається з чотирьох шістнадцяткових символів, які вводяться відповідними десятковими числами згідно таблиці 8.

 *Увага! При роботі з ПО «Мост» використовувати лише символи від 0 до 9*

Для зміни серійного й прихованого номерів необхідно:

– ввести **[\*][\[33\]](#page-38-3)** – пролунає три коротких сигнали;

– ввести **[порядковий номер коду][#]** (01 - серійний номер, 02 прихований) – пролунає чотири коротких сигнали; на індикаторах ШС у двійковій системі відобразиться перша цифра обраного коду;

– ввести **[чотири десяткових числа від 00 до 15 (від 00 до 09 при роботі з ПО «Мост»]** – після кожного числа звучить по три коротких звукових сигнали, а після останнього – шість, всі індикатори згаснуть.

### **Приклади:** 1) Записати серійний номер приладу 5138 **[\*][\[33\]](#page-38-3) [01][#] [05][01][03][08]** 2) Частково змінити прихований номер 0357 на 0349 **[\*][\[33\]](#page-38-3) [02][#] [#][#][04][09]** 3) Переглянути серійний номер **[\*][\[33\]](#page-38-3) [01][#][#][#][#]**

#### <span id="page-39-1"></span>**3.3.3.34 Запис SMS-повідомлень з налаштуваннями GPRS-каналу (СЕКЦІЯ 34)**

<span id="page-39-0"></span>Для роботи по каналу GPRS необхідно налаштувати з'єднання в секції 41, або SMS-повідомленнями (у разі якщо необхідної точки доступу немає у таблиці 11).

Налаштування приладу за допомогою SMS відбувається шляхом передачі на телефонний номер приладу двох SMS-повідомлень з налаштуваннями наступного формату:

#### **SMS1:**

### *&&пароль SMS&1&точка доступу першої SIM-карти& основна IP-адреса ПЦС&основний порт ПЦС&інтервал тесту GPRSканалу&*

**SMS2:**

### *&&пароль SMS&2&точка доступу другої SIM-карти& альтернативна IP-адреса ПЦС&альтернативний порт ПЦС& інтервал тесту GPRS-каналу&*

де:

*&* - роздільник між параметрами; ніяких інших символів, крім роздільника та налаштувань (букв латинського алфавіту, цифр і крапок), описаних нижче, не вводити;

*пароль SMS* - чотири цифри, використовується для ідентифікації SMS з налаштуваннями GPRS-з'єднання (дивись 41 секцію програмування.

*1 і 2* – номер SMS.

*точка доступу першої SIM-карти* - DNS-ім'я точки доступу для першої SIM-карти, надається оператором мобільного зв'язку (див. приклад нижче);

*точка доступу другої SIM-карти* - DNS-ім'я точки доступу для другої SIM-карти, надається оператором мобільного зв'язку (див. приклад нижче);

*основна IP-адреса ПЦС* - чотири тризначних числа, розділених крапками; визначається провайдером мережі Інтернет;

*альтернативна IP-адреса ПЦС* - чотири тризначних числа, розділених крапками; визначається провайдером мережі Інтернет;

*основний порт ПЦС* - п'ять цифр, є частиною адреси ПЦС в IPпротоколі; визначається конфігурацією ПО та/або обладнання на ПЦС для основної IP адреси;

*альтернативний порт ПЦС* - п'ять цифр, є частиною адреси ПЦС в IP-протоколі; визначається конфігурацією ПО та/або обладнання на ПЦС для альтернативної IP адреси;

*інтервал тесту GPRS-каналу* – інтервал передачі тестового сповіщення по GPRS-каналу в десятках секунд.

#### **Приклад SMS з налаштуваннями:**

Пароль SMS - 1234; Точка доступу першої SIM-карти - www.kyivstar.net; Точка доступу другої SIM-карти - internet; Основна IP-адреса ПЦС - 83.135.1.14; Альтернативна IP-адреса ПЦС - 95.104.5.36; Основний порт ПЦС - 3031; Альтернативний порт ПЦС - 3032; Інтервал тесту GPRS-каналу – 60 секунд.

#### **SMS1:**

#### *&&1234&1&www.kyivstar.net&083.135.001.014&3031&06&*

#### **SMS2:**

#### *&&1234&2&internet&095.104.005.036&3032&06&*

*Примітка:* щоб реалізувати передачу сповіщень лише на одну IP-адресу ПЦС, необхідно записати два однакових SMS-повідомлення з різними номерами SMS (якщо використовуються SIM-карти різних операторів, то точки доступу відповідно теж повинні бути різними).

#### **SMS-повідомлення з налаштуваннями записується в пам'ять SIMкарти наступним чином:**

1. Вставити в прилад SIM-карту в тримач SIM1 (в SIM2 - якщо друга SIM-карта обрана як основний канал зв'язку і включено канали зв'язку лише другої SIM-карти, див. п. 7.8.15);

2. Подати живлення на прилад;

3. Переконатися, що прилад перебуває в режимі роботи по протоколу «Мост» (в [15-](#page-30-1)й секції програмування індикатор «3» світиться, а «1» – не світиться);

4. Увійти в режим програмування;

- 5. Набрати на клавіатурі **[\*][\[34\]](#page-39-1)**;
- 6. Вставити будь-яку іншу SIM-карту в мобільний телефон;

7. Набрати в редакторі SMS-повідомлень мобільного телефону текст SMS з налаштуваннями у форматі, описаному вище;

8. Дочекатися доки індикатори «1»-«16» почнуть мигати;

9. Відправити створені SMS-повідомлення на мобільний номер першої SIM-карти, встановленої в прилад (другої SIM-карти, якщо вона обрана як основний канал зв'язку і включено канали зв'язку лише другої SIM-карти, див. п. 7.8.15).

Через деякий час після відправлення SMS-повідомлення на прилад (залежить від завантаження мережі GSM), якщо формат відправленого повідомлення вірний, пролунає 15 коротких звукових сигналів, що є підтвердженням приймання повідомлення приладом і запису налаштувань в пам'ять приладу. Прилад після цього автоматично вийде з режиму

### <span id="page-41-0"></span>**3.3.3.35 Дозвіл передачі тривожних SMS на перший тел. номер (СЕКЦІЯ 35)**

Для дозволу передачі SMS про тривогу по ШС на телефон №1 необхідно засвітити індикатор відповідного ШС. Якщо погасити - повідомлення про тривогу по даному ШС передаватися не буде.

Для дозволу передачі тривожних SMS необхідно ввести **[\*][\[35](#page-41-3)] [номери ШС (числа від 01 до 16)]**

#### <span id="page-41-4"></span><span id="page-41-3"></span>**Приклад:**

1) Дозволити передачу SMS при тривогах по ШС2 і ШС4: **[\*][\[35\]](#page-41-3) [24][#]**

### <span id="page-41-1"></span>**3.3.3.36 Дозвіл передачі SMS про постановку/зняття з охорони, і службових повідомлень на перший тел. номер (СЕКЦІЯ 36)**

Для дозволу передачі SMS про постановку/зняття з охорони, і службових повідомлень на телефон №1 необхідно засвітити індикатори згідно таблиці 9. Якщо погасити - повідомлення по даній події передаватися не буде.

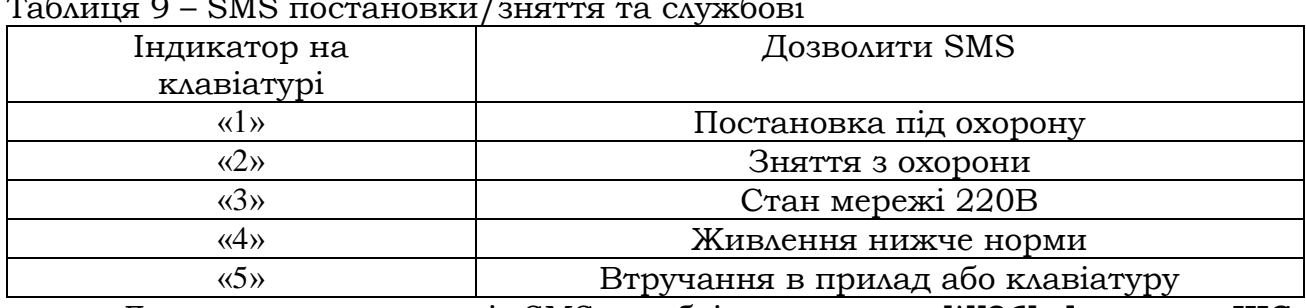

Таблиця 9 – SMS постановки/зняття та службові

Для дозволу передачі SMS необхідно ввести **[\*][\[36](#page-41-4)] [номери ШС (цифри від 1 до 5 відповідно до таблиці 9)]**

### **Приклади:**

1) Дозволити передачу SMS постановок і знять із охорони:

#### **[\*][\[36\]](#page-41-4) [12][#]**

2) Дозволити передачу SMS про втручання в прилад:

### <span id="page-41-5"></span>**[\*][\[36\]](#page-41-4) [5][#]**

### <span id="page-41-2"></span>**3.3.3.37 Дозвіл передачі тривожних SMS на другий тел. номер (СЕКЦІЯ 37)**

Для дозволу передачі SMS про тривогу по ШС на телефон №2 необхідно засвітити індикатор відповідного ШС. Якщо погасити - повідомлення про тривогу по даному ШС передаватися не буде.

Для дозволу передачі тривожних SMS необхідно ввести **[\*][\[37](#page-41-5)] [номери ШС (числа від 01 до 16)]**

### $\left(\begin{matrix} \gamma \\ \gamma \end{matrix}\right)$  Приклад:

1) Дозволити передачу SMS при тривогах по ШС2 і ШС4: **[\*][\[37\]](#page-41-5) [24][#]**

### <span id="page-42-0"></span>**3.3.3.38 Дозвіл передачі SMS про постановку/зняття з охорони, і службових повідомлень на другий тел. номер (СЕКЦІЯ 38)**

Для дозволу передачі SMS про постановку/зняття з охорони, та службових повідомлень на телефон №2 необхідно засвітити індикатори згідно табл.9. Якщо погасити - повідомлення по даній події передаватися не буде.

Для дозволу передачі SMS необхідно ввести **[\*][\[38](#page-42-2)] [номери ШС (цифри від 1 до 5 відповідно до таблиці 9)]**

### <span id="page-42-2"></span>**Приклад:**

1) Дозволити передачу SMS постановок і зняття з охорони, та втручання в прилад:

**[\*][\[38\]](#page-42-2) [125][#]** – світяться індикатори «1», «2», «5».

### <span id="page-42-3"></span>**3.3.3.39 Введення телефонних номерів (СЕКЦІЯ 39)**

<span id="page-42-1"></span>В даній секції програмуються телефонні номери згідно таблиці 10. Номери 1-10 використовуються для передачі сповіщень на ПЦС, а 11, 12 – для відправки SMS-повідомлень (див. секції 35-38).

 *Увага! Передача сповіщень SMS повідомленнями (можлива лише при роботі по GSM каналу зв'язку, або в «автономному» режимі. Під час перемикання на канал Ethernet – передача SMS повідомлень автоматично відключається.*

 *Увага! Дев'ятий та десятий номери телефонів не можуть збігатися з жодним із восьми попередніх номерів.*

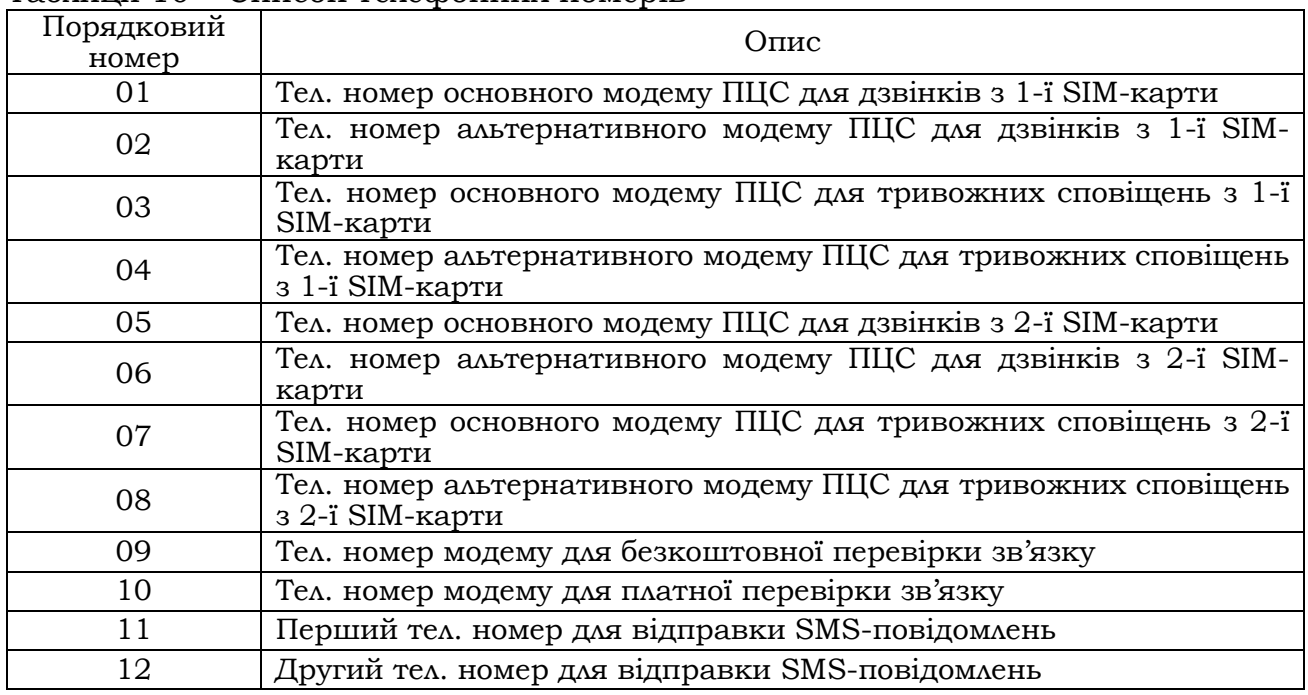

Таблиця 10 – Список телефонних номерів

Для введення телефонних номерів :

- ввести **[\*][39]** пролунає три коротких сигнали;
- ввести **[порядковий номер телефону згідно табл.10]**;
	- ввести **[#]** пролунає чотири коротких сигнали;
- ввести **[цифри телефонного номера ] [#3]**.

Після введення номера пролунає три коротких звукових сигнали, індикатори ШС погаснуть. Якщо в телефонному номері необхідно ввести символ «+», то замість нього потрібно набрати **[#0]**.

Для того щоб стерти номер потрібно замість номера ввести **[#3]**

**Д Приклади:**<br>1) Запрограмувати основний номер для передачі тривожних повідомлень з 1-ї SIM-карти – 0677212326

### **[\*][39] [03] [#] [0677212326][#3]**

2) Стерти другий телефонний номер:

<span id="page-43-2"></span>**[\*][\[39\]](#page-42-3) [2][#] [#3]** – 2-й телефонний номер стерто;

### <span id="page-43-0"></span>**3.3.3.40 Програмування кількості спроб дозвону по CSD каналу (СЕКЦІЯ40)**

В даній секції програмується, скільки разів прилад буде намагатись додзвонитись до ПЦС по CSD каналу до того, як змінить канал зв'язку. При цьому рахуються дзвінки як на основний, так і на альтернативний номер. Наприклад, якщо запрограмовано 4 спроби, то прилад двічі спробує додзвонитись на основний модем і двічі на альтернативний.

Щоб запрограмувати кількість спроб потрібно ввести:

**[\*][\[40](#page-43-2)] [двохзначне десяткове число від 00 до 99] [#]**

### **Приклад:**

 1) Запрограмувати 6 спроб: **[\*][\[40\]](#page-43-2) [06] [#]**

### <span id="page-43-1"></span>**3.3.3.41 Програмування налаштуваннь GPRS-каналу, коду доступу в третій рівень та паролю SMS (СЕКЦІЯ 41)**

В даній секції програмуються параметри:

- код доступу в третій рівень доступу (п'ять цифр або ключ ТМ)

- пароль SMS – використовується для ідентифікації SMS з налаштуваннями GPRS-з'єднання.

Для зміни коду доступу в третій рівень ввести

**[\*][41] [01] [#] [число до п'яти знаків або ключ ТМ] [#]**

Для зміни паролю SMS

**[\*][41] [02] [#] [чотиризначне число] [#]**

### **Приклад:**

1) Установити новий код доступу в третій рівень 54321:

**[\*] [41] [01] [#] [54321] [#] -** змінено код доступу в третій рівень на 54321;

2) Установити новий пароль SMS 1234:

**[\*] [41] [02] [#] [1234] [#] –** змінено пароль SMS на 1234.

#### *Вибір точки доступу GPRS з'єднання 1-ї SIM-карти*

<span id="page-44-0"></span>Для того, щоб обрати точку доступу GPRS з'єднання 1-ї SIM-карти потрібно:

– ввести **[\*][41][03] [#]** – прозвучить 3 коротких звукових сигнали, на клавіатурі відображається номер поточної точки доступу згідно таблиці 11.

– ввести **[номер потрібної точки доступу згідно табл. 11][#]** – прозвучить 5 коротких звукових сигналів.

| <b>Номер</b> | Точка доступу       | Оператор мобільного зв'язку |
|--------------|---------------------|-----------------------------|
| 01           | www.kyivstar.net    | Київстар                    |
| 02           | www.ab.kyivstar.net | Київстар «Асе&Ваѕе»         |
| 03           | www.umc.ua          | <b>MTC</b>                  |
| 04           | internet            | Life, MTC                   |
| 05           | internet.beeline.ua | Beeline                     |
| 06           | hyper.net           | Jeans (Hyper)               |
| 07           | www.jeans.ua        | Jeans                       |
| 08           | speed               | Life (faster)               |
| 09           | www.djuice.com.ua   | Djuice                      |
| 10           | internet.urs        | Wellcome, Mobi-GSM          |

Таблиця 11 – Точки доступу GPRS-каналу

Якщо потрібно вказати точку доступу, відмінну від наведених у таблиці 11, то її необхідно програмувати за допомогою SMS-повідомлення (дивись 3.3.3.34), або за допомогою USB-програматора (дивись 3.3.5).

#### *Вибір точки доступу GPRS з'єднання 2-ї SIM-карти*

<span id="page-44-1"></span>Для того, щоб обрати точку доступу GPRS з'єднання 2-ї SIM-карти потрібно:

– ввести **[\*][41] [04] [#]** – прозвучить 3 коротких звукових сигнали, на клавіатурі відображається номер поточної точки доступу згідно табл. 11.

– ввести **[номер потрібної точки доступу згідно таблиці 11][#]** – прозвучить 5 коротких звукових сигналів.

### *Запис основної IP-адреси ПЦС*

<span id="page-44-2"></span>Всі адреси прописуються десятковими цифрами без крапок. Кожна цифра адреси вводиться та відображається на клавіатурі окремо, після кожних трьох звучить чотири коротких звукових сигнали, відмічаючи введення крапки (три довгих сигнали означають, що введено неприпустиме число і потрібно повторити введення останніх трьох цифр). Вводити та переглядати адреси обов'язково повністю, доки не пролунає шість коротких звукових сигналів. Для перегляду та часткового коректування IP-адреси замість цифри, яку потрібно залишити без змін, вводиться **[#]**.

Запис адреси проводиться наступним чином:

**–** ввести **[\*][41] [05] [#]** – пролунає чотири коротких звукових сигнали

**–** ввести **[дванадцять десяткових цифр або символів «#»]** – пролунає шість коротких звукових сигналів, індикатори згаснуть.

### *Запис основного порту ПЦС*

<span id="page-45-0"></span>Порти прописуються та відображаються по одній цифрі. Вводити та переглядати порти обов'язково повністю, доки не пролунає п'ять коротких звукових сигналів. Для перегляду та часткового корегування значення портів замість цифри, яку потрібно залишити без змін, вводиться **[#]**.

Запис основного порту проводиться наступним чином:

**– [\*][41] [06] [#]** – пролунає чотири коротких звукових сигнали;

<span id="page-45-1"></span>**–** ввести **[П'ять десяткових цифр або символів «#»]** – пролунає шість коротких звукових сигналів, індикатори згаснуть.

### *Запис альтернативної IP-адреси ПЦС*

Альтернативна IP-адреса програмується аналогічно до основної, наступним чином:

**–** ввести **[\*][41] [07] [#]** – пролунає чотири коротких звукових сигнали

<span id="page-45-2"></span>**–** ввести **[дванадцять десяткових цифр або символів «#»]** – пролунає шість коротких звукових сигналів, індикатори згаснуть.

### *Запис альтернативного порту ПЦС*

Порти прописуються та відображаються по одній цифрі. Вводити та переглядати порти обов'язково повністю, доки не пролунає п'ять коротких звукових сигналів. Для перегляду та часткового корегування значення портів замість цифри, яку потрібно залишити без змін, вводиться **[#]**.

Запис альтернативного порту проводиться наступним чином:

- **– [\*][41] [08] [#]**  пролунає чотири коротких звукових сигнали;
- ввести **[П'ять десяткових цифр або символів «#»]** пролунає шість коротких звукових сигналів, індикатори згаснуть.

### **Приклади:**

1) Встановити точку доступу 1-ї SIM-карти [www.kyivstar.net](http://www.kyivstar.net/) **[\*][41] [03] [#] [01] [#]** 2) Встановити основну IP-адресу ПЦС 65.102.1.7 **[\*][41] [05][#] [0][6][5] [1][0][2] [0][0][1] [0][0][7]** 3) Встановити основний порт ПЦС 3571 **[\*][41] [06] [#] [0][3][5][7][1]**

#### <span id="page-46-4"></span><span id="page-46-0"></span>**3.3.3.42 Доступ до зовнішнього програмування конфігурації та версії ПО приладу (СЕКЦІЯ 42)**

Ця секція призначена для підключення USB-програматора, за допомогою якого можна задати конфігурацію або версію ПО приладу. Для цього необхідно підключити USB-програматор до з'єднувача 2Х3, увійти в секцію зовнішнього програмування **[\*] [\[42\]](#page-46-4)** і натиснути **[#]**. Після натискання **[#]** прилад переходить під керування USB-програматора, будь-які дії зроблені із клавіатури прийматися не будуть.

### <span id="page-46-1"></span>**3.3.3.43 Перегляд рівня сигналу GSM та індикації обміну по GPRS каналу (СЕКЦІЯ 43)**

Дана секція є технологічною і призначена для оцінки рівня сигналу оператора GSM і контролю обміну приладу із ПЦС при передачі повідомлень.

При вході в цю секцію індикатори «1» - «4» перейдуть у режим пропорційного відображення рівня прийнятого сигналу. Індикатор «9» світиться під час сеансу зв'язку з ПЦС.

<span id="page-46-5"></span>Для перегляду параметрів секції ввести:

**[\*] [\[43\]](#page-46-5)**

 *Увага! В разі втрати зв'язку з оператором GSM однієї SIMкарти прилад автоматично переходить на другу SIM-карту (якщо не обрано режим роботи лише по основному каналу зв'язку). Час переключення з однієї SIM-карти на іншу складає 25-40 секунд в залежності від технічного стану зв'язку з базовою станцією оператора GSM.*

#### <span id="page-46-2"></span>**3.3.3.44 Перегляд версії та ревізії програми приладу (СЕКЦІЯ 44)**

Версію та ревізію програми приладу можливо переглянути в секції 44. Індикатори «1» - «4» відображають версію програми, «9» - «12» – ревізію програми. Дані параметри відображаються в двійковому коді на клавіатурі, при цьому погашений індикатор означає «0», а засвічений зеленим – «1». Індикатор «4» («12») – старший біт, «1» («9») – молодший.

Для перегляду версії та ревізії програми ввести:

<span id="page-46-3"></span>**[\*] [44]** – на клавіатурі в двійковому коді відобразиться версія (індикатори «1» - «4») та ревізія програми (індикатори «9» – «12»).

### **3.3.3.45 Час інтервалу обходу (СЕКЦІЯ 45)**

Час інтервалу обходу – це інтервал, через який охоронник протягом часу активного стану обходу (секція 46), має порушувати ШС, які приписані до реле 1. Реле 1 має працювати в режимі КНС (секція 15). Крок зміни 10 секунд.

При програмуванні ввести:

#### **[\*][45] [двохзначне десяткове число від 00 до 99] [#]**.

**Приклад:**

1) Встановити час інтервалу обходу 120 хвилин: **[\*][45] [12][#]**

<span id="page-47-0"></span>Час активного стану обходу – це час, протягом якого охоронник має порушувати ШС, які приписані до реле 1. Реле 1 має працювати в режимі КНС (секція 15). Крок зміни 10 секунд.

При програмуванні ввести:

### **[\*][46] [двохзначне десяткове число від 00 до 99] [#]**.

### **Приклад:**

1) Встановити час активного стану обходу 60 сек.: [\*][46] [06][#].

### <span id="page-47-2"></span><span id="page-47-1"></span>*Програмування адреси ППК для роботи в протоколі «Селена» (СЕКЦІЇ 47-51)*

### **3.3.3.47 Програмування номера УСП (СЕКЦІЯ 47)**

При програмуванні номера УСП ввести: **[\*][47] [двохзначне десяткове число від 01 до 15] [#]** Для перегляду запрограмованого значення ввести **[\*][47]**

### **3.3.3.48 Програмування номера УСПМ (СЕКЦІЯ 48)**

<span id="page-47-3"></span>При програмуванні номера УСПМ ввести: **[\*][48] [двохзначне десяткове число від 01 до 15] [#]** Для перегляду запрограмованого значення ввести **[\*][48]**

### **3.3.3.49 Програмування номера УСС (СЕКЦІЯ 49)**

<span id="page-47-4"></span>При програмуванні номера УСС ввести: **[\*][49] [трьохзначне десяткове число від 001 до 255] [#]** Для перегляду запрограмованого значення ввести **[\*][49]**

### <span id="page-47-5"></span>**3.3.3.50 Програмування номера Ретранслятора (СЕКЦІЯ 50)**

При програмуванні номера Ретранслятора ввести: **[\*][50] [трьохзначне десяткове число від 001 до 255] [#]** Для перегляду запрограмованого значення ввести **[\*][50]**

### **3.3.3.51 Програмування номера ППК (СЕКЦІЯ 51)**

<span id="page-47-6"></span>При програмуванні номера ППК ввести:

**[\*][51] [трьохзначне десяткове число від 001 до 255] [#]** Для перегляду запрограмованого значення ввести **[\*][51]**

Для виходу з режиму програмування та запису налаштувань в пам'ять приладу ввести з клавіатури **[\*] [00]**.

### **3.3.4 Програмування налаштувань за допомогою USBпрограматора**

За допомогою USB-програматора можливо програмувати конфігурацію приладу або оновлювати версію програми як автономно так і з комп'ютера через спеціальну програму «Oloader»

Для підключення USB-програматора потрібно зняти живлення з плати БМК, підключити програматор до роз'єму на платі 3XP1 (зображено в Додатку А) та подати живлення на плату БМК. Якщо на клавіатурі засвітилися всі індикатори та червоний індикатор на програматорі погашений, то вхід в режим програмування через USB програматор пройшов успішно. Для запису/читання/корегування налаштувань приладу на ПК, необхідно скачати останню версію програми «Oloader» на сайті виробника [www.tiras.ua](http://www.tiras.ua/), де також знаходиться інструкція по встановленню програмного забезпечення для USB програматора та керівництво користувача.

#### **ВАЖЛИВО!!!**

Після підключення приладу на об'єкті та після кожної наступної зміни його конфігурації, зробити перевірку працездатності приладу в усіх каналах зв'язку для виключення можливості некоректного запису пультових налаштувань для обох SIM карт приладу, та несправності пультового обладнання.

Переконатись що прилад передає повідомлення, наведені нижче, почерзі в кожному каналі зв'язку обох SIM карт:

- постановку/зняття приладу з охорони введенням зареєстрованого чотиризначного коду доступу і [#];

- перехід в «Черговий режим» кожного ШС охорони;

- видачу повідомлення «Тривога», як при обриві, так і при короткому замиканні кожного охоронного ШС.

Для вибору каналу зв'язку в секції програмування «Налаштування каналів зв'язку» вибрати необхідний, та перевірити передачу повідомлень по цьому каналу. Перевірку в каналах зв'язку проводити в такій послідовності:

GPRS 1-ї SIM-карти  $\rightarrow$  CSD 1-ї SIM-карти  $\rightarrow$  GPRS 2-ї SIM-карти (або Ethernet) → CSD 2-ї SIM-карти (або Ethernet).

Перевірити працездатність від акумулятора.

<span id="page-48-0"></span>Після перевірки прилад опломбувати (при необхідності).

### **4 РОБОТА З ПРИЛАДОМ**

Для керування, індикації стану, і програмування приладу призначена виносна клавіатура, ключі Touch Memory, радіокомплект «Оріон-РК». Введення коду здійснюється послідовним натисканням кнопок на клавіатурі, і завершується натисканням кнопки [**#**]. Натискання будь-якої кнопки підтверджується звуковим сигналом зумера клавіатури. При введенні коду або команди, якщо код або команда прийняті, зумер видає три коротких звукових сигнали, якщо код або команда не прийняті - один довгий. Прикладання приписаного ключа Touch Memory або Proximity брелока до

<span id="page-49-0"></span>зчитувача рівнозначно введенню коду доступу із натисканням кнопки [**#**] на клавіатурі.

#### **4.1 Програмування кодів доступу**

Всього в приладі передбачено 32 коди доступу. По заводських налаштуваннях код доступу користувача № 1 – 1903, №№ 2-32 – відсутні.

В залежності від налаштувань прилад ділиться або не ділиться на два віртуальних прилади, в кожному з яких діють свої коди доступу та часові параметри (час затримки на вхід/вихід, увімкнення сирени та час увімкненого індикатора підтвердження). Розділення приладу на два віртуальних та налаштування часових параметрів відбувається установником з 3-го рівня доступу (дивись 3.3.3.1).

Адміністратором для першого віртуального приладу є користувач №1 (порядковий номер коду в пам'яті приладу - 1), для 2-го віртуального приладу адміністратор – користувач №17 (порядковий номер коду в пам'яті приладу - 17). Користувачі №№ 2-16 та №№ 18-32 мають право змінювати лише свої коди доступу. Опис зміни кодів доступу наведено нижче в 4.1.2.

#### **4.1.1 Повноваження, що призначаються користувачу адміністратором**

При зміні кодів доступу необхідно призначити повноваження якими користувач буде володіти при постановці/знятті приладу з охорони. Також для кожного коду доступу при програмуванні вказується параметр – номер групи ШС або номер реле в залежності від вказаних повноважень.

Передбачено 3 повноваження:

**00** – лише постановка. При введенні коду доступу з даним повноваженням, користувач має можливість ставити під охорону групу ШС, але не має можливості знімати ШС з охорони. В якості **параметра** вказується дві цифри – **номер групи ШС**.

**01** – постановка/зняття. При введенні коду доступу з даним повноваженням, користувач має можливість як ставити групу ШС під охорону, так і знімати дану групу ШС з охорони. В якості **параметра** вказується дві цифри – **номер групи ШС**.

**02** – керування реле. При введенні коду з даним повноваженням стан відповідного відповідне реле міняється на протилежний (тригерний режим). В якості **параметра** вказується дві цифри – **номер релейного виходу,** яким буде керувати даний код.

 *Увага! Для використання повноваження керування реле, необхідно вказати режим роботи «Керований вихід» в 16-ій секції програмування (дивись 3.3.3.16).* 

### **4.1.2 Зміна кодів доступу**

Заводськими налаштуваннями передбачено:

**- код доступу № 1 1 1 1 1 1 01903** - для постановки/зняття першої групи ШС (ШС1-ШС16);

**- коди доступу № 2-32 - 00000** - доступ заборонений.

 *Увага! Для захисту об'єкта від несанкціонованого доступу, необхідно запрограмувати свої оригінальні коди, які варто зберігати в таємниці від сторонніх осіб.* 

#### **Для зміни коду доступу адміністратором необхідно:**

Для зміни будь-якого коду доступу необхідно ввести з клавіатури послідовність, схематично зображену на рисунку 6:

**1)** Зняти прилад з охорони - пролунає три коротких сигнали;

**2)** Ввести **[код доступу адміністратора]** й **[\*] –** засвітиться індикатор «9», якщо введено код доступу № 1, і індикатор «13», якщо введено код адміністратора другого віртуального приладу (код доступу №17);

**3)** ввести наступних шість цифр підряд:

- ввести **[двохзначний номер користувача]** – на індикаторах «9» – «16» червоним кольором відобразиться у двійковому коді (дивись таблицю 12) номер користувача (всього 32 користувачі);

- ввести **[двохзначний номер групи]** – на індикаторах «1» – «8» зеленим кольором відобразиться у двійковому коді номер групи (всього 16 груп);

- ввести **[двохзначний код повноважень]** – на індикаторах «1» – «8» відобразиться у двійковому коді код повноважень, номер користувача почне мигати;

**4)** ввести **[код доступу** (до п'яти знаків)**]** й **[#]** – індикатори з номером коду доступу згаснуть - код доступу запрограмований.

**5)** Якщо необхідно приписати ключ Touch Memory, то замість попереднього пункту (введення **[коду доступу] [#]**) – прикласти ключ TM до зчитувача – засвітяться на 2 секунди світлодіоди «ПОДТ1», «ПОДТ2» і пролунає п'ять коротких звукових сигналів – ключ приписаний.

**6)** для виходу з режиму програмування кодів доступу набрати на клавіатурі **[\*][0][0]** - пролунає один довгий звуковий сигнал зумера.

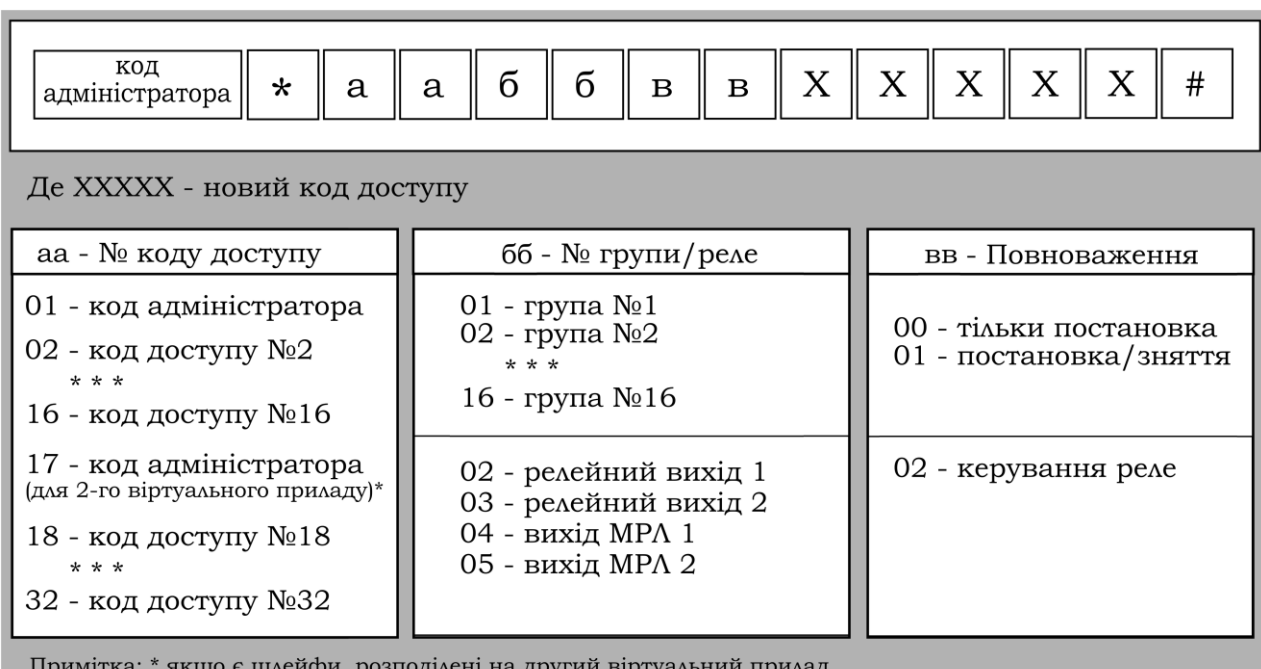

Рисунок 6 – Програмування кодів доступу

#### ААБВ.425513.004-04.10 КЕ Таблиця 12 – Відображення десяткових чисел в двійковому коді

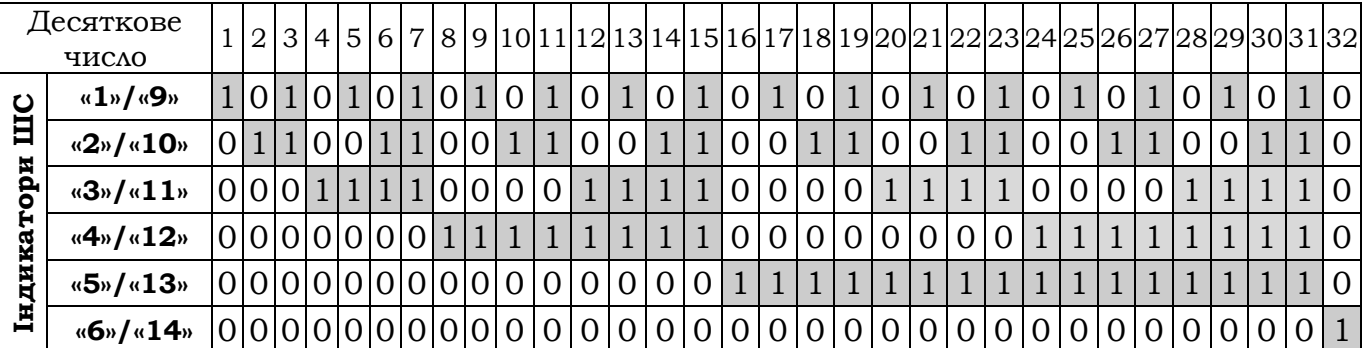

Примітка: 1 – індикатор світиться червоним або зеленим; 0 – індикатор не світиться або світиться зеленим (конкретні кольори світіння зазначаються в описі відповідного режиму роботи приладу).

#### **Для зміни коду адміністратора необхідно:**

Код адміністратора має порядковий номер 1 і програмується як інші коди доступу відповідно до схеми, зображеної на рисунку 6. Адміністратор, як і інші користувачі може мати повноваження тільки постановки, постановки/зняття або керування виходами.

#### Приклад:

1.Змінити код адміністратора із заводського 1903 на код 2561 з повноваженнями постановки/зняття першої групи ШС. Прилад повинен бути знятий з охорони:

### **[1903] [\*] [01][01][01] [2561] [#]**

#### **Для видалення коду доступу необхідно:**

Код доступу, який повинен бути видалений, змінити на 00000. При цьому вказуються будь-які повноваження і параметр. Так як невведені цифри автоматично замінюються нулями, то при видаленні коду доступу немає необхідності їх вводити.

### Приклад:

1.Видалити код доступу №4. Прилад повинен бути знятий з охорони: **[1903] [\*] [04][01][01] [#]**

#### **Для керування реле:**

Коди керування реле програмуються, як інші коди доступу, відповідно до схеми, зображеної на рисунку 6. При зміні коду керування реле вказувати повноваження – 02. Параметр – номер виходу. Для програмування, виходам присвоєні наступні номери:

- 02 релейний вихід 1;
- 03 релейний вихід 2;
- 04 релейний вихід 3;
- 05 релейний вихід 4.

При цьому для реле в режимі програмування необхідно вказати режим роботи **«керування виходами»** в 16-ій секції програмування (дивись карту програмування в Додатку Б).

Приклад:

1.Запрограмувати код №14 для керування першим реле – 2224, а код №15 для керування другим реле - 3335:

#### **[1903] [\*] [14][02][02] [2224] [#] [1903] [\*] [15][02][03] [3335] [#]**

#### **Для зміни свого коду доступу користувачами №№ 2-32 необхідно:**

- ввести **[код доступу користувача]** та **[\*] -** на індикаторах «9» – «16» відобразиться у двійковому коді номер користувача, на індикаторах «1» – «8» відобразиться у двійковому коді код повноважень, номер користувача мигає;

- ввести **[новий код доступу** (до п'яти знаків)**]** та **[#]** – індикатори з номером коду доступу згаснуть, код доступу змінений.

 *Увага! У номери кодів доступу, які не використовуються, обов'язково ввести код доступу 00000, що забороняє керування приладом.* 

 *Увага! Не рекомендується на початку коду доступу ставити нулі, тому що це полегшує підбір коду зловмисниками.* 

 *Увага! Не допускати випадку, щоб був введений тільки один код доступу із правом тільки постановки всіх ШС, тому що в цьому випадку прилад неможливо буде зняти з охорони.* 

#### *Примітка:*

Якщо потрібно змінити/видалити кілька кодів підряд не обов'язково після кожної зміни виходити з режиму адміністратора. Достатньо отримати звукове підтвердження зміни попереднього коду та почати вводити наступний.

 $\bigcirc$  Приклад:

. . . . . . . .

Видалити коди доступу №№ 4-16:

- **[код адміністратора][#]** – пролунає три коротких сигнали, індикатор « » перейде в режим миготіння із частотою 2 Гц;

- **[04][01][01] [#]** – видалений код доступу № 4;

- **[05][01][01] [#]** видалений код доступу № 5;
- **[16][01][01] [#]** видалений код доступу № 16;

<span id="page-52-0"></span>- <sup>[\*</sup>][00] – пролунає один довгий сигнал, індикатор « $\widehat{\mathbb{P}}$ » не мигає прилад вийшов з режиму адміністратора.

#### **4.2 Робота при автоматичній тактиці охорони**

Автоматична тактика охорони можлива при роботі приладу по протоколах «МОСТ» - в каналах Ethernet/GPRS/CSD та «Селена» - в каналах Ethernet/GPRS.

При роботі з даною тактикою можлива додаткова передача сповіщень SMS-повідомленнями на два обраних телефонних номери, які необхідно прописати при програмуванні приладу.

# **4.2.1 Постановка об'єкта під охорону**

**1)** Перед постановкою під охорону необхідно:

- закрити всі двері, вікна й кватирки в приміщенні що охороняється;

- перевірити справність кіл сигналізації індикації на клавіатурі приладу, вони повинні бути погашені, що свідчить про те, що ШС перебувають в нормальному стані. Світіння індикатора червоним кольором свідчить про те, що даний ШС «незібраний». ШС із затримкою («вхідні двері» та «коридор») можуть лишатися «незібраними» на час затримки на вихід.

**2)** Набрати на клавіатурі **[код доступу] [#]** - пролунає три коротких звукових сигнали. Якщо звучить довгий звуковий сигнал – **код доступу** набраний неправильно, необхідно повторити його набір. Якщо доступ до групи забезпечує ключ Touch Memory то прикласти ключ до зчитувача, що рівнозначно введенню коду доступу (на 2 секунди засвітяться виносні світлодіоди «ПОДТ1», «ПОДТ2», що свідчить про прийом коду із ключа).

Якщо в групі немає ШС із затримкою, при правильному наборі коду доступу, група відразу стає під охорону, про що свідчить зелене світіння індикаторів ШС, розподілених на цю групу.

Якщо в групі є ШС із затримкою «вхідні двері», то при постановці під охорону виносні світлодіоди «ПОДТ1» або «ПОДТ2» на клавіатурі почнуть мигати із частотою 1 Гц – почнеться відлік часу затримки на вихід.

Якщо в групі є охоронні ШС, які вже знаходяться під охороною в складі іншої групи, вони знімаються з охорони, і подальша постановка припиняється. У такому випадку процедуру постановки необхідно повторити.

**3)** Протягом часу затримки на вихід необхідно покинути приміщення й закрити вхідні двері.

**4)** По закінченню часу затримки на вихід, виносні світлодіоди перестануть мигати – на ПЦС почнеться передача повідомлення про постановку під охорону. Після отримання підтвердження взяття під охорону з ПЦС – індикатор « $\mathbb{P}^*$ » та виносні світлодіоди засвітяться безперервно.

Якщо по закінченню часу затримки на вихід будуть «незібрані» ШС «Вхідні двері», «Коридор» то виносні світлодіоди «ПОДТ1», «ПОДТ2» будуть мигати з подвоєною частотою – постановка приладу під охорону не відбудеться.

 *Для постановки під охорону ШС «Вхідні двері» без затримки на вхід/вихід перед набором п'ятизначного коду доступу необхідно набрати [1]. При такому способі постановки під охорону порушення кожного із цих шлейфів негайно викличе сигнал тривоги. Увага! При наявності одного і того ж ШС у різних групах, постановка групи, що має рівень доступу «тільки постановка» можлива тільки у випадку, коли групи, що включають однакові ШС зняті з охорони.*

### **4.2.2 Відключення несправностей**

При наявності несправності (мигає індикатор «Несправність» на клавіатурі) прилад забороняє постановку ШС під охорону. Під час постановки під охорону, після введення **[код доступу]** й **[#]**, миготінням індикаторів ШС жовтим кольором відображаються наступні несправності:

«1» - немає мережі 220 В;

«2» - несправність або відсутність акумулятора;

«3» - несправність кола підключення зовнішнього оповіщувача;

«4» – коротке замикання по виходу «ПВЫХ» або «+12В».

Якщо в секції 14 (в 3-му рівні доступу) дозволені відключення відповідних несправностей (по заводських установках всі відключення дозволені), повторним натисканням **[#]** прилад поставить ШС під охорону.

Для відключення несправностей перед постановкою ключем Touch Memory, необхідно зайти в 3-тю секцію в другому рівні доступу (режим

адміністратора) та відключити несправність, ввівши відповідне двозначне число з клавіатури.

Приклади:

**1)** Поставити групу ШС під охорону кодом користувача – 1903 (в заводських налаштуваннях код доступу користувача №1) при відсутності мережі 220 В:

- ввести **[1903]** й **[#] –** мигає жовтим кольором індикатор «1»;

- ввести **[#]** – на клавіатурі включиться індикатор « », прилад перейде до процедури постановки під охорону.

**2)** Поставити групу ШС під охорону ключем Touch Memory при відсутності мережі 220 В:

- ввести **[код адміністратора]** й **[\*] –** світиться червоним «9»;

- ввести **[\*] [03] –** мигає індикатор «1» жовтим кольором;

- ввести **[01]** – на клавіатурі індикатор «1» почне світитись безперервно, включиться індикатор « $\mathfrak{B}_*$ .

- ввести **[\*][00] –** вихід з режиму адміністратора;

- прикласти ключ Touch Memory для постановки під охорону.

 *Увага! При наявності несправностей поставити прилад під охорону ключем Touch Memory можливо тільки у випадку коли несправності попередньо відключені з клавіатури у режимі адміністратора.*

*Відключення несправностей діє до зняття з охорони.* 

#### **4.2.3 Зняття об'єкта з охорони**

Для зняття об'єкта з охорони необхідно відкрити вхідні двері й протягом часу затримки на вхід зняти прилад з охорони **[кодом доступу] [#]**  (або прикласти ключ Touch Memory до зчитувача). Протягом 2-х секунд прилад буде показувати пам'ять тривог – червоним кольором засвітяться індикатори тих ШС, які були в тривозі за час останнього періоду охорони.

 *Увага! При наборі підряд 4-х неправильних кодів відбувається блокування клавіатури на 90 секунд із видачею переривчастого звукового сигналу зумера й передача повідомлення «Підбір коду» у протоколах «Мост» або «Селена».*

 *Увага! Якщо прилад перебуває під охороною, і сталася тривога по одному або кількох шлейфах, то при порушенні ШС вхідні двері, сирена включається без затримки.* 

Для відключення зумера під час затримки на вхід необхідно на клавіатурі натиснути **[#]**.

Якщо в групі, що знімається, немає ШС із затримкою, необхідно зняти групу з охорони кодом доступу або за допомогою ключа Touch Memory до порушення якого-небудь ШС групи.

### **4.2.4 Зняття об'єкта з охорони під примусом**

У випадку зняття приладу з охорони під примусом, необхідно при наборі коду доступу першу цифру п'ятизначного коду збільшити на 1. При цьому об'єкт знімається з охорони, а на ПЦС передається сигнал тривоги. Наприклад, якщо код доступу користувача **[345],** то при знятті під примусом необхідно ввести код **[10345].**

 *Увага! Дана функція може бути реалізована тільки при додатковому узгодженні з організацією, з якою укладений договір на охорону Вашого об'єкта, про що додатково повинно бути зазначено в договорі.*

### **4.3 Робота при ручній тактиці охорони**

<span id="page-55-0"></span>Ручна тактика охорони застосовується при роботі приладу в релейному протоколі. У секції спеціальних параметрів при програмуванні приладу встановлюється автономний режим роботи. При роботі з даною тактикою також можлива передача повідомлень SMS-повідомленнями на два обраних телефонних номери, які необхідно прописати при програмуванні приладу.

### **4.3.1 Постановка об'єкта під охорону**

**1)** При ручній тактиці постановка під охорону відбувається аналогічно постановці при автоматичній тактиці охорони (пункт 4.2.1). Виключенням є те, що після закриття вхідних дверей необхідно повідомити по телефону на ПЦС про необхідність взяття об'єкта під охорону, попередньо назвавши свій умовний номер і прізвище, після чого, не кладучи слухавки, чекати відповіді.

**2)** В свою чергу, після закриття вхідних дверей і після закінчення часу затримки, виносні індикатори «ПОДТ1» («ПОДТ2»), а також індикатор « $\mathbb{P}^n$ » на клавіатурі повинні світитися безперервним світлом, що свідчить про перехід приладу в режим "Охорона". Якщо дозволено передачу SMS-повідомлень, то перераховані індикатори засвітяться тільки після того як будуть передані сформовані SMS-повідомлення.

**3)** Релейний вихід передбачає роботу з однією групою, але за узгодженням із ПЦС можна забезпечити постановку приладу під охорону по групах. У цьому випадку на ПЦС передається черговий режим, якщо хоча б одна група перебуває під охороною.

Якщо на релейний вихід розподілено кілька груп ШС, то при постановці/знятті ШС або групи ШС на ПЦС передається протягом 15 сек. повідомлення «Тривога», а потім - черговий режим, якщо не всі ШС зняті з охорони. Тому, перед постановкою/зняттям групи ШС необхідно по телефону повідомити на ПЦС про свої дії, набрати код доступу й не кладучи слухавки дочекатися відповіді оператора.

Для зняття об'єкта з охорони:

**1)** Повідомити по телефону на ПЦС про необхідність зняття об'єкта з охорони, попередньо назвавши свій умовний номер і прізвище;

**2)** Після одержання відповіді про зняття об'єкта з охорони, зробити відкриття об'єкту. Першим порушеним ШС повинен бути ШС «Вхідні двері» далі ШС «Коридор». Під час затримки на вхід, індикатори ШС, які порушуються, та виносні світлодіоди почнуть мигати;

**3)** Протягом часу затримки на вхід за допомогою клавіатури зняти прилад з охорони, набравши **[код доступу] [#]** (або прикласти ключ Touch Memory до зчитувача). На час 2 секунди прилад перейде в режим індикації пам'яті «Тривог» (аналогічно 4.2.3).

**4)** Якщо в групі, що знімається, немає ШС із затримкою, необхідно після одержання відповіді із ПЦС, перед тим як порушити який-небудь ШС, зняти групу з охорони кодом доступу або за допомогою ключа Touch Memory.

### <span id="page-56-0"></span>**4.4 Керування за допомогою радіокомплекту «Оріон-РК»**

За допомогою радіокомплекту «Оріон-РК» з брелока можливо керувати постановкою/зняттям групи ШС під охорону. Керування відбувається лише 4-ю групою ШС. Для увімкнення можливості керування з брелока необхідно, увійшовши кодом установника, розподілити певні ШС в 4-у групу та в 14-ій секції програмування обрати режим «керування четвертою групою за допомогою радіокомплекту «Оріон-РК» (дивись пункт 3.3.3.14).

### **4.4.1 Постановка групи ШС під охорону**

**1)** Перед постановкою під охорону групи ШС необхідно:

- переконатися в тому, що ШС, які ставляться під охорону, зібрані (закриті всі двері, вікна й кватирки в приміщенні що охороняється);

- перевірити справність кіл сигналізації по відсутності світіння індикаторів ШС, які ставляться під охорону; світіння індикатора червоним кольором свідчить про те, що він не зібраний.

**2)** Покинути приміщення, якщо необхідно поставити під охорону вхідні двері.

**3)** Натиснути кнопку на брелоку, перебуваючи в зоні дії кодового радіоприймача « Оріон-РК» (див. паспорт на радіокомплект «Оріон-РК»). Через 3-5 секунд індикатори ШС на клавіатурі, що входять у четверту групу, будуть здвоєно мигати зеленим світлом на час зв'язку із ПЦС. Після підтвердження із ПЦС група стає під охорону, про що свідчить безперервне зелене світіння індикаторів шлейфів і відсутність світіння виносних світлодіодів і індикаторів « ».

Якщо в групі є ШС із затримкою «Вхідні двері» 1 або 2, то виносні світлодіоди «ПОДТ1», «ПОДТ2» та індикатор « » на клавіатурі будуть світитися рівним світлом, що свідчить про постановку групи під охорону. Незалежно від наявності в групі ШС із затримкою, затримка на вихід відлічуватися не буде.

Якщо в групі є охоронні ШС, які вже знаходяться під охороною в складі іншої групи, вони знімаються з охорони, і подальша постановка припиняється. У такому випадку процедуру постановки необхідно повторити.

#### **4.4.2 Зняття групи ШС з охорони**

Для зняття групи з охорони:

- Натиснути кнопку на брелоку, перебуваючи в зоні дії кодового радіоприймача « Оріон-РК» (див. паспорт на радіокомплект « Оріон-РК»).

- індикатори «ПОДТ1», «ПОДТ2» і « $\widehat{\mathbb{P}}$ » згаснуть - група знята з охорони.

 *Увага! Четвертою групою можна управляти як за допомогою радіокомплекту «Оріон-РК», так і за допомогою кодів доступу із клавіатури. Натискання кнопки на брелоку рівнозначно уведенню коду доступу з тією лише відмінністю, що у випадку керування за допомогою радіокомплекту «Оріон-РК» затримка на вхід/вихід не відлічується незалежно від наявності в групі ШС із затримкою.*

#### **4.5 Перегляд пам'яті тривог**

<span id="page-57-1"></span><span id="page-57-0"></span>Набором команди **[99] [\*]** на клавіатурі можна переглянути пам'ять тривог приладу за останній період охорони. Прилад має бути знятий з охорони.

#### **4.6 Переустановка параметричних шлейфів**

Якщо прилад знятий з охорони, командою **[91] [\*]**, можна виконати переустановку параметричних шлейфів. При цьому прилад на 4 секунди зніме живлення з параметричних шлейфів, а потім переустановить їх під охорону.

#### **4.7 Відкриття/закриття рівнів доступу**

<span id="page-57-2"></span>У приладі можливо з 2-го рівня доступу заборонити вхід в 3-й та 4-й рівні доступу.

Для закриття/відкриття доступу до 3 й 4 рівня доступу необхідно:

- ввести **[код доступу користувача №1]** й **[\*] –** засвітиться індикатор «9»;

- ввести **[\*] [05] –** індикатори «1», «2» відображають стан рівнів доступу: світиться зеленим кольором - рівень відкритий, не світиться - закритий;

- ввести **[двохзначний номер]** (01 або 02 – відповідно для 3-го або 4-го рівню доступу) - індикатор ШС світиться/не світиться - рівень відкритий/закритий;

- ввести **[\*] [00] –** вихід із другого рівня доступу.

#### **Приклад:**

1) Заборонити вхід в 3 рівень доступу:

- ввести **[код доступу користувача №1] [\*] –** засвітиться індикатор «9»; - ввести **[\*] [05] –** індикатор «1» світиться зеленим кольором - рівень 3 відкритий;

- ввести **[01] –** індикатор **«**1» згасне - рівень 3 закритий;

- ввести **[\*] [00] –** вихід із другого рівня доступу.

#### **4.8 Перегляд рівня сигналу GSM оператора**

<span id="page-58-0"></span>Для контролю рівня прийнятого сигналу потрібно увійти в режим програмування, ввівши код установника (в заводських налаштуваннях 1604) і зайти в 43-тю секцію:

#### **[код установника] [#] [\*] [43]**

При вході в цю секцію індикатори «1» - «4» перейдуть у режим пропорційного відображення рівня прийнятого сигналу. Індикатор «9» світиться під час сеансу зв'язку з ПЦС. Для нормальної роботи приладу необхідно щоб світилось не менше двох індикаторів ШС.

Для виходу в режим охорони набрати **[\*] [00]**

### **4.9 Індикація стану приладу**

### **4.9.1 Світлова індикація**

<span id="page-59-0"></span>*Індикатор* **« »** - світиться постійно зеленими кольором при наявності мережі 220 В, мигає жовтим при її відсутності.

*Індикатор* **« »** - світиться постійно зеленим кольором при нормальній напрузі акумулятора, мигає жовтим при його розряді або відсутності.

*Виносні індикатори «ПОДТ1» і «ПОДТ2»* – світяться - об'єкт під охороною; мигають - іде час затримки на вихід, прилад перебуває в режимі «Тривога», порушений тампер приладу (відкриття приладу); не світяться прилад знятий із охорони або під охороною перебуває частина шлейфів без шлейфа «вхідні двері». Індикатор *«ПОДТ2»* відноситься до другого віртуального приладу.

*Індикатор « »* - світиться – об'єкт під охороною або в режимі «Тривога», не світиться – прилад знятий з охорони.

*Індикатор* **« » -** мигає при порушенні тампера ППКО або клавіатури, а також при порушенні обміну із клавіатурою.

*Індикатор* « $\mathcal{C}$ » - мигає жовтим кольором при наявності несправностей, а саме: немає мережі 220, несправність або розряд акумулятора, несправність кола зовнішнього оповіщувача, замикання по виходах «+12К» або «ПВЫХ».

*Індикатор* **« » -** включається при відключенні несправності із другого рівня доступу. Відключення діє до переустановки всіх ШС приладу або переустановки ШС вхідні двері.

*Індикатори* **«1» - «16»** - індикатор не світиться – ШС у нормальному стані, але не знаходиться під охороною; світиться зеленим кольором - ШС у черговому режимі під охороною, світиться червоним кольором – ШС «незібраний» і не ставився під охорону, мигає червоним – ШС порушений (у тривозі). При автоматичній тактиці охорони по каналах GPRS, Ethernet, CSD від моменту введення коду постановки до моменту взяття під охорону на ПЦС індикатори здвоєно мигають зеленим кольором.

#### *Виносна панель індикації:*

ШС1 - ШС16 повторюють стан індикаторів на клавіатурі.

«Охорона 1», «Охорона 2» - світяться жовтим кольором й повторюють стан індикаторів «ПОДТ1», «ПОДТ2».

### **4.9.2 Звукова індикація**

*Сирени звучать безупинно* – тривога охоронного ШС або втручання в ППКО.

*Сирени звучать переривчасто* – тривога параметричного ШС.

*Сирени звучать короткочасно кожні півхвилини* – несправність параметричного шлейфа або зовнішньої сирени.

*Внутрішня сирена звучить короткочасно кожні півхвилини* **–** несправність кола зовнішньої сирени.

**Додаток А**

<span id="page-60-0"></span>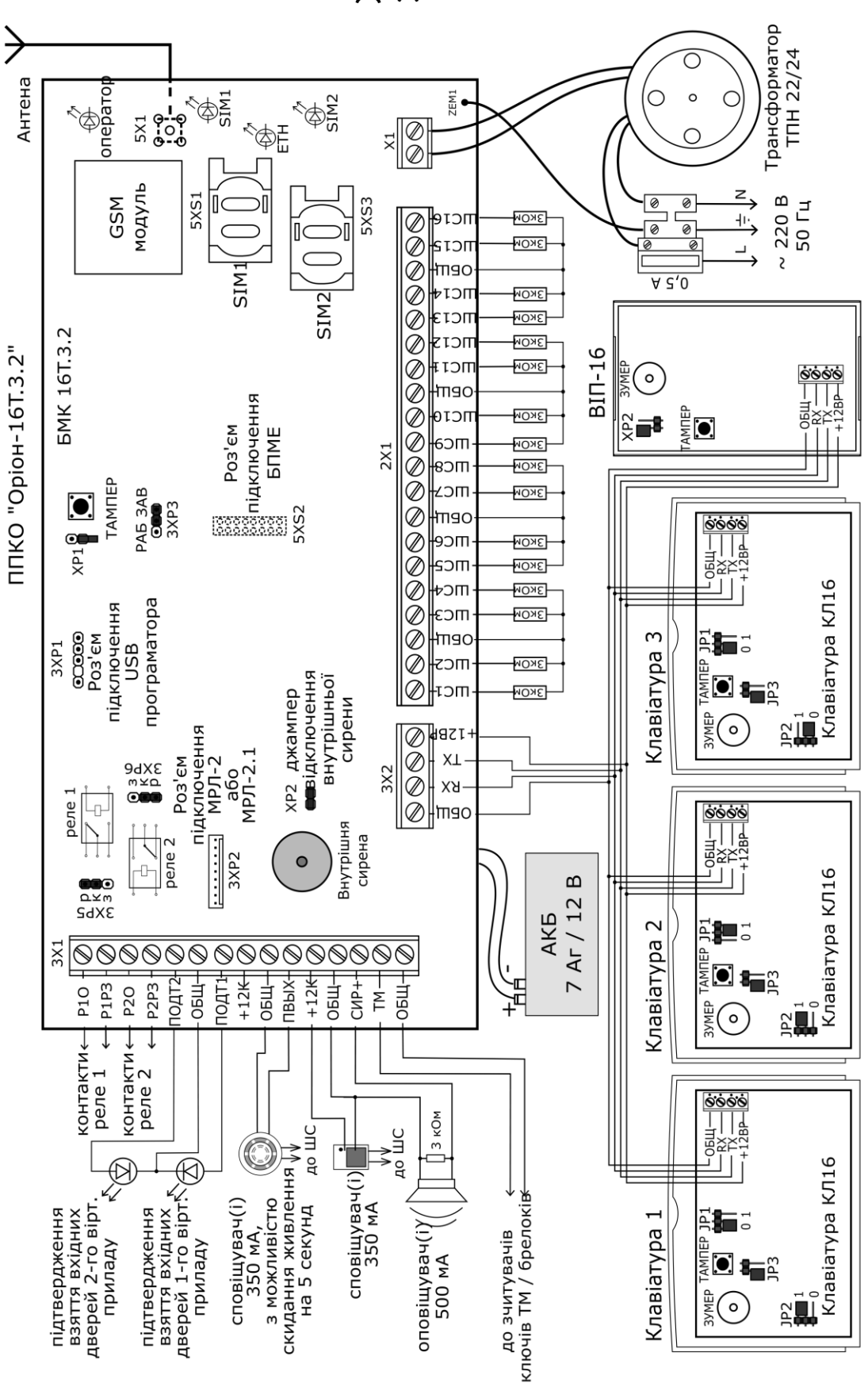

Рисунок А - Схема електрична підключення

### **Додаток Б**

### <span id="page-61-0"></span>Таблиця 1 - Таблиця програмування приладу

### *Перший рівень доступу (знято з охорони)*

Пам'ять тривог (з першого рівня доступу) – 99\*

Скидання параметричних сповіщувачів (з першого рівня доступу) – 91\*

### *Другий рівень доступу (введений код адміністратора)*

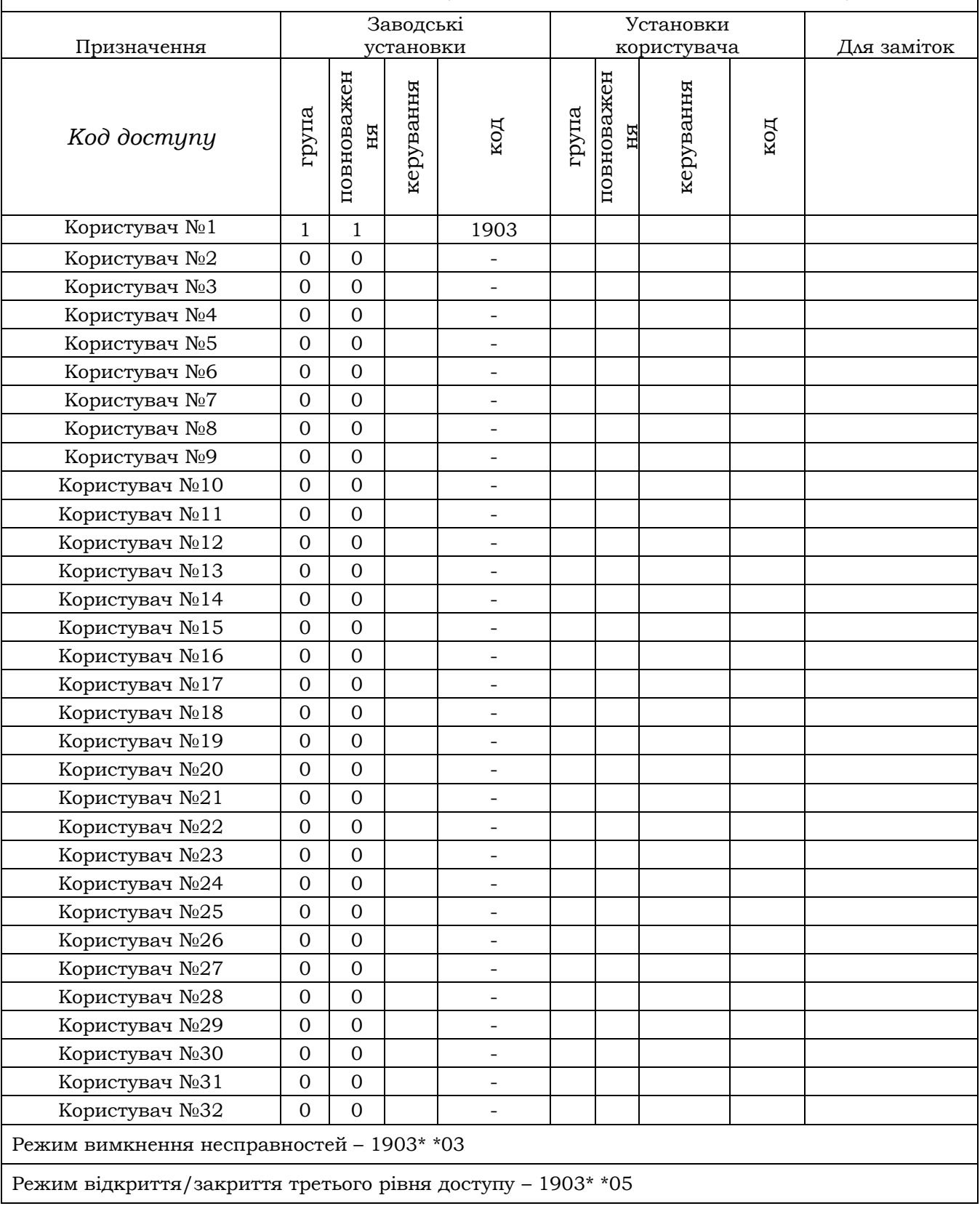

# Продовження таблиці 1

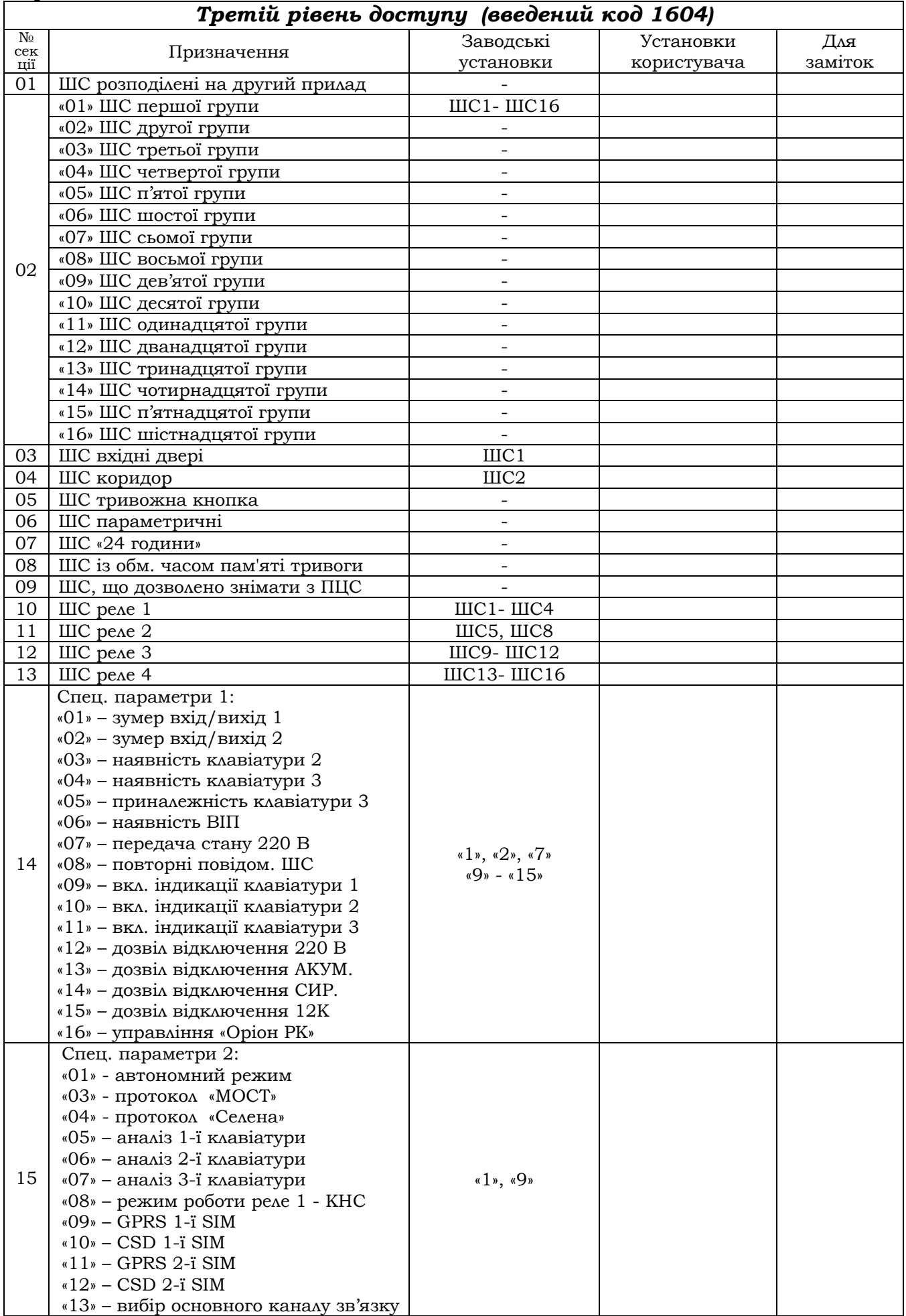

### Продовження таблиці 1

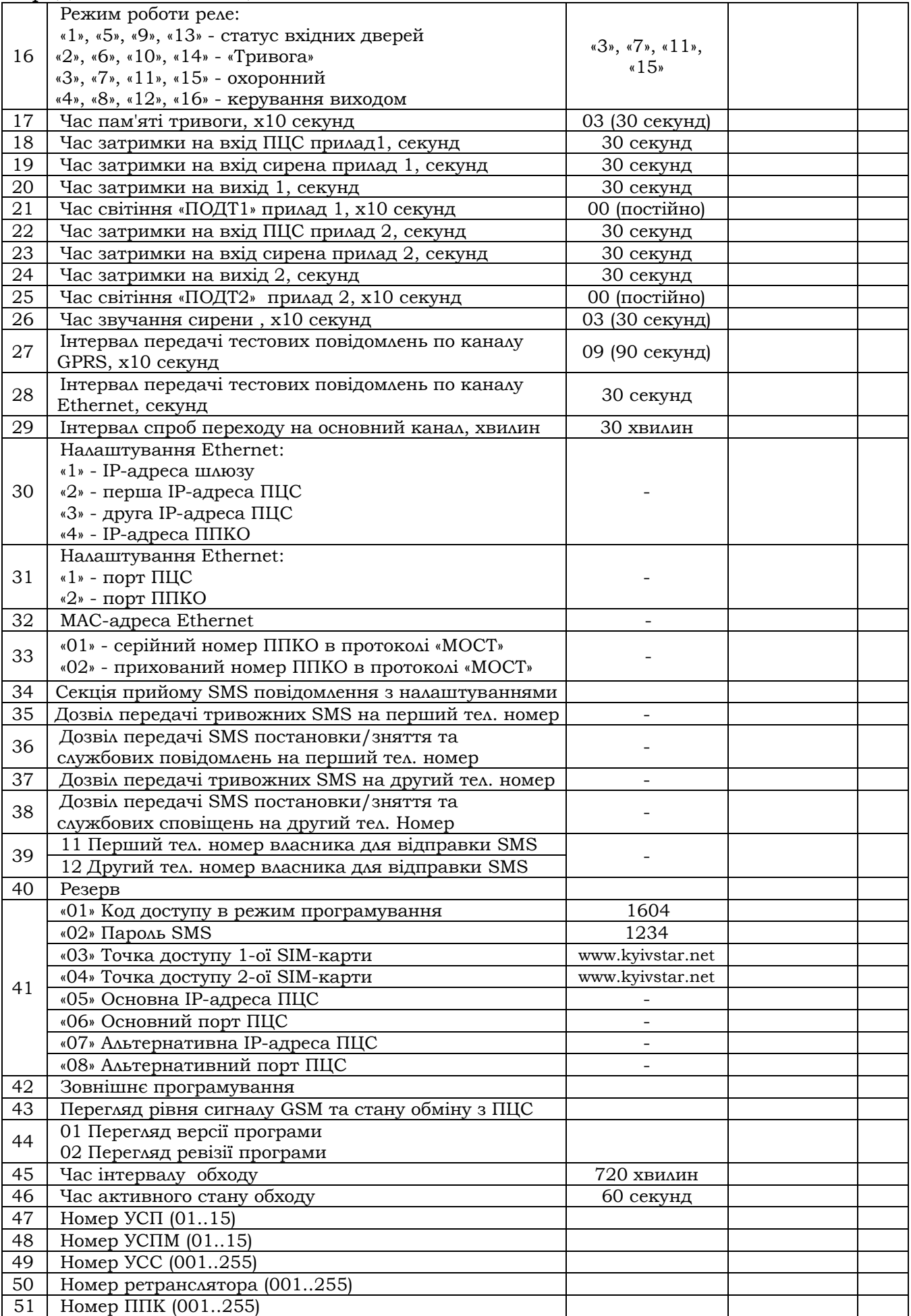

**Додаток В**

<span id="page-64-0"></span>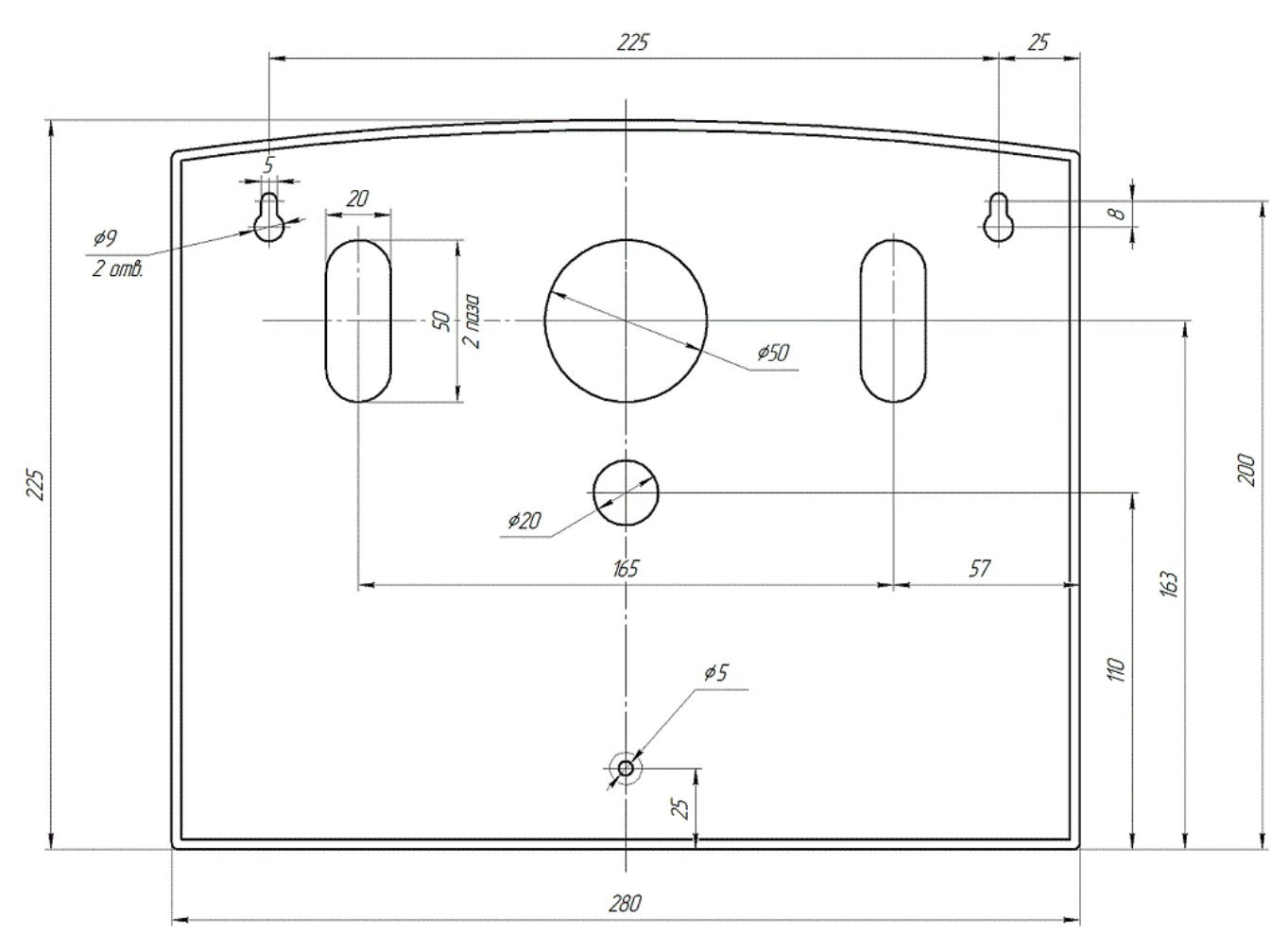

Рисунок В.1 – Установчі розміри ППКО

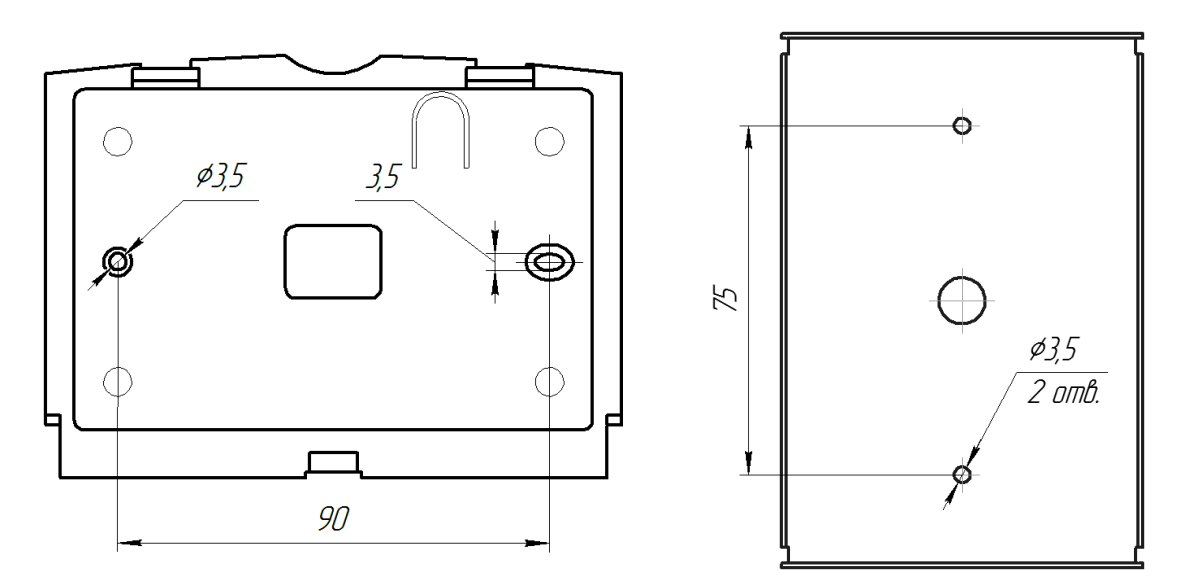

Рисунок В.2 – Установчі розміри клавіатури КЛ-16 (ліворуч) і ВІП «Оріон-16» (праворуч)

Дата редакції 07.10.2016

#### **ПІДПРИЄМСТВО - ВИРОБНИК: ТОВ "Тірас-12"**

**АДРЕСА:** 21021 Україна м. Вінниця, 2-й пров. Хмельницьке шосе, 8 http: //www.tiras.ua

**По технічних питаннях звертатися в технічний відділ:**  тел. (0432) 52-30-26 (067) 430-90-42, (050) 445-00-09 e-mail: tb@tiras.ua

**З питань ремонту звертатися в службу технічного контролю:** тел. (0432) 52-33-59 (067) 433-25-12 e-mail: otk@tiras.ua

#### **З питань поставки звертатися у відділ збуту:**

тел. (0432) 52-30-46 (067) 431-84-27, (099) 294-71-27 т/факс. (0432) 52-31-03 e-mail: market@tiras.ua